<span id="page-0-0"></span>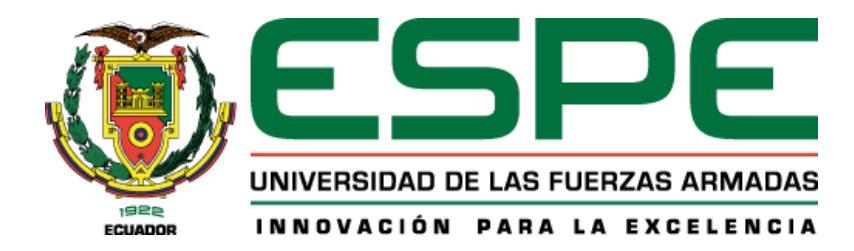

## **Implementación de un tutor virtual en una plataforma virtual en 3D**

Landeta Ailla, Bayron Efrén y Shuguli Velasco, Mercy Andrea

Departamento de Ciencias de la computación

Carrera en Ingeniería en Tecnologías de la Información

Trabajo de integración curricular, previo a la obtención del título de Ingeniería en Tecnologías de la Información

Ing. Gavilanes Sagñay Fredy Marcelo. Mgs

23 de febrero del 2023

#### <span id="page-1-0"></span>**EN CERTIFICADO DE ANÁLISIS** Landeta\_Bayron\_Shuguli\_Andrea\_UIC  $\leftarrow$  1% Texto entre comillas<br>< 1% similitudes entre co  $2%$ 202251-0% Idioma no reconocido Nombre del Depositante: Christian Alfredo Coronel Guerrero Número de palabras: 18.896 documento: Landeta\_Bayron\_Shuguli\_Andrea\_UIC202251-.pd Fecha de depósito: 23/2/2023 Número de caracteres: 130.008 Tipo de carga: interface  $\sf ID$ del fecha de fin de análisis: 23/2/2023 ------<br>documento: 40bdd85978b3ba23e1a6b754beef 6e31635b1577 Tamaño del documento original: 2,17 Mo Ubicación de las similitudes en el documento Ш **Fuentes principales detectadas N° Descripciones Similitudes Ubicaciones Datos adicionales** Castillo\_Eddy\_Perez\_Christian\_UIC202251.pdf | Castillo\_Eddy\_Perez\_Christia ... #2825fe<br>● El documento proviene de mi biblioteca de referencias  $\bullet$ Palabras idénticas : < 1% (143<br>palabras)  $\overline{1}$  $\leq 1\%$ .<br>1 fuente similar BRAVO\_MARCO\_PERALTA\_NATHALY\_UIC202251\_.pdf | BRAVO\_MARCO\_PER ... #05b343<br>• El documento proviene de mi biblioteca de referencias Palabras idénticas : < 1% (141  $\Delta$  $\overline{2}$  $<1\%$ palabras) 1 fuente similar repositorio.espe.edu.ec<br>http://repositorio.espe.edu.ec/bitstream/21000/30961/1/T-ESPEL-MEI-0026.pfl Palabras idénticas : < 1% (82  $\overline{\mathbf{3}}$  $<1\%$ palabras) 6 fuentes similares  $4\,$   $\omega$ doi.org | La tecnología móvil de Realidad Virtual en educación: una revisión del esta | ...<br>Https://doi.org/10.21071/edmetic.v7i1.1013 Palabras idénticas : < 1% (28<br>palabras)  $\leq 1\%$ Documento de otro usuario #128dbd<br>  $\bigoplus_{E \mid documento$  proviene de otro grupo Palabras idénticas : < 1% (24<br>palabras)  $\overline{\mathbf{s}}$  $\leq 1\%$ **Fuentes con similitudes fortuitas N° Descripciones Similitudes Ubicaciones Datos adicionales** 1  $\omega$  doi.org | REALIDAD VIRTUAL EN LA EDUCACIÓN | Gestión en el Tercer Milenio<br>Https://doi.org/10.15381/gtm.v2i3.1004 Palabras idénticas : < 1% (18  $1%$ palabras) 2 **bibdigital.epn.edu.ec** | Repositorio Digital - EPN: PII-DETRI-2020-01 - Desarrollo de u ... Palabras idénticas : < 1% (20<br>palabras)  $1%$ Palabras idénticas : < 1% (18  $\bullet$  dspace.ucuenca.edu.ec<br>http://dspace.ucuenca.edu.ec/bitstream/123456789/2531/1/tm4397.pf  $1%$ palabras) 4 Www.dspace.espol.edu.ec | Examen de Tecnologías de información del 2011-1s de l<br>http://www.dspace.espol.edu.ec//bitstream/123456789/18124/2/20111SICM024691\_3.PDF.tx Palabras idénticas : < 1% (13<br>palabras)  $1%$  $5 \Theta$ hdl.handle.net | Herramienta de soporte a la aplicación de metodologías ágiles a la<br>http://hdl.handle.net/10578/1153 Palabras idénticas : < 1% (10  $<1\%$ palabras) Fuentes mencionadas (sin similitudes detectadas) **Estas fuentes han sido citadas** en el documento sin encontrar sido citadas en el documento sin en el documento sin en el documento sin en el documento sin en el documento s  $\gg$ 1https://docs.google.com/document/d/1cWXZrHpFyLrqcmM9o\_1UTY16oakPP8Z1KTNZXqBIj6c/edit#heading=h.7jvnm1s1vydx https://docs.google.com/document/d/1cWXZrHpFyLrqcmM9o\_1UTY16oakPP8Z1KTNZXqBIj6c/edit#heading=h.fpd48wqvu8k<br>2 ৯২ 3https://github.com/belandeta/UIC202251"

#### **Reporte de verificación de contenido**

5Https://visualstudio.microsoft.com/es/ 4 82 Https://www.blender.org/

Firma:

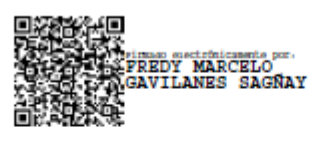

# **GAVILANES SAGÑAY FREDY MARCELO**

# **DIRECTOR DE PROYECTO**

C. C:060323050-9

 $\frac{1}{\sqrt{2}}$ 

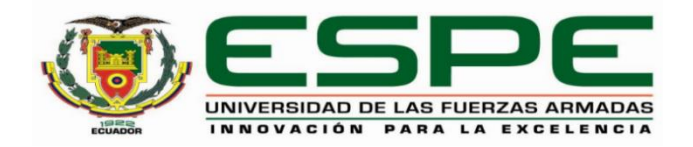

## **DEPARTAMENTO DE CIENCIAS DE LA COMPUTACIÓN**

# **CARRERA DE INGENIERÍA EN TECNOLOGÍAS DE LA INFORMACIÓN**

#### <span id="page-2-0"></span> **Certificación**

Certifico que el trabajo de integración curricular: "**Implementación de un tutor virtual en una plataforma virtual en 3D**" fue realizado por los señores **Landeta Ailla, Bayron Efrén** y **Shuguli Velasco, Mercy Andrea,** el mismo que cumple con los requisitos legales, teóricos, científicos, técnicos y metodológicos establecidos por la Universidad de las Fuerzas Armadas ESPE, además fue revisado y analizada en su totalidad por la herramienta de prevención y/o verificación de similitud de contenidos; razón por la cual me permito acreditar y autorizar para que se lo sustente públicamente.

Santo Domingo, 23 de febrero del 2023

Firma:

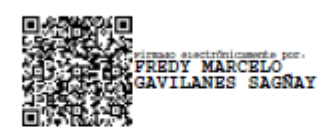

# **GAVILANES SAGÑAY FREDY MARCELO DIRECTOR DE PROYECTO**

C. C:060323050-9

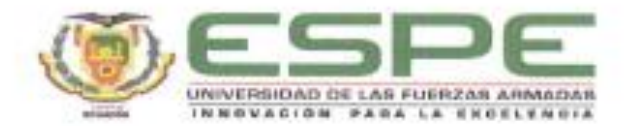

#### DEPARTAMENTO DE CIENCIAS DE LA COMPUTACIÓN

#### CARRERA DE INGENIERÍA EN TECNOLOGÍAS DE LA INFORMACIÓN

#### Responsabilidad de Autoria

Nosotros, Landeta Ailla, Bayron Efrén y Shuguli Velasco, Mercy Andrea, con cédula/cédulas de ciudadania nº 070544399-2, 230023776-1, declaramos que el contenido, ideas y criterios del trabajo de integración curricular: "Implementación de un tutor virtual en una plataforma virtual en 3D' es de nuestra autoría y responsabilidad, cumpliendo con los requisitos legales, teóricos, científicos, técnicos, y metodológicos establecidos por la Universidad de las Fuerzas Armadas ESPE, respetando los derechos intelectuales de terceros y referenciando las citas bibliográficas.

Santo Domingo, 23 febrero del 2023

Landeta Ailla, Bayron Efrén C.C.: 070544399-2

Firmas

LOCAL

Shuguli Velasco, Mercy Andrea C.C.: 230023776-1

<span id="page-4-0"></span>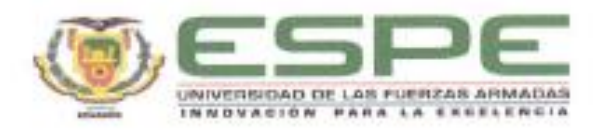

#### DEPARTAMENTO DE CIENCIAS DE LA COMPUTACIÓN

#### CARRERA DE INGENIERÍA EN TECNOLOGÍAS DE LA INFORMACIÓN

Autorización de Publicación

Nosotros, Landeta Ailla, Bayron Efrén y Shuguli Velasco, Mercy Andrea, con cédula/cédulas de ciudadanía nº 070544399-2, 230039896-9, autorizo/autorizamos a la Universidad de las Fuerzas Armadas ESPE publicar el trabajo de integración curricular: "Implementación de un tutor virtual en una plataforma virtual en 3D" en el Repositorio Institucional, cuyo contenido, ideas y criterios son de mi/nuestra responsabilidad.

Santo Domingo, 23 febrero del 2023

Firmas

Landeta Ailla, Bayron Efrén C.C.: 070544399-2

**LLORE**<sup>®</sup>

Shuguli Velasco, Mercy Andrea C.C.: 230023776-1

### **Dedicatoria**

<span id="page-5-0"></span>Dedico este trabajo a mi madre y mis hermanos por acompañarme en cada paso que doy y por el apoyo incondicional que supieron darme desde el inicio de este proyecto hasta el final.

Bayron Landeta Ailla

#### **Dedicatoria**

Dedico este trabajo a mí mismo, por todo el esfuerzo, dedicación y compromiso que he puesto en este proyecto. Durante estos meses, he aprendido mucho sobre mí mismo y he descubierto que soy capaz de superar los desafíos más difíciles cuando me enfoco en mis objetivos y no me rindo ante las dificultades.

Hoy finalmente llega el día en el que culmina una larga y ardua etapa en mi vida académica. Ha sido un camino lleno de desafíos, altibajos, momentos de alegría y momentos de incertidumbre. Pero gracias a mi perseverancia y determinación, hoy puedo decir con orgullo que lo he logrado.

Andrea Shuguli Velasco

#### **Agradecimiento**

<span id="page-7-0"></span>Agradezco principalmente a Dios por brindarme sabiduría y la fuerza necesaria para alcanzar este gran logro.

A mi madre y mis hermanos que siempre creyeron en mí y me acompañaron en el proceso de este proyecto.

A mi tutor el Ing. Fredy Gavilanes por guiarme en el desarrollo del proyecto y por cada uno de sus conocimientos brindados.

A todos los docentes de la carrera por enseñarnos con paciencia y dedicación.

Bayron Landeta Ailla

#### **Agradecimiento**

A Dios, por dame vida y salud al largo de mi carrera universitaria. Por ser la luz en mi camino y guiar cada paso durante este proceso, por darme fortaleza cuándo el mundo se me venía encima.

A mi padre Alfonso Shuguli, mi guía y amigo. Eternamente gracias por todo el sacrificio que hiciste. Si volviera a nacer le pediría a Dios ser tu hija otra vez.

A mis hermanas por ser parte de mi vida. Mis sobrinos: Dilan, Alejandra, Abdel y Ariana; por todo su amor y por ser el motivo e inspiración de nunca rendirme.

A Andrés Del Valle, por haberme apoyado incondicionalmente durante mi etapa universitaria. Se que este agradecimiento no hace justicia a todo lo que has hecho por mí; tu preocupación, tu amor, tu paciencia y tu sacrificio no tiene nombre. Pero hoy dejo plasmado este agradecimiento que sin duda alguna lleva tu nombre.

A mi tutor el Ing. Fredy Gavilanes, por la paciencia y sobre todo por guiarnos con su conocimientos y experiencia.

A mi ESPE querida, a toda la carrera de ITIN, a mis profesores en especial a la Ing. Gisella Mantilla, por sus palabras de motivación y ser una persona de inspiración.

A mi mejor amigo y compañero de UIC Bayron Landeta, gracias por tú amistad, por apoyarme en los momentos más difíciles que pasé. Por motivarme a que la vida no se termina y que todo pasa. De no ser así hoy no estuviera escribiendo esto.

Finalmente me agradezco a mí misma; hoy cumplí, con la promesa que un día que me hice, el no "rendirme" aunque el camino sea difícil.

Andrea Shuguli Velasco

<span id="page-9-0"></span>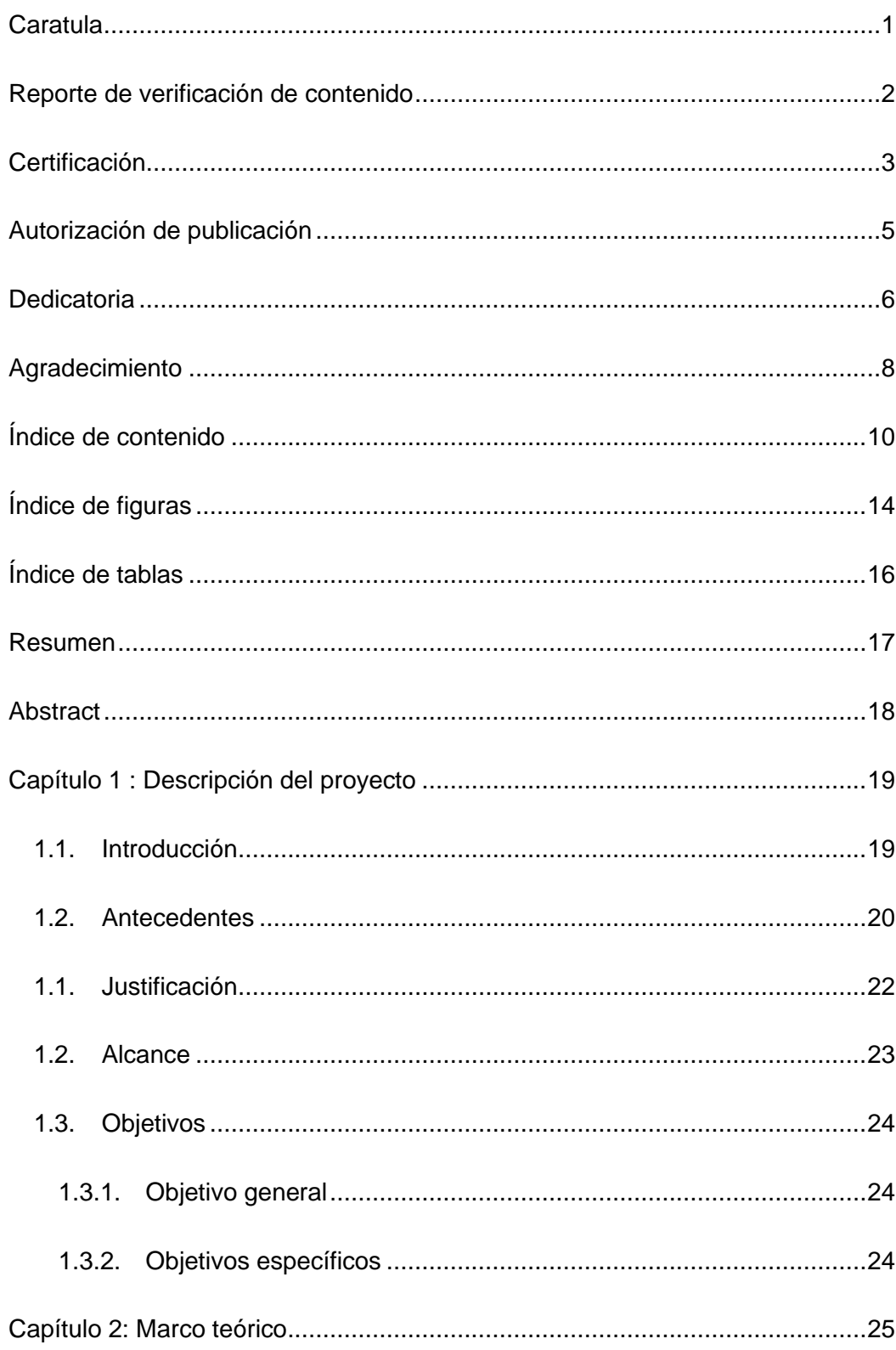

# Índice de contenido

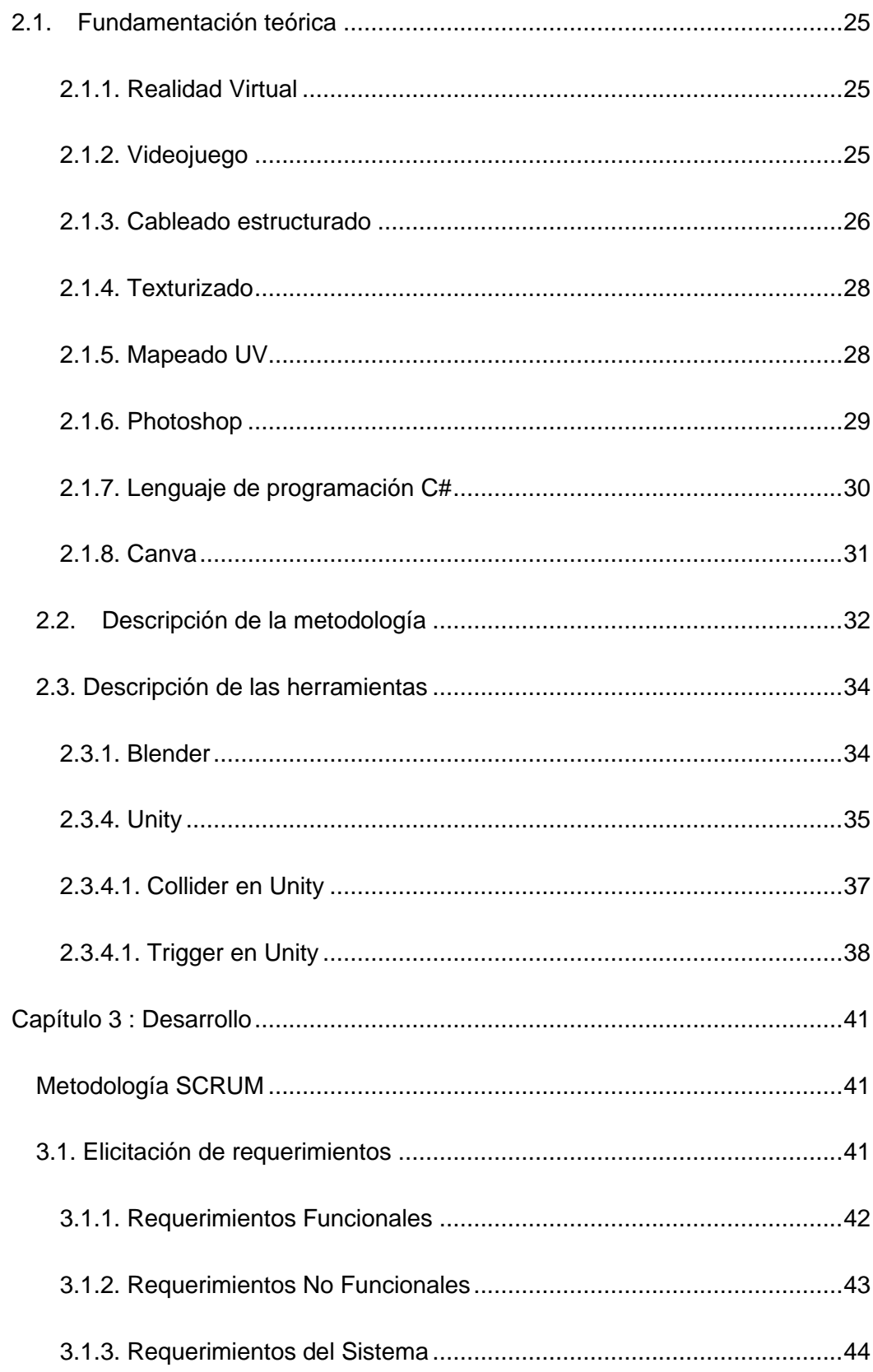

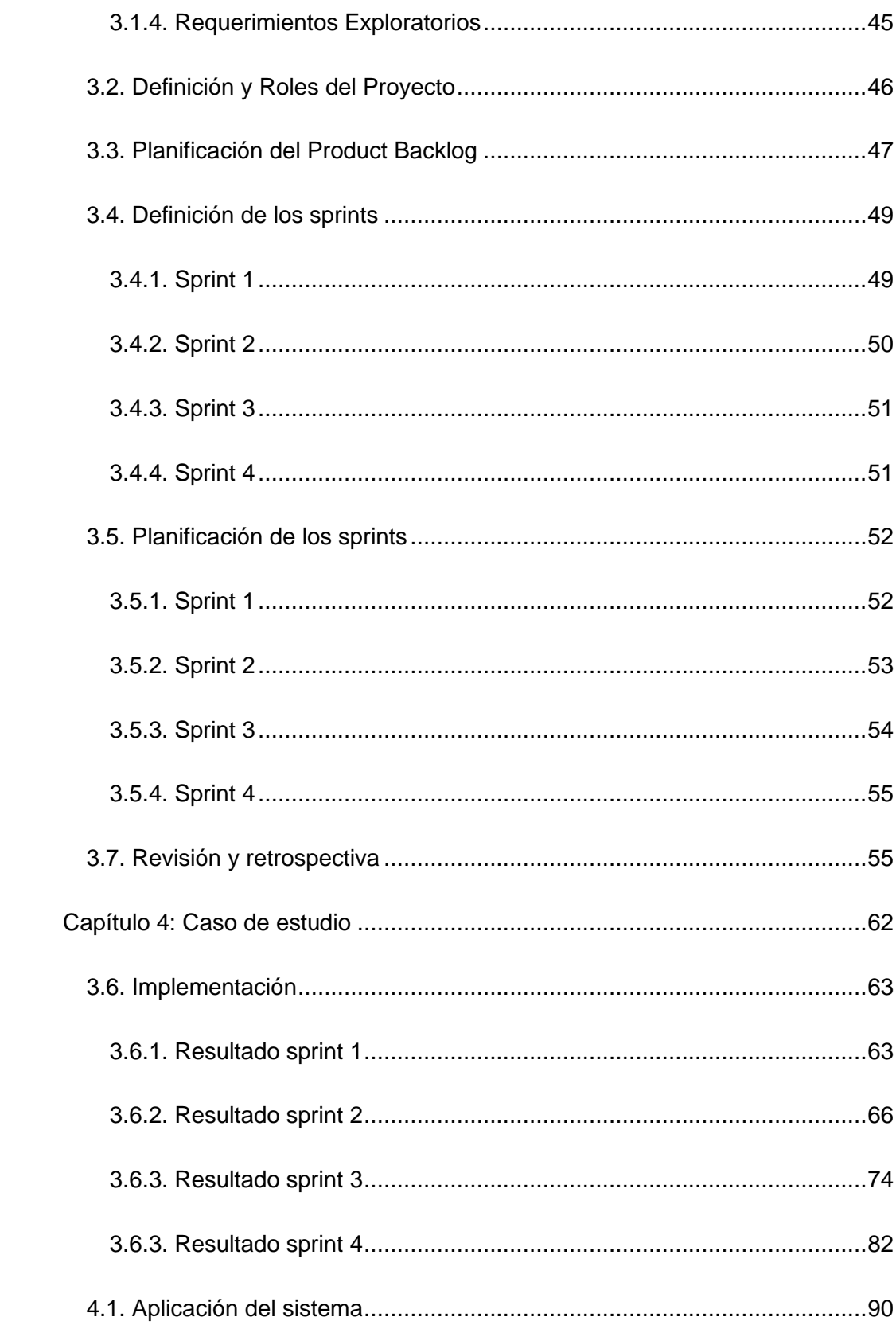

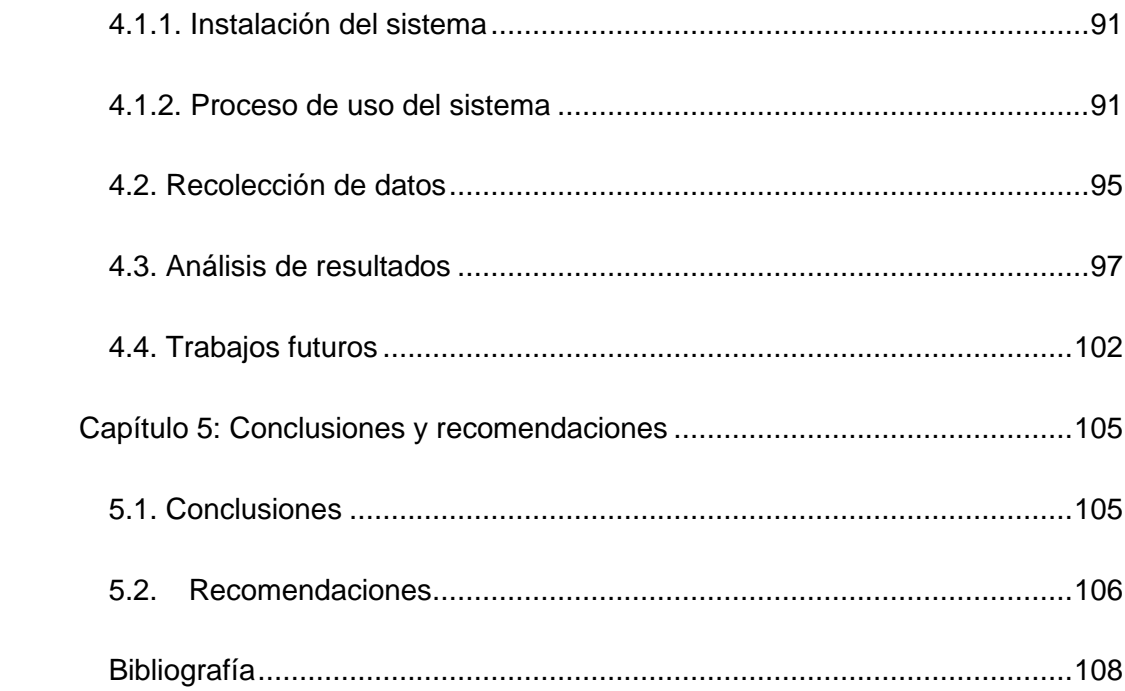

# **Índice de figuras**

<span id="page-13-0"></span>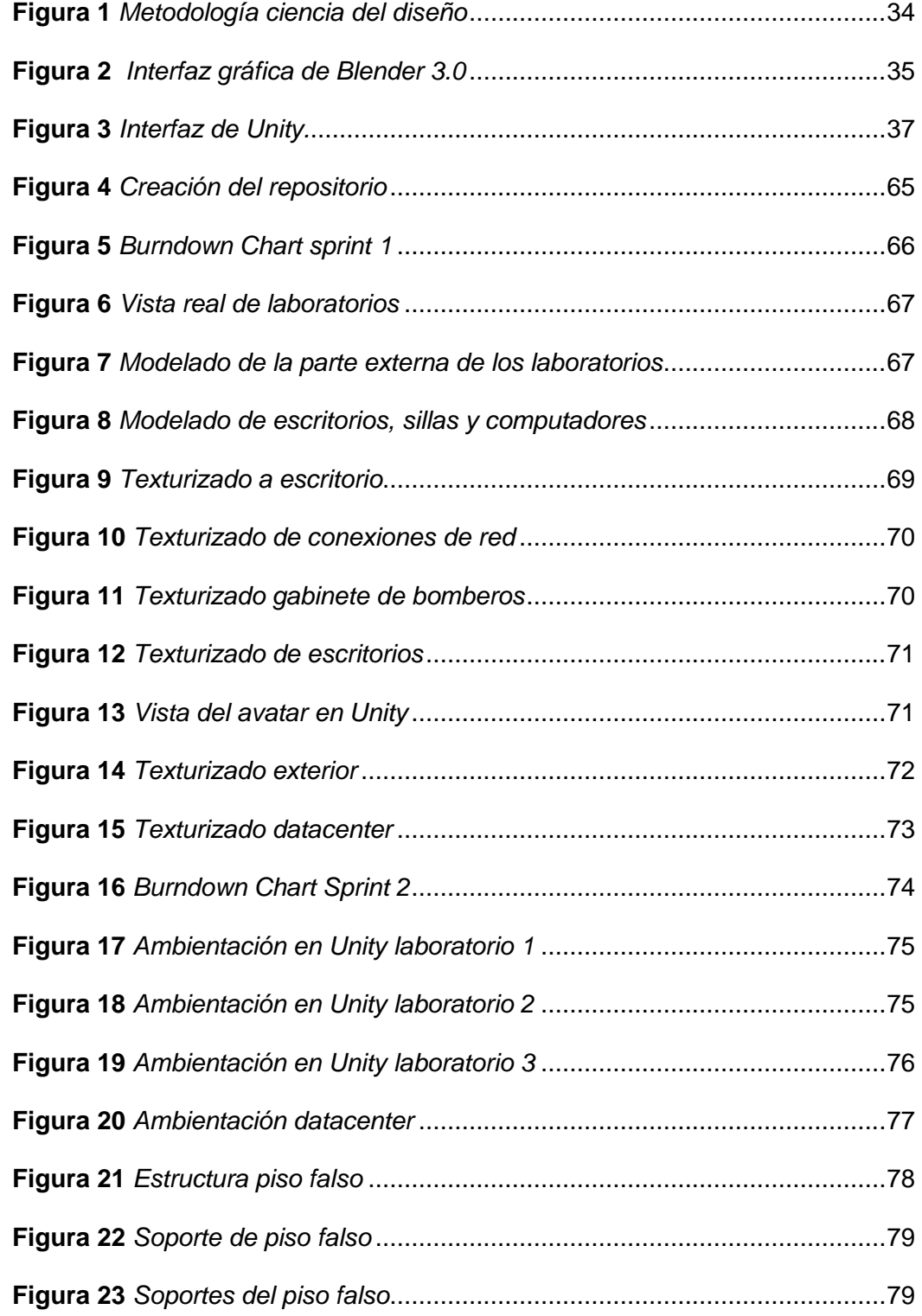

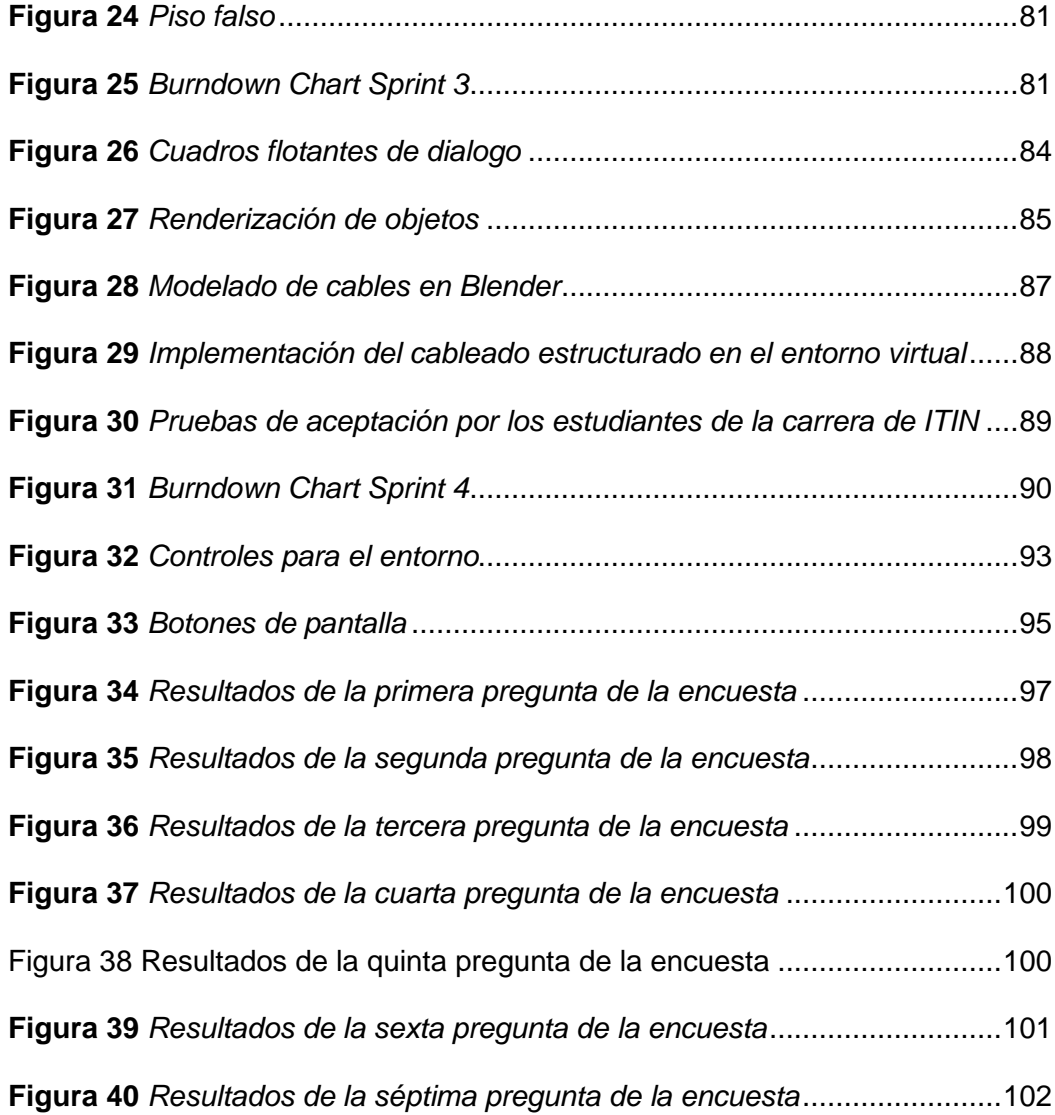

# Índice de tablas

<span id="page-15-0"></span>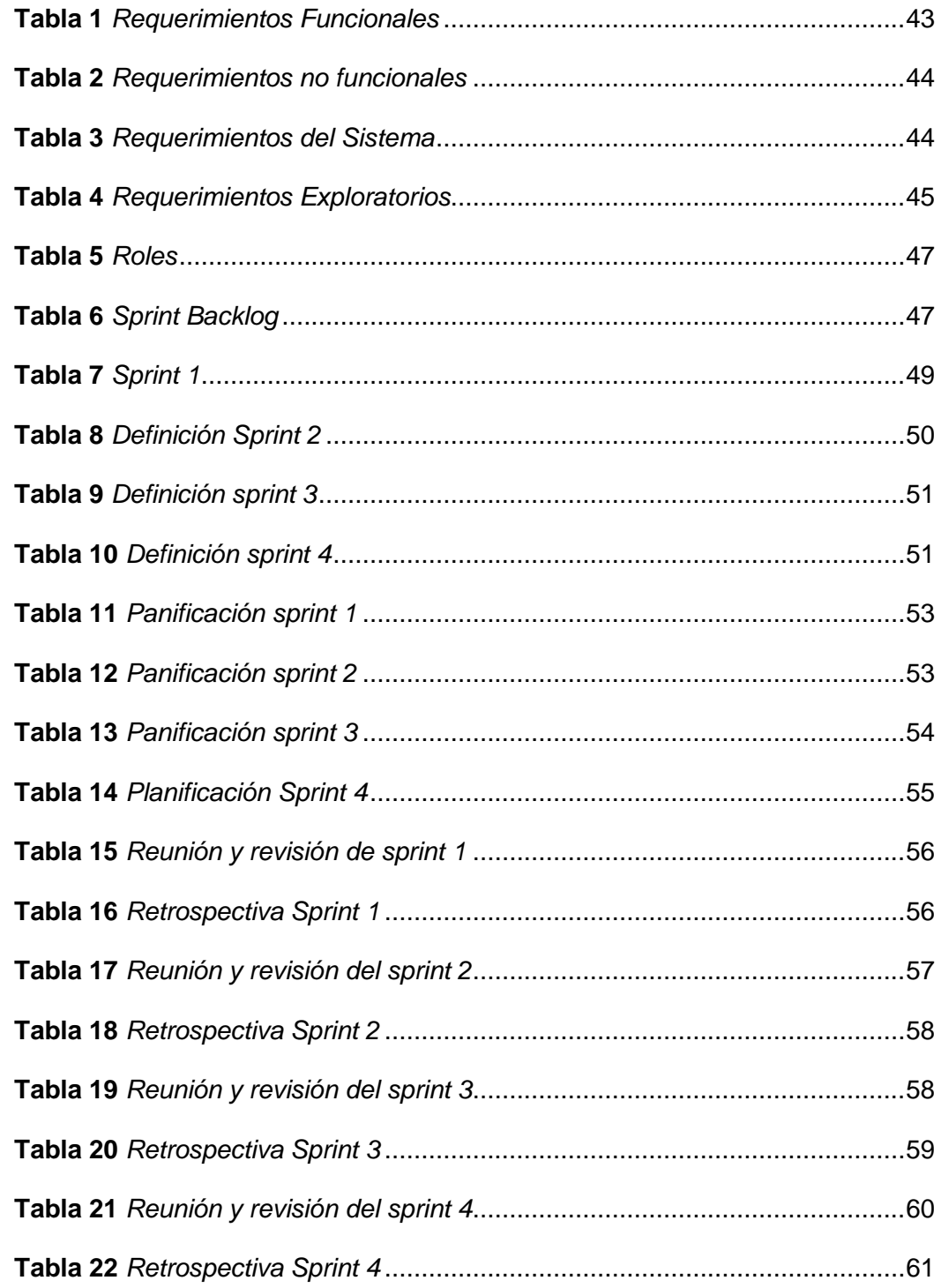

#### **Resumen**

<span id="page-16-0"></span>El uso de la tecnología en la vida cotidiana es cada vez más común y se aplica en varios entornos. En la educación, en específico, se convierte en una eficaz herramienta, tanto dentro como fuera del aula. En este proyecto se plasma el diseño y desarrollo de un entorno virtual de aprendizaje tutorado. Para el entrenamiento y desarrollo de capacidades de cableado estructurado de los laboratorios de ITIN de la Universidad de las Fuerzas Armadas ESPE. La característica principal del tutor virtual es que es interactivo y dinámico; permitiendo orientar y facilitar el aprendizaje de cableado estructurado al estudiante. El desarrollo de este proyecto fue sobre el marco de trabajo SCRUM. Donde se realizaron las planificaciones, requerimientos. El entorno virtual fue desarrollado en dos fases, la primera fue la fase de diseñar, modelar y texturizar los objetos en 3D; mientras que la segunda fase el diseño del ambiente de realidad virtual en Unity. En el futuro nuestra visión es superar los obstáculos que todavía impiden la implementación a gran escala de la enseñanza a distancia, mediante el uso de experiencias virtuales. Somos conscientes de que los sistemas de laboratorio virtual y simuladores son a menudo un paso inicial en la educación y la formación de un estudiante de ingeniería, seguido de una experiencia práctica más profunda con equipos auténticos reales.

*Palabras clave:* Realidad virtual, Unity, Blender, Cableado estructurado.

#### **Abstract**

<span id="page-17-0"></span>The use of technology in everyday life is increasingly common and is applied in various environments. In education, specifically, it becomes an effective tool, both inside and outside the classroom. This project involves the design and development of a virtual learning environment with tutoring. For the training and development of structured cabling capabilities of the ITIN laboratories of the University of the Armed Forces ESPE. The main feature of the virtual tutor is that it is interactive and dynamic; allowing to guide and facilitate the learning of structured cabling to the student. The development of this project was based on the SCRUM framework. Where the planning and requirements were made. The virtual environment was developed in two phases, the first was the phase of designing, modeling and texturing 3D objects, while the second phase was the design of the virtual reality environment in Unity. In the future our vision is to overcome the obstacles that still prevent the large-scale implementation of distance learning, through the use of virtual experiences. We are aware that virtual lab systems and simulators are often an initial step in the education and training of an engineering student, followed by a deeper hands-on experience with real authentic equipment.

*Keywords:* Virtual Reality, Unity, Blender, Structured Cabling.

#### <span id="page-18-0"></span>**[Capítulo 1 :](https://docs.google.com/document/d/1cWXZrHpFyLrqcmM9o_1UTY16oakPP8Z1KTNZXqBIj6c/edit#heading=h.7jvnm1s1vydx) Descripción del proyecto**

#### **1.1. Introducción**

<span id="page-18-1"></span>A medida que las tecnologías continúan evolucionando, los enfoques del aprendizaje seguirán cambiando para involucrar mejor al estudiante moderno en prácticas virtuales. Como en laboratorios de ciencias virtuales donde los estudiantes pueden realizar experimentos u observar fenómenos.

La implementación de un tutor virtual en una plataforma virtual en 3D es una forma innovadora y eficiente de brindar educación y capacitación en línea. Un tutor virtual es un personaje animado que interactúa con el usuario de manera similar a un tutor humano, brindando instrucciones y asistencia en tiempo real.

Al utilizar una plataforma en 3D, el usuario puede sumergirse en un entorno virtual realista y altamente interactivo, lo que mejora la experiencia de aprendizaje y aumenta la retención de información. Además, la incorporación de elementos visuales y auditivos enriquece el contenido educativo y lo hace más atractivo y accesible para una audiencia diversa.

La implementación de un tutor virtual en una plataforma en 3D requiere de la integración de diferentes tecnologías como animación, inteligencia artificial, diseño gráfico y programación. Este proceso implica la creación de un personaje virtual con un comportamiento natural y realista, así como la programación de un sistema de interacción que permita al usuario comunicarse con el tutor virtual. En definitiva, la implementación de un tutor virtual en una plataforma virtual en 3D puede mejorar significativamente la calidad y eficiencia de la educación en línea, brindando una experiencia de aprendizaje más inmersiva y personalizada.

Nuestro estudio se centra en el diseño y desarrollo de un tutor virtual en 3D interactivo que permite tanto a los docentes y estudiantes de nuevo ingreso conocer las

instalaciones de los laboratorios de ITIN. Además, identificar mediante un tutor de aprendizaje por donde está el cableado estructurado de cada laboratorio. Contará asimismo con el cuarto de la data center desde donde partirán las conexiones para los respectivos laboratorios.

Para el desarrollo del proyecto se realizará varias tomas fotográficas de cada laboratorio, esto incluye el número de máquinas(computadores) y accesorios que contiene cada laboratorio. Con el fin de diseñar y modelar cada objeto a una escala real en Blender e impórtalos en Unity para crear el ambiente de aprendizaje tutorado.

Con el desarrollo del tutor virtual se espera obtener un impacto innovador de promover el aprendizaje receptivo para la nueva generación de estudiantes. Esto permitirá que los estudiantes puedan abstraer información de una manera dinámica

#### **1.2. Antecedentes**

<span id="page-19-0"></span>¿Imaginamos un mundo distinto al real? La realidad virtual comprende el entorno del usuario y el entorno virtual. Estos entornos se comunican mediante una interfaz. Considerando a la interfaz como un traductor entre el entorno del usuario y la realidad virtual. Permitiendo al usuario aplicar acciones y tener estímulos como movimientos, voz, tacto, vista, oído.

La implementación de tutores virtuales en plataformas virtuales en 3D se ha convertido en una práctica cada vez más común en la educación y el aprendizaje en línea. A continuación, se presentan algunos antecedentes relevantes sobre esta tecnología:

El uso de mundos virtuales en la educación: La implementación de mundos virtuales en la educación se ha vuelto popular desde la década de 1990, cuando se comenzó a utilizar Second Life, una plataforma virtual en 3D, para la educación. Desde

entonces, muchos otros mundos virtuales y plataformas en 3D han sido creados para fines educativos.

Tutores virtuales en la educación: Los tutores virtuales han sido utilizados en la educación desde hace varias décadas, principalmente para la educación a distancia. Estos tutores virtuales se han utilizado para proporcionar a los estudiantes retroalimentación y orientación personalizada sobre sus progresos y áreas de mejora.

Tecnología de agentes inteligentes: Los agentes inteligentes son programas informáticos que pueden interactuar con los usuarios y realizar tareas específicas. En la educación, los agentes inteligentes se han utilizado como tutores virtuales para proporcionar a los estudiantes una retroalimentación personalizada y adaptativa.

Realidad virtual y aumentada: Las tecnologías de realidad virtual y aumentada se han utilizado cada vez más en la educación en línea. Estas tecnologías permiten a los estudiantes interactuar con objetos y entornos virtuales de una manera más inmersiva y realista, lo que puede mejorar la retención de conocimientos y la motivación de los estudiantes.

La realidad virtual viene desde los años 1930. Donde el estadounidense Stanley Grauman Weinbaum describe una película titulada "Pygmalion" a través de unas gafas, fueron descritas como realidad virtual. El cual permitía la grabación de hologramas y tener experiencias ficticias, donde incluían olor y tacto.

Además, en 1962 fue presentado un ejemplo real multisensorial llamado "Sensorama" permitía a los espectadores dar un paseo por Nueva York en moto, la desventaja que tenía es que no era interactivo, es decir; la ruta que podían recorrer los espectadores era fija (Gigante, M. A. 1993).

En cambio, en 1960 se presenta un telescopio televisivo. Donde los espectadores podían recibir sensaciones de realidad; mediante imágenes en tres dimensiones. El nivel de realismo que presento era 100%.

En el trabajo de (Saldarriaga, P., & Marcelo, A. 2022). Desarrollan el "Diseño e implementación de un laboratorio virtual de electrónica básica mediante Unity y tecnología VR orientado como complemento de enseñanza y aprendizaje académico". El entorno de aprendizaje fue creado en Unity; el modelado de los objetos los realizó en Blender. Este proyecto está enfocado hacer un complemento de aprendizaje en el aérea de electrónica básica. Finalmente realizaron pruebas de aceptación y usabilidad con estudiantes de últimos semestres, dando como resultados, satisfacción de aceptación.

En cambio, en la investigación de (Intriago Pazmiño, J. F., & Toapanta Sifaz, J. F. 2021). Implementaron un entorno virtual 3D para el control de nivel de agua. Este proyecto involucra la realidad virtual y la automatización. En este entorno virtual hay el tanque de nivel de agua, el cual es controlado por un avatar.

#### **1.1. Justificación**

<span id="page-21-0"></span>La verdadera dificultad de aprendizaje se caracteriza por la falta de tiempo o incluso que las clases no sean practicas e interactivas. Uno de los beneficios de nuestro proyecto es mejorar el aprendizaje mediante un tutor virtual con el fin de proporcionar una experiencia de aprendizaje más interactiva e inmersiva para los estudiantes, lo que puede aumentar su interés y motivación por el aprendizaje. Además, la retroalimentación personalizada y adaptativa proporcionada por el tutor virtual puede ayudar a los estudiantes a identificar y superar las dificultades de aprendizaje de manera más efectiva.

Además, consideramos que se contemple actividades con prácticas experimentales en ambientes reales, ya que generarían habilidades y destrezas a los alumnos. Los sistemas de cableado estructurado tienen un alto nivel de dificultad en lo que respecta a la Universidad de las Fuerzas Armadas ESPE. Esto se debe a que la mayor parte se utilizan diferentes tipos de dispositivos y equipos de TI al mismo tiempo. Pretendemos, entonces, como tal, desarrollar un entorno virtual en 3D con aprendizaje tutorado, con el fin que reduzca la complejidad que conlleva la identificación e implementación de múltiples infraestructuras de cableado en el mismo lugar.

Esto posibilitaría no solo reducir el tiempo de identificación del cableado de los laboratorios, si no de cuándo haya un problema, será fácil identificarlo y resolverlo.

La aplicación de este entorno permitirá a los estudiantes lograr obtener más conocimientos dentro del contexto de cableado estructurado, a través de la virtualización de un entorno tutorado.

#### **1.2. Alcance**

<span id="page-22-0"></span>El entorno virtual a desarrollarse se orienta al proceso de enseñanza de cableado estructurado para estudiantes de la universidad. Expresado mediante la utilización de herramientas de actualidad tanto para la edición, digitalización y renderizado del entorno 3D.

La temática del entorno a desarrollarse, estará enfocado al contenido de cableado estructurado. Al igual al conocimiento de las instalaciones de los laboratorios de la carrera de ITIN.

El entorno virtual, será un entorno de aprendizaje tutorado, contará con un avatar el cuál cumplirá el rol de guía tutorada por los cuatro laboratorios hasta el

datacenter. El entorno virtual también contempla el levantamiento del piso falso, el mismo que indicara por dónde va la estructura del cableado estructurado.

Además, al iniciar el entorno, guiara al usuario mediante cuadros de dialogo, las acciones que desea realizar. Finalmente, junto al entorno virtual se entregará un manual de usuario, el cual permitirá entender el manejo del mismo.

#### <span id="page-23-0"></span>**1.3. Objetivos**

#### *1.3.1. Objetivo general*

<span id="page-23-1"></span>Desarrollar un entorno virtual 3D de aprendizaje tutorado, utilizando un motor de virtualización, para el entrenamiento y desarrollo de capacidades relacionadas al cableado estructurado.

#### *1.3.2. Objetivos específicos*

- <span id="page-23-2"></span>• Implementar un Entorno Virtual de Aprendizaje (EVA) en 3D orientado al entrenamiento procedimental de Sistemas de Cableado Estructurado
- Construir el ambiente virtual de aprendizaje 3D
- Planificar las necesidades de la implementación con el levantamiento de requerimientos
- Estructurar visualmente el entorno virtual de aprendizaje 3D
- Diseñar, implementar y probar el entorno de desarrollo de aprendizaje

#### **Capítulo 2: Marco teórico**

#### **2.1. Fundamentación teórica**

#### <span id="page-24-2"></span><span id="page-24-1"></span><span id="page-24-0"></span>*2.1.1. Realidad Virtual*

Existe un sin número de definiciones acerca de lo que conocemos como "Realidad Virtual". Partiendo de lo más básico, el diccionario define la palabra realidad como "El estado de ser real o verdadero" y la palabra virtual como "Lo que existe en esencia o efecto, pero no como forma". La palabra virtual proviene del lenguaje medieval en Europa. La realidad virtual es un entorno en tres dimensiones sintetizado por computadora en el que varios participantes acoplados de forma adecuada pueden atraer y manipular elementos físicos simulados en el entorno y, de alguna manera, relacionarse con las presentaciones de otras personas pasadas, presentes o ficticias (Levis, 2006).

Cabe señalar que lo virtual se ha convertido en un término de moda que alberga una variedad de significados bastante heterogénea y confusa, capaz de adquirir sentido en función del contexto de su enunciación. Asociado con el rápido desarrollo de las tecnologías de la información y la comunicación (TIC) y de una sociedad cada vez más globalizada y centrada en el consumo, lo virtual es empleado para publicitar, vender, informarse, opinar, aprender, entretenerse o realizar actividades cotidianas. Por ello, en este concepto se puede identificar una serie de dimensiones desde las que darle comprensión y entre las que destacan lo tecnológico, lo social o lo filosófico (Levis, 2006).

#### <span id="page-24-3"></span>*2.1.2. Videojuego*

Considerado como un programa interactivo con fines recreativos. Conectados a un dispositivo de presentación de datos. También se entiende como objeto de entrenamiento que está destinado al entrenamiento. Los videojuegos surgen hace más

de treinta años. Una de la ventaja que ofrecen los videojuegos, es enseñar habilidades de pensamiento abstracto. Permitiendo la resolución de problemas de lógica, coordinación motora fina. Sin embargo, existe efectos negativos tales como la excesividad del uso de videojuegos, esto puede involucrar usuarios violentos (The impact of video games, s/f).

#### <span id="page-25-0"></span>*2.1.3. Cableado estructurado*

Cableado estructurado se lo considera un sistema de conectores, dispositivos, canalizaciones y cables los cuales básicamente nos proporcionan una infraestructura con el objetivo de implantar una red de área local ya sea en un edificio o una serie de edificios. Como objetivo requiere interconectar equipos, estos pueden ser de diferente o igual tecnología, pudiendo así conducir señales de diversos emisores hasta los receptores determinados; y de esta manera permite la integración de distintos servicios los cuales dependen del tendido de cables ya sean estos datos, climatización, incluso control de acceso, telefonía, entre otros.

Podríamos decir que la estructura del cableado estructurado posee una mezcla de cables de par trenzado protegidos, y estos son denominados (STP) o también los no protegidos considerados como (UTP), incluyendo fibras ópticas y también cables coaxiales. Conocemos como sus principales elementos a:

*Cableado vertical:* A este sistema se lo considera como Backbone y su función es la de conectar armarios o también cuartos de telecomunicaciones y plantas distintas para un mismo edificio.

*Cableado horizontal:* Conecta el cuarto de telecomunicaciones con aquellas salidas individuales correspondientes a oficinas o áreas de trabajo. Esto quiere decir que practican une los equipos con los switches que se localizan en el mismo piso. Y está compuesto por:

*Cables Horizontales:* los cuales son el medio de transmisión que se encarga de enviar la información a cada usuario comenzando desde los equipos, cuarto de comunicación, o gabinete, esto dado la norma ANSI/TIA/EIA-568-C, posterior a esto el cable que se utiliza es el UTP de 4 pares, STP de 2 pases o también Fibra Óptica multimodo de dos hilos, para esto debe tener un máximo de 90 metros independiente del cable que se haga utilizado, además de conservar un margen de 10 metros los cuales son para el cableado que se encuentra dentro del área de trabajo y a su vez dentro también del cuarto de comunicaciones [4].

*Terminaciones Mecánicas*: Considerados dispositivos de interconexión por medio de los cuales aquellos tendidos de cableado se podrán conectar con diferentes dispositivos de red como por ejemplo switches. Este se puede considerar como un arreglo de conectores RJ-45 los cuales son utilizados con el fin de realizar conexiones cruzadas 9 entre aquellos equipos activos y también el cableado horizontal. Tales equipos se adquieren en presentación de 12, 24, 48 y 96 puertos. Como ejemplo de terminaciones mecánicas tenemos los paneles (patch panels).

Cables puentes: también denominados como patch cords, son aquellos cables que conectan varios equipos en el cuarto de comunicaciones y por su parte constan con conectores en cada extremo para lo cual podríamos decir que este conector de cierta manera dependerá de la funcionalidad que tiene, ya que puede ser una terminación directa conectores RJ-45 o también una conexión directa pero al equipo de comunicación, lo cual dependerá del modelo de equipo al que vaya a estar conectado y también la longitud que posee puede ser variable, esto siempre que cumpla con la normativa dada anteriormente la cual nos indica que su longitud no debe ser mayor a 100 metros de un equipo al otro.

Puntos de Acceso: estos son considerados puntos de salida u Outlets, y son los puertos de conexión que se encuentran dentro del área de trabajo, y a su vez deben proveer por lo menos dos tipos de puertos, un puerto para servicio de voz y el otro para internet o también servicio de datos.

#### <span id="page-27-0"></span>*2.1.4. Texturizado*

El objeto 3D el cual termina en la etapa de modelado cruza por la viñeta y por su parte se agrega a la a esta, con el fin de crear más definición y a la vez realismo, lo cual de cierta manera mejorará la imagen del modelo. De la misma manera la textura le permite

combinar gran variedad de materiales ya sean estos colores, vidrio, metales o madera. Y de esta manera más detalles a los objetos, también crea mapas normales y por supuesto mejora visualmente el modelo. Por otro lado, no siempre es posible crear determinadas texturas con software de modelado. Para esto puedes utilizar herramientas externas las cuales podrán permitir crear y también editar imágenes digitales, o incluso se puede extraer fácilmente de fotos de calidad alta que solamente extraen texturas.

En la actualidad, los diferentes anuncios de medios visuales nos muestran objetos compuestos los cuales contienen imágenes en el modelo en vez de objetos reales. Dado a la textura de este modelo, es algo complicado distinguir entre objetos 3D y objetos. Existe un proceso para ejecutar. Puedes utilizar sombras, materiales UV o incluso mapas.

#### <span id="page-27-1"></span>*2.1.5. Mapeado UV*

El mapeado UV es utilizado básicamente con el fin de añadir texturas partiendo de imágenes a modelos 3D. Esta es una técnica la cual se aplica para los modelos de formas arbitrarias y algo complejas, como por ejemplo modelos orgánicos. Realmente

existe una ventaja al usar mapeado UV, y es que se ajusta de una manera perfecta a los modelos, el procedimiento comienza al abrir la malla del aquel modelo realizando algunos cortes, de esta manera la malla se visualiza en 2D, y por lo tanto a esta nueva imagen la conocemos como mapa de la malla, posterior a aquello la nueva imagen se exporta a cualquier software de edición de imágenes tales como; Gimp, o Paint y Photoshop, con el fin de poder pintar la textura pero siguiendo el mapa UV, de esta manera la imagen posterior al proceso de colorear se va a ajustar al modelo 3D, y podríamos decir que todo este proceso de pintar la textura se realiza de manera manual ya que podemos tener gran control de cada uno de los pixeles de la imagen. A su vez el mapa UV se convierte a la forma de asignar la parte de una determinada imagen a un polígono justamente en el modelo y por otro lado existe una relación entre cada coordenada 2D de la imagen textura y cada vértice correspondiente al modelo.

#### <span id="page-28-0"></span>*2.1.6. Photoshop*

Adobe Photoshop es un software de edición de imágenes y diseño gráfico desarrollado por Adobe Inc. Es una de las herramientas más populares y utilizadas en el mundo del diseño gráfico, la fotografía y la edición de imágenes. Permite a los usuarios realizar una amplia gama de tareas, como el retoque y la corrección de color en imágenes, la creación de ilustraciones y gráficos, la edición de fotografías y la composición de imágenes complejas a partir de varias fuentes (Photoshop, CC. 2009).

Es utilizado por diseñadores gráficos, fotógrafos, artistas, editores de vídeo, diseñadores de páginas web, entre otros profesionales de la industria creativa. El software proporciona una amplia gama de herramientas y características, como pinceles, capas, filtros, efectos especiales, y otras herramientas de edición de imágenes avanzadas.

Con Photoshop, los usuarios pueden crear, editar y manipular imágenes de alta calidad para su uso en medios impresos y digitales, así como para la producción de contenido multimedia en general. También se integra con otros programas de diseño y edición, como Adobe Illustrator, Adobe Premiere, y Adobe After Effects, para facilitar el flujo de trabajo de los usuarios (Photoshop, CC. 2009).

Una forma en que Photoshop se utiliza con Unity es en la creación de gráficos y elementos de diseño para los juegos. Además, puede ser utilizado para diseñar y crear arte, ilustraciones y gráficos para los juegos, como personajes, fondos, objetos, entre otros elementos. Luego, estos elementos se pueden importar en Unity para ser utilizados en la creación del juego. Además, Photoshop también puede ser utilizado para la creación de texturas y materiales que se utilizan en los objetos y personajes en los juegos. Con la herramienta de edición de imágenes de Photoshop, se pueden crear texturas detalladas y realistas que se pueden aplicar a los objetos y personajes en Unity para añadir un mayor nivel de detalle y realismo (Photoshop, CC. 2009).

#### <span id="page-29-0"></span>*2.1.7. Lenguaje de programación C#*

C# (pronunciado "C Sharp") es un lenguaje de programación orientado a objetos desarrollado por Microsoft. Se utiliza ampliamente en el desarrollo de aplicaciones para Windows y para la plataforma .NET Framework. Además, es un lenguaje de programación popular para el desarrollo de videojuegos, especialmente en la plataforma Unity.

Está diseñado para ser un lenguaje simple, moderno y seguro. Proporciona muchas características útiles para la programación, como la recolección automática de basura, el manejo de excepciones, la seguridad de tipos y la programación orientada a objetos. Además, se integra estrechamente con el entorno de desarrollo de Microsoft Visual Studio, lo que facilita el proceso de desarrollo (Seco, J. A. G. 2001).

Entre las características de C# se incluyen:

- Orientación a objetos: es un lenguaje de programación orientado a objetos que se basa en la encapsulación, la herencia y el polimorfismo.
- Tipos de datos seguros: es un lenguaje de programación con tipos de datos seguros, lo que significa que los errores de tipo se detectan en tiempo de compilación.
- Interoperabilidad con otros lenguajes: se puede utilizar en conjunto con otros lenguajes de programación en la plataforma .NET Framework, como Visual Basic y F#.
- Soporte para programación asincrónica: incluye características para la programación asincrónica, lo que permite que las aplicaciones sean más receptivas y escalables.

#### <span id="page-30-0"></span>*2.1.8. Canva*

Proporciona una variedad de características y herramientas para facilitar el aprendizaje en línea, que incluyen un calendario de curso, tableros de discusión, envío de tareas, pruebas y calificación. También permite que los instructores carguen y compartan materiales del curso, como sílabos, notas de lectura y contenido multimedia (Setiawan, t. Y Putro, Fha (,021).

Canvas está diseñado para ser flexible y personalizable, lo que permite a las instituciones adaptarlo a sus necesidades específicas. También es compatible con dispositivos móviles, lo que permite a los estudiantes y los instructores acceder al contenido del curso y comunicarse entre ellos desde sus teléfonos inteligentes o tabletas.

En Unity, se puede usar la funcionalidad de UI (interfaz de usuario) para crear elementos de la interfaz del usuario como botones, menús, barras de progreso, etc. Sin embargo, en algunos casos, esto puede ser limitado o no proporcionar la flexibilidad necesaria para una interfaz más compleja o personalizada (DeLine, R. y Rowan, K. 2010).

Es aquí donde Canvas entra en juego. Canvas es una tecnología que se utiliza para crear interfaces de usuario en línea, y se puede integrar con Unity para crear interfaces de usuario más avanzadas en aplicaciones y juegos. Por ejemplo, puede crear una interfaz de usuario con Canvas que incluya elementos de UI personalizados y animaciones, y luego integrarla con Unity para crear una experiencia de juego más interactiva y atractiva.

#### <span id="page-31-0"></span>**2.2. Descripción de la metodología**

Para el desarrollo de este trabajo y alcanzar los objetivos del proyecto, se ha utilizado la metodología de desarrollo Ciencias del Diseño. Que entendemos por diseño, su significado puede sustituirse, como resoluciones de problemas (Izquierdo y Aymerich, M. 2001).

En el desarrollo de software, los problemas más comunes son problemas prácticos en el diseño, ya sea en su construcción o mantenimiento. La metodología de la ciencia del diseño es un enfoque sistemático y basado en la evidencia para la solución de problemas en el diseño y la ingeniería. Se basa en la aplicación de la investigación científica para desarrollar y mejorar productos, procesos y sistemas. La metodología de la ciencia del diseño se divide en varias fases, que incluyen:

> • *Investigación:* En esta fase se realiza una revisión exhaustiva de la literatura y se recopila información relevante sobre el problema a resolver. Se identifican los requisitos del usuario, las limitaciones técnicas y los desafíos del proyecto.

- *Análisis:* En esta fase se analiza la información recopilada durante la fase de investigación. Se identifican los problemas y se generan soluciones potenciales.
- *Diseño*: En esta fase se crea un modelo conceptual de la solución. Se realiza el diseño detallado y se identifican los requisitos de los materiales y la fabricación.
- *Prototipado:* En esta fase se construyen prototipos de la solución diseñada. Se evalúa la funcionalidad y el rendimiento del prototipo, y se realizan mejoras según sea necesario.
- *Evaluación:* En esta fase se evalúa la eficacia de la solución desarrollada. Se realizan pruebas de usuario y se obtiene retroalimentación para la mejora del diseño.
- *Implementación:* En esta fase se implementa la solución final. Se prepara el producto para la producción y se inicia la producción a gran escala.

#### <span id="page-33-2"></span>**Figura 1**

*Metodología ciencia del diseño*

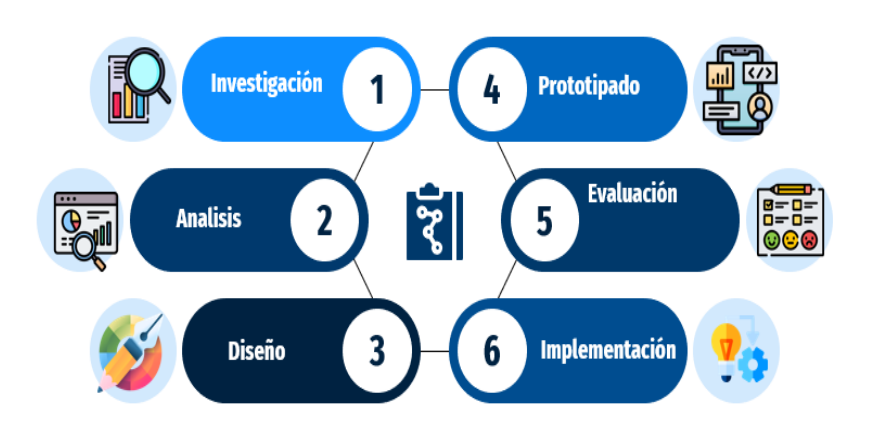

# Metodología ciencia del diseño

Nota. En la figura se puede visualizar el proceso para la aplicación de la metodología ciencia del diseño. Fuente: Landeta y Shuguli, 2023.

#### <span id="page-33-0"></span>**2.3. Descripción de las herramientas**

#### <span id="page-33-1"></span>*2.3.1. Blender*

Blender es una plataforma gratuita de código libre, enfocado en la iluminación texturizado, composición, modelado, animación de contenido 3D, editor de video, simulaciones, renderizado GPU y CPU, entre otros. Blender es una aplicación para distintos ámbitos, en los cuales se incluye también el proceso de trabajo del diseño y desarrollo de videojuegos, creación de programas de televisión, guiones gráficos, largometrajes y comerciales. Podemos destacar también que Blender es una multiplataforma que cuenta con un soporte para todo tipo de sistemas operativos; Windows, MacOS, Linux. Esta plataforma tiene su propio formato de archivos para guardar los proyectos (.blend) y a su vez cuenta con una amplia variedad de formatos los cuales son compatibles, tanto en 2D como en 3D. Su interfaz usa OpenGL con el fin de brindar una experiencia consistente al usuario, en la Figura 1 se puede observar el diseño intuitivo que tiene Blender. Blender es una gran opción para estudios pequeños y artistas independientes que se pueden ver beneficiados por su pipeline unificado (Blender Foundation, 2022).

### <span id="page-34-1"></span>**Figura 2**

*Interfaz gráfica de Blender 3.0*

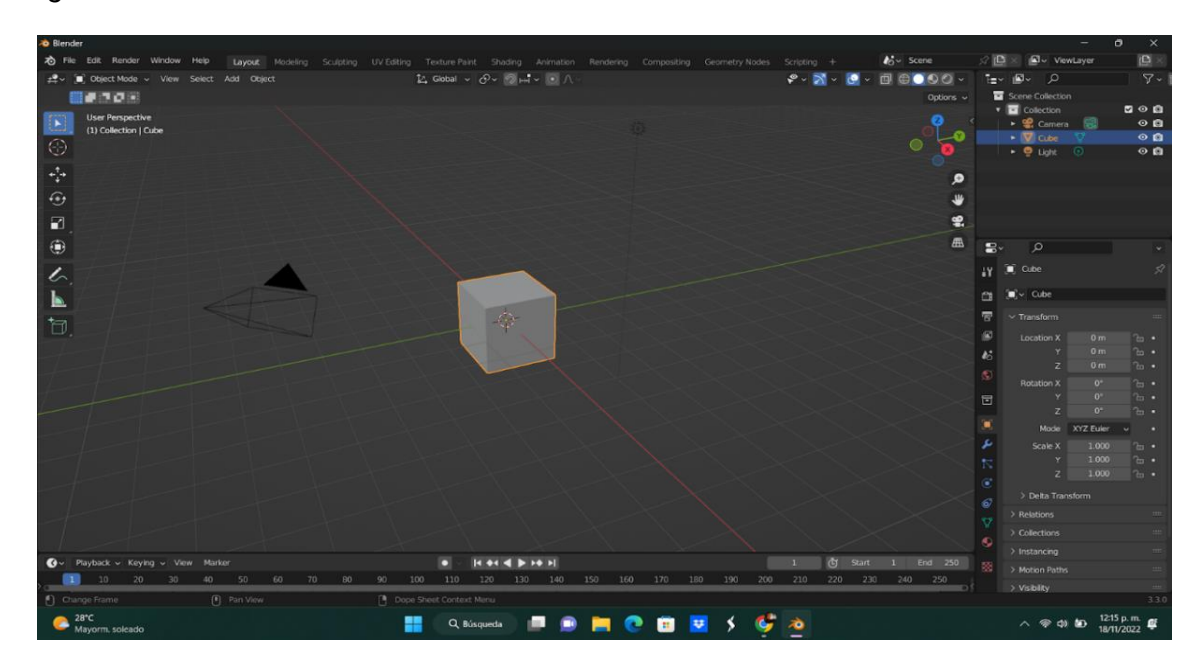

Nota. Interfaz gráfica de Blender 3.0. Fuente: Landeta y Shuguli, 2023.

#### <span id="page-34-0"></span>*2.3.4. Unity*

Esta herramienta permite crear diversos videojuegos para diferentes plataformas, ya sean de PC, móviles o incluso videoconsolas, entre otras, por medio de un editor visual y programación vía scripting, pudriendo de esta manera conseguir resultados profesionales. A su vez se le considera un motor de desarrollo o también motor de juegos. Cuando utilizamos el término motor de videojuego, Game Engine, hacemos referencia a un software que en si tiene una serie de rutinas basadas en programación las cuales permiten el diseño, y también la creación, sin dejar a lado el funcionamiento de un entorno totalmente interactivo, o sea de un videojuego. Si nos

adentramos en las funcionalidades básicas que tiene un motor de videojuegos, podríamos destacar las siguientes:

- Motor gráfico que renderiza gráficos 2D y 3D
- Motor físico el cual nos permite simular o representar las leyes de la física
- Animaciones
- Programación o scripting
- Inteligencia Artificial
- Sonidos

Unity es considerado actualmente uno de los motores de videojuegos más usado, el cual fue creado por la empresa Unity Technologies, y a su vez permite a los usuarios crear ambientes cautivadores, importando así diferentes modelos 3D, sonidos, texturas, entre otros. Considerando gran versatilidad en cuanto a la exportación de nuestros diferentes diseños, siendo compatible con distintas plataformas, como lo son consolas, PC, dispositivos móviles, VR, Web y Smart TV.

Por otro lado, Unity permite programar mediante C++ y C#, teniendo en cuenta este último como el más utilizado. Podemos observar en la Figura 4 la interfaz gráfica de Unity, y en la ventana "Scene" se irán arrastrando los GameObjects que son prácticamente cualquier objeto que emplearemos en nuestro proyecto y en la ventana "Game" podremos visualizar nuestro juego al reproducirlo. Como dato final Unity posee una gran comunidad la cual puede ayudarnos con la solución a algún problema, a su vez se crean diferentes plugins para problemas puntuales los cuales están disponibles en la tienda Asset Store y así vez aquí encontraremos aún más material gratuito como también de pago (Technologies Sl, U. 2022).
## **Figura 3**

*Interfaz de Unity.*

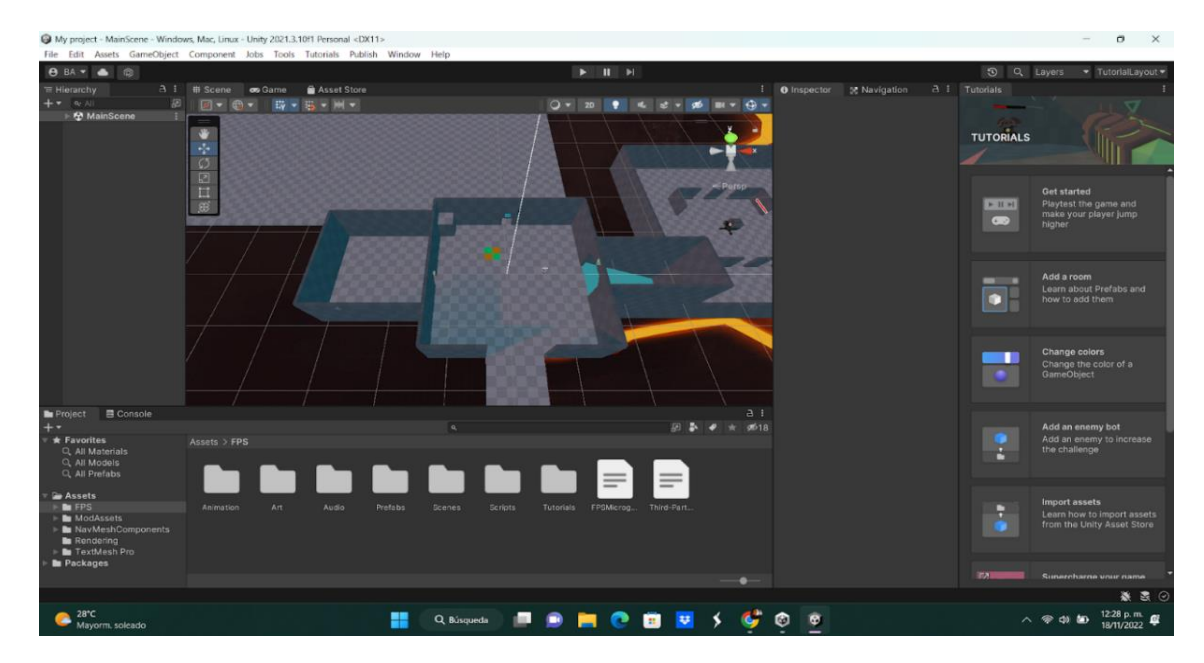

Nota. Interfaz gráfica de Unity. Fuente: Landeta y Shuguli, 2023.

### *2.3.4.1. Collider en Unity*

Un collider en Unity es un componente que se puede agregar a los objetos en una escena para definir su forma y área de interacción con otros objetos en la escena (Technologies Sl, U. 2022). Hay varios tipos de colliders disponibles en Unity, cada uno de los cuales se adapta mejor a diferentes tipos de objetos y situaciones:

- **Box Collider:** es un collider rectangular que se ajusta a la forma de un objeto.
- **Sphere Collider:** es un collider esférico que se ajusta a la forma de un objeto.
- **Capsule Collider:** es un collider en forma de cápsula que se ajusta a la forma de un objeto.
- **Mesh Collider:** es un collider que utiliza una malla personalizada para definir la forma de un objeto.
- **Terrain Collider:** es un collider que se utiliza para objetos que se asientan sobre un terreno.

Para agregar un collider a un objeto en Unity, seleccione el objeto en la escena y luego haga clic en el botón "Add Component" en la pestaña "Inspector". Busque "Collider" en la lista de componentes y seleccione el tipo de collider que desea agregar (Technologies Sl, U. 2022).

Una vez que haya agregado un collider a un objeto, puede configurar sus propiedades, como su tamaño y posición, para que se ajusten a la forma del objeto. También puede configurar la interacción del collider con otros objetos en la escena, como permitir que el objeto colisione con otros objetos o detectar cuando otro objeto entra en contacto con el collider (Technologies Sl, U. 2022).

### *2.3.4.1. Trigger en Unity*

Un Trigger en Unity es un tipo de Collider que permite detectar cuando otro objeto entra en su área, pero no provoca una colisión física. En cambio, cuando un objeto entra en el área de un Trigger, se envía un mensaje al objeto con el Trigger, lo que permite activar eventos y acciones (Technologies Sl, U. 2022)..

Los Triggers son útiles para una variedad de situaciones en los juegos, como detectar cuando un jugador entra en un área particular, cuando un enemigo es golpeado por un ataque, o cuando se recoge un objeto en el juego (Technologies Sl, U. 2022)..

Para agregar un Trigger a un objeto en Unity, siga estos pasos:

- 1. Seleccione el objeto en la escena y haga clic en el botón "Add Component" en la pestaña "Inspector".
- 2. Busque "Collider" en la lista de componentes y seleccione el tipo de Collider que desee agregar (por ejemplo, Box Collider).
- 3. En la pestaña "Inspector", marque la casilla "Is Trigger" en el componente Collider para convertirlo en un Trigger.

Una vez que haya agregado un Trigger a un objeto, puede configurar su área de detección ajustando las propiedades de su forma y posición. Puede detectar cuando un objeto entra en el área de un Trigger utilizando un script de Unity que responda al evento "OnTriggerEnter" del objeto que contiene el Trigger (Technologies Sl, U. 2022)..

Por ejemplo, un script podría ser utilizado para activar una animación cuando un personaje entra en el área de un Trigger, o para agregar puntos al puntaje del jugador cuando se recoge un objeto en el juego.

### **Visual Studio Code**

Visual Studio Code, editor de código fuente el cual fue construido sobre el framework Electrón. Este editor es compatible con múltiples lenguajes de programación y a su vez un conjunto de características que por su parte pueden o no estar disponibles para un determinado lenguaje, como se puede observar en la siguiente tabla. Gran parte de las características de Visual Studio Code no están expuestas en los menús o en la interfaz de usuario, por tal motivo, se accede por medio de la paleta de comandos o mediante de archivos. Por ejemplo; Json siendo preferencias del usuario. Por otro lado, tenemos la paleta de comandos la cual es una interfaz de línea de comandos. No obstante, ésta desaparece cuando el usuario hace clic fuera de él o si acaso presiona una combinación de teclas para interactuar con algo que se

39

encuentra fuera de él. Por su parte esto también se aplica a aquellos comandos que requieren de mucho tiempo y una vez que esto ocurre, el comando en progreso procede a cancelarse.

En cuanto a la tarea del editor de código fuente, debemos tener en cuenta que Visual Studio Code nos proporciona cambiar la página de códigos en la cual se guarda el documento activo, y el carácter que reconoce o identifica el salto de línea (opción dada entre LF y CRLF) y también el lenguaje de programación del documento (Microsoft, 2021)

#### **[Capítulo 3 :](https://docs.google.com/document/d/1cWXZrHpFyLrqcmM9o_1UTY16oakPP8Z1KTNZXqBIj6c/edit#heading=h.fpd48wqvu8k) Desarrollo**

#### **Metodología SCRUM**

SCRUM es una metodología ágil de gestión de proyectos que se enfoca en la entrega de resultados iterativos e incrementales, lo que permite una mayor adaptabilidad a los cambios y una mayor eficiencia en el proceso de desarrollo.

Este proceso se divide en sprints, que son periodos de tiempo cortos (generalmente de 1 a 4 semanas) en los que se trabaja en un conjunto de funcionalidades específicas. Cada sprint comienza con una reunión de planificación en la que se define el objetivo del sprint y se establece las tareas necesarias para alcanzarlo. Durante el sprint, el equipo se reúne diariamente en una reunión de seguimiento para compartir el progreso y discutir los obstáculos que han surgido.

Al final de cada sprint, se realiza una revisión en la que se presentan los resultados obtenidos y se recibe retroalimentación por parte de los stakeholders. También se lleva a cabo una retrospectiva en la que el equipo analiza su desempeño durante el sprint y busca formas de mejorar para el siguiente.

#### **3.1. Elicitación de requerimientos**

La elicitación de requerimientos es el proceso de identificar, recopilar y definir los requisitos necesarios para satisfacer las necesidades de los usuarios, clientes y partes interesadas en un proyecto o sistema. Este proceso es fundamental para el éxito del proyecto, ya que ayuda a garantizar que el sistema desarrollado cumpla con las expectativas y requisitos de los usuarios y partes interesadas.

El proceso de obtención de requisitos puede incluir varias técnicas, cuentos como entrevistas con los usuarios y partes interesadas, talleres de trabajo, encuestas, observación de usuarios en su entorno, prototipos y pruebas de usabilidad, entre otras. Es importante tener en cuenta que cada técnica puede ser más o menos efectiva dependiendo del contexto del proyecto y de las necesidades de las partes solicitadas.

Una vez que se han recopilado y definido los requisitos, se debe realizar un proceso de validación y verificación para garantizar que los requisitos sean precisos, coherentes y completos. Esto implica la revisión y validación de los requisitos con las partes requeridas para asegurarse de que se han entendido correctamente y de que se cumplen todos los requisitos.

En esta sección se describe los requerimientos funcionales y no funcionales necesarios para el desarrollo del entorno virtual de aprendizaje tutorado.

### *3.1.1. Requerimientos Funcionales*

Los requisitos funcionales son aquellos que describen las funciones o características que un sistema o software deben tener para satisfacer las necesidades de los usuarios y partes interesadas. Estos requisitos definitivamente qué es lo que el sistema debe hacer y cómo debe hacerlo.

- *Funciones del sistema:* describir las acciones que el sistema debe realizar, como procesar datos, realizar cálculos, almacenar información, generar informes, etc.
- *Interfaces del usuario:* describe cómo el sistema debe interactuar con los usuarios, como la pantalla de inicio, las pantallas de entrada de datos, los botones y menús, etc.
- *Requerimientos de rendimiento:* describe cómo el sistema debe funcionar en términos de velocidad, capacidad de respuesta y capacidad de procesamiento, para asegurar que el sistema pueda manejar las cargas de trabajo y los datos esperados.

Es importante tener en cuenta que los requisitos funcionales deben ser específicos, medibles y verificables. Deben ser claros y concisos, y no deben contener ambigüedades o contradicciones. Además, los requisitos deben ser escritos de una manera que sea comprensible tanto para los desarrolladores como para las partes interesadas del proyecto.

En la tabla 1 podemos visualizar los requerimientos funcionades del entorno virtual

#### **Tabla 1**

*Requerimientos Funcionales*

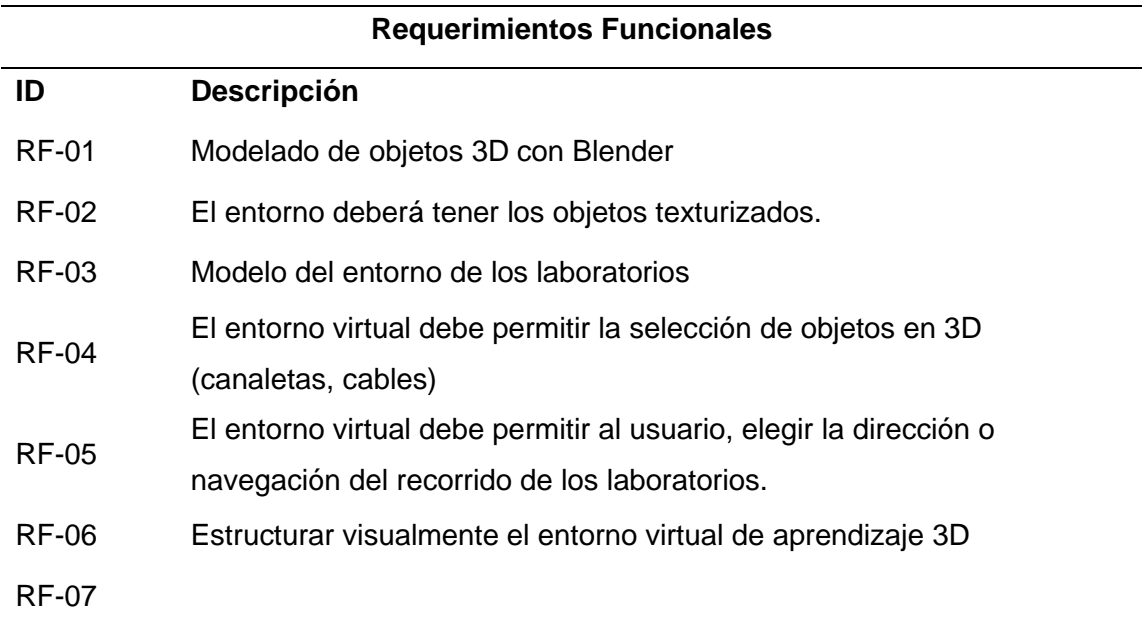

*Nota.* Esta tabla describe los requerimientos funcionales del entorno de aprendizaje tutorado. Fuente por: Landeta y Shuguli, 2023.

#### *3.1.2. Requerimientos No Funcionales*

Los requisitos no funcionales son aquellos que describen los atributos y características del sistema que no están relacionados con su funcionalidad directa, sino que están relacionados con cómo el sistema realiza sus funciones. Estos requisitos definen cómo el sistema debe ser, en lugar de lo que debe hacer.

En la Tabla 2 se describen todos los requerimientos no funcionales del entorno de aprendizaje tutorado.

## **Tabla 2**

*Requerimientos no funcionales*

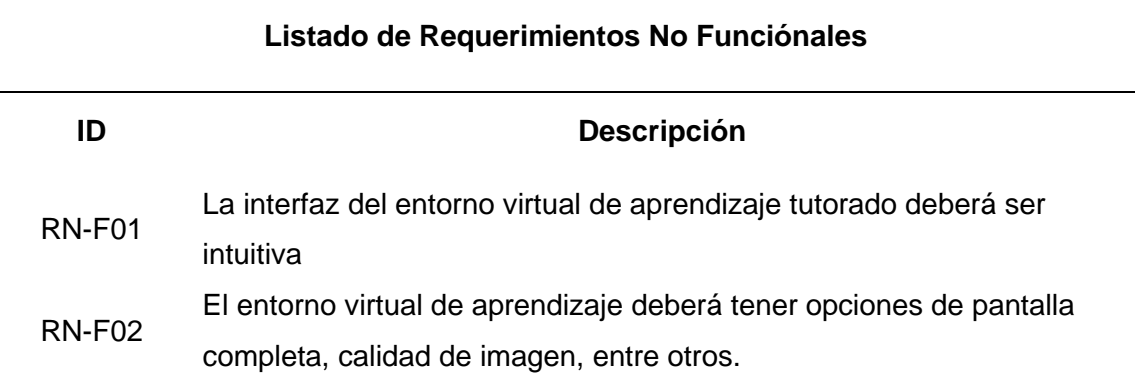

*Nota.* Esta tabla describe los requerimientos no funcionales del entorno de aprendizaje tutorado. Fuente por: Landeta y Shuguli, 2023.

A continuación, se muestran los requerimientos del sistema

# *3.1.3. Requerimientos del Sistema*

Los requerimientos del sistema son aquellos que describen las características y

funcionalidades necesarias para el correcto funcionamiento de un sistema. Estos

requisitos son esenciales para desarrollar un sistema que satisfaga las necesidades de

los usuarios y partes interesadas.

## **Tabla 3**

*Requerimientos del Sistema*

### **Listado de Requerimientos del Sistema**

**ID Descripción**

RS-01 Entorno de aprendizaje (EVA) en 3D

*Nota.* En la tabla se describen los requerimientos del sistema. Fuente por: Landeta y Shuguli, 2023.

#### *3.1.4. Requerimientos Exploratorios*

Es importante tener en cuenta que los requisitos exploratorios deben ser gestionados cuidadosamente para evitar retrasos en el proyecto o cambios drásticos en el alcance del mismo. Los requisitos exploratorios deben ser evaluados y priorizados cuidadosamente para asegurarse de que realmente añaden valor al proyecto.

En la Tabla 4 se describen todos los requerimientos exploratorios necesarios para el del entorno de aprendizaje tutorado. Como parte del desarrollo se realizaron investigaciones de herramientas, recursos a necesitar para la implementación del tutor virtual.

#### **Tabla 4**

*Requerimientos Exploratorios*

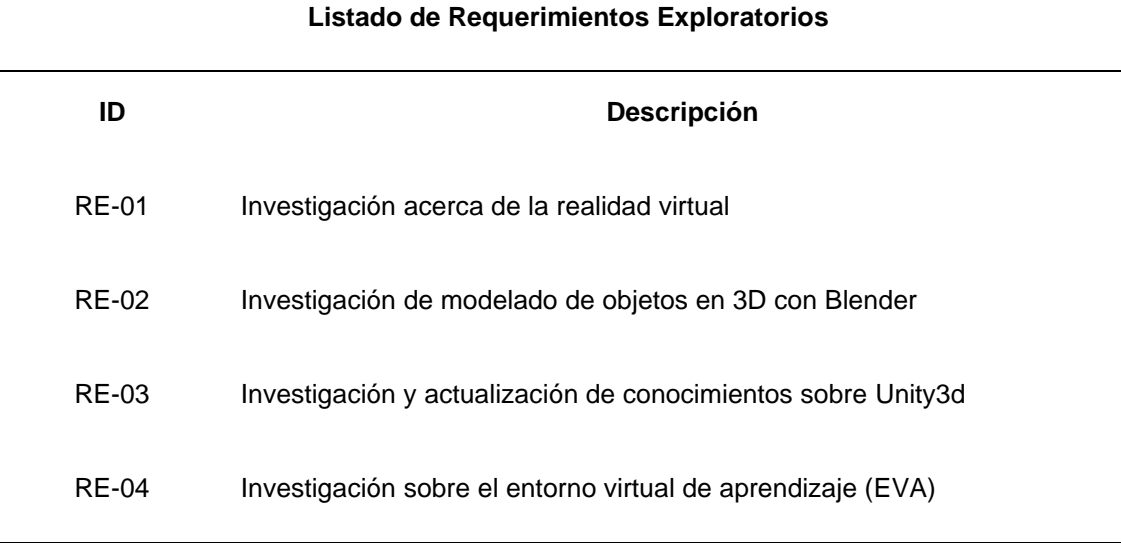

*Nota.* En la tabla se describen los requerimientos exploratorios. Fuente por: Landeta y Shuguli, 2023.

#### **3.2. Definición y Roles del Proyecto**

En cuanto a la planificación realizada para el proyecto, según el marco de trabajo SCRUM, se inició definiendo los roles, con el fin de construir los procesos para la elaboración del proyecto. Cada uno de estos roles desempeña una función esencial en el éxito del proyecto, y es importante que haya una comunicación efectiva y una colaboración estrecha entre todos los miembros del equipo para garantizar que el proyecto se complete en un tiempo, con los resultados deseados.

**Product Owner:** Este rol será el más interesado para el cumplimiento del producto, de acuerdo a las necesidades. Se encargará de definir las características y requerimientos que se esperan del producto, cuál es el orden de ejecución y cuáles serían las expectativas. Además, será el responsable de asegurarse que todo el equipo este al tanto de lo que se debe realizar. Deberá responder dudas e inquietudes a lo largo del desarrollo.

**Scrum Master:** Valorará la productividad del desarrollo. Además, deberá asegurarse de la disponibilidad de recursos para la ejecución del proyecto. Organizará los eventos solicitados por los miembros que conforman el equipo, con el fin de aumentar la productividad del equipo en conjunto. Para completar los objetivos de los sprint.

**Developers:** El equipo de desarrollo estará distribuido de forma que cualquier problema del software se pueda resolver completamente sin ayuda. Cooperara con el Product Owner para conseguir los objetivos definidos de cada sprint.

46

### **Tabla 5**

*Roles*

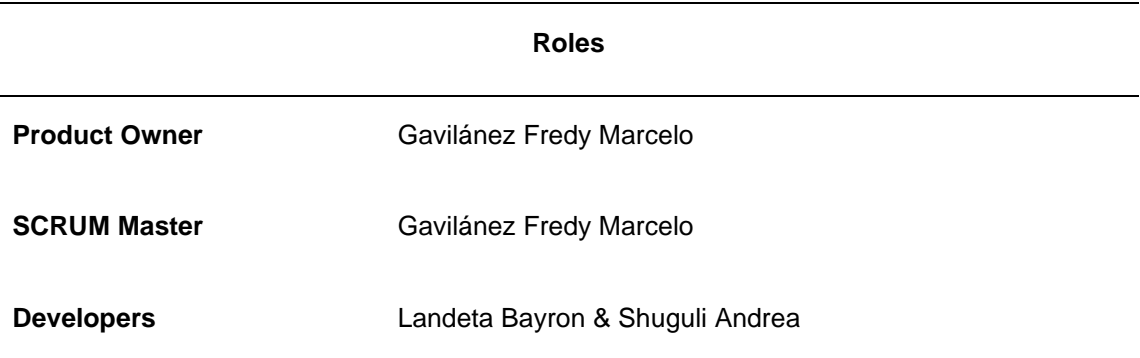

*Nota*. En esta tabla se muestran los roles y responsabilidades que definen al equipo. Fuente por: Landeta y Shuguli, 2023.

### **3.3. Planificación del Product Backlog**

Una de las ventajas del marco de trabajo Scrum, es que nos permite programar el Product Backlog, donde mediante una lista; muestra tareas identificadas por el equipo SCRUM. Esta lista contiene cuan prioridad tiene una actividad y el tiempo estimado para realizar cada actividad como se observa en la tabla 7.

En resumen, la planificación del Product Backlog implica identificar y priorizar los elementos del Product Backlog, estimar el esfuerzo necesario para completar cada elemento, organizar los elementos en sprints, revisar y ajustar el Product Backlog y comunicar claramente el Product Backlog al equipo. Al seguir estos pasos, los equipos pueden asegurarse de que están trabajando en los elementos más importantes y pueden cumplir con los objetivos del proyecto.

### **Tabla 6**

*Sprint Backlog*

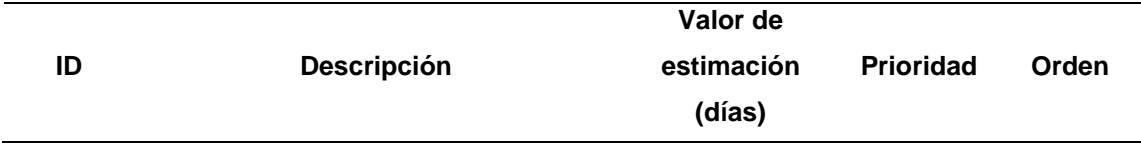

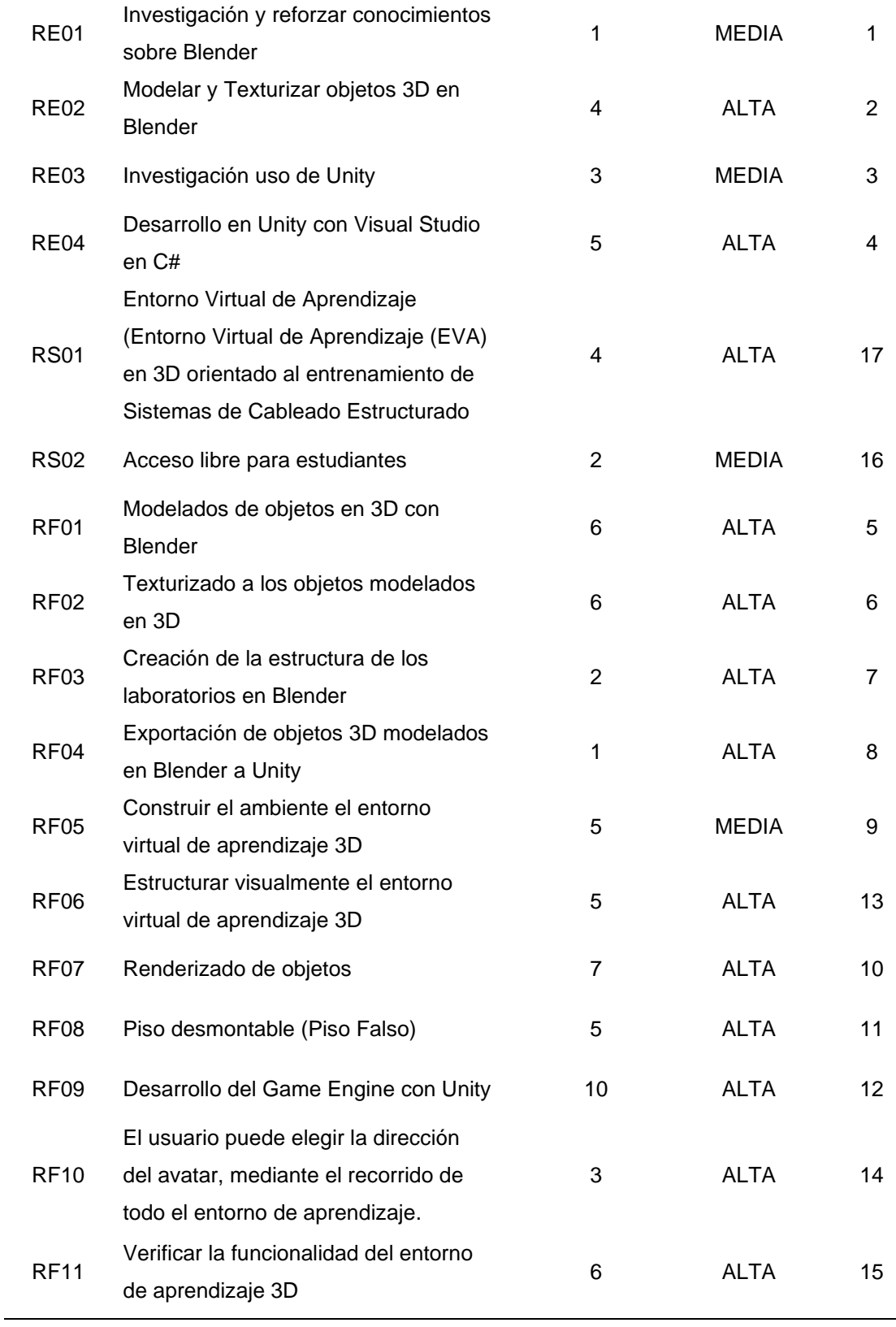

٠

*Nota.* En esta tabla de describe la lista de Sprint Backlog del proyecto. Fuente por: Landeta y Shuguli, 2023.

#### **3.4. Definición de los sprints**

En el contexto de la metodología ágil Scrum, un sprint es un marco de tiempo fijo y corto durante el cual un equipo de desarrollo trabaja en un conjunto de objetivos definidos previamente. Durante el sprint, el equipo se enfoca en completar el trabajo necesario para alcanzar estos objetivos, trabajando en estrecha colaboración y de manera iterativa e incremental.

Durante un sprint, el equipo trabaja en una serie de elementos de trabajo, que pueden incluir nuevas características, corrección de errores, mejoras en el rendimiento, o cualquier otro tipo de trabajo que sea necesario para lograr los objetivos del sprint. La entrega de estas características es iterativa, lo que significa que el equipo va a entregar pequeñas partes de valor durante todo el sprint, en lugar de esperar hasta el final para presentar todo el trabajo completo.

Al definir y establecer las tareas con su prioridad, estimación de días y orden de desarrollo, se plateó cuatro sprints. Para el primer sprint de determinó un total de 10 días, para el segundo sprint se establece 15 días, para el tercer sprint se le asigna un total de 30 días. Finalmente, para el cuarto sprint se establece un total de 20 días.

#### *3.4.1. Sprint 1*

En la tabla 8 se puede visualizar el sprint 1, donde se establece un régimen de 8 horas diarias de trabajo, las que serán cumplidas por el equipo de trabajo de dos personas.

### **Tabla 7**

*Sprint 1*

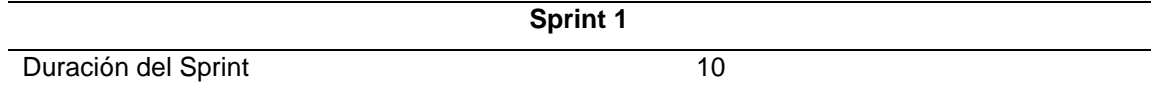

Días de trabajo en el

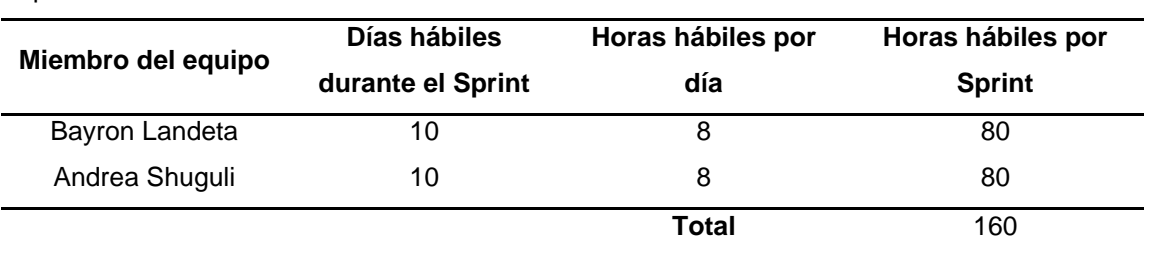

10

*Nota*. Esta tabla describe la definición del Sprint 1 en términos de tiempo y ejecución. Fuente por: Landeta y Shuguli, 2023.

## *3.4.2. Sprint 2*

En la tabla 9 se puede visualizar el sprint 2, donde se establece un régimen de 8 horas diarias de trabajo, las que serán cumplidas por el equipo de trabajo de dos personas.

### **Tabla 8**

*Definición Sprint 2*

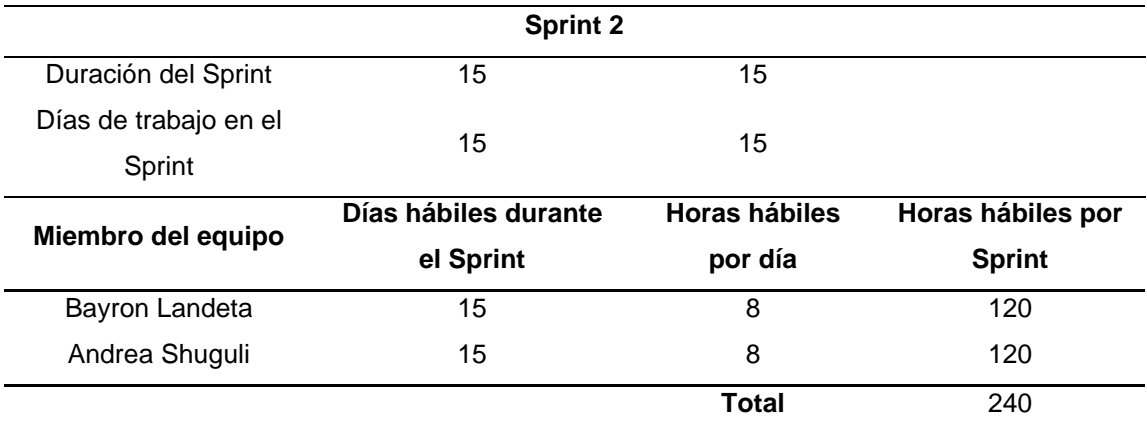

*Nota.* Esta tabla describe la definición del Sprint 2 en términos de tiempo y ejecución. Fuente:

Landeta y Shuguli, 2023.

### *3.4.3. Sprint 3*

En la tabla 10 se puede visualizar el sprint 3, donde se establece un régimen de 8 horas diarias de trabajo, las que serán cumplidas por el equipo de trabajo de dos personas.

### **Tabla 9**

*Definición sprint 3*

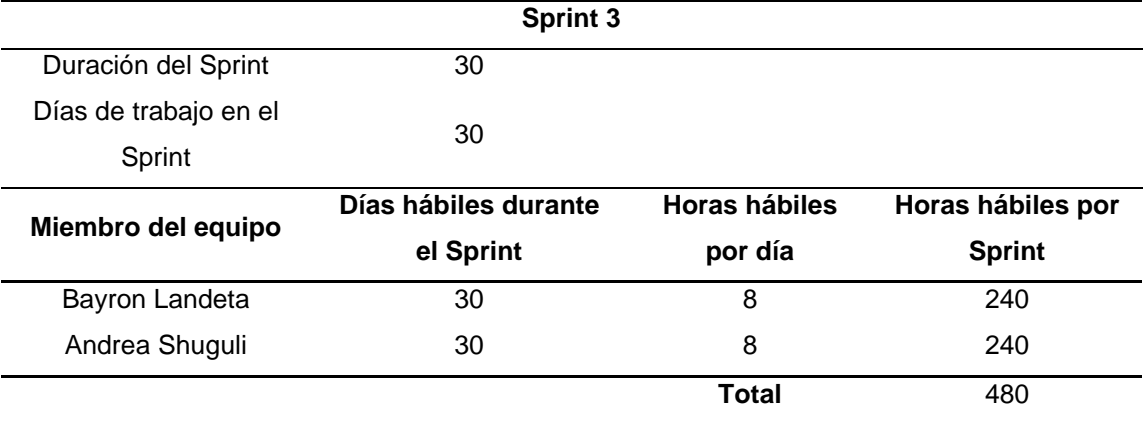

*Nota.* Esta tabla describe la definición del Sprint 3 en términos de tiempo y ejecución. Fuente: Landeta y Shuguli, 2023.

### *3.4.4. Sprint 4*

En la tabla 11 se puede visualizar el sprint 4, donde se establece un régimen de

8 horas diarias de trabajo, las que serán cumplidas por el equipo de trabajo de dos

personas.

### **Tabla 10**

*Definición sprint 4*

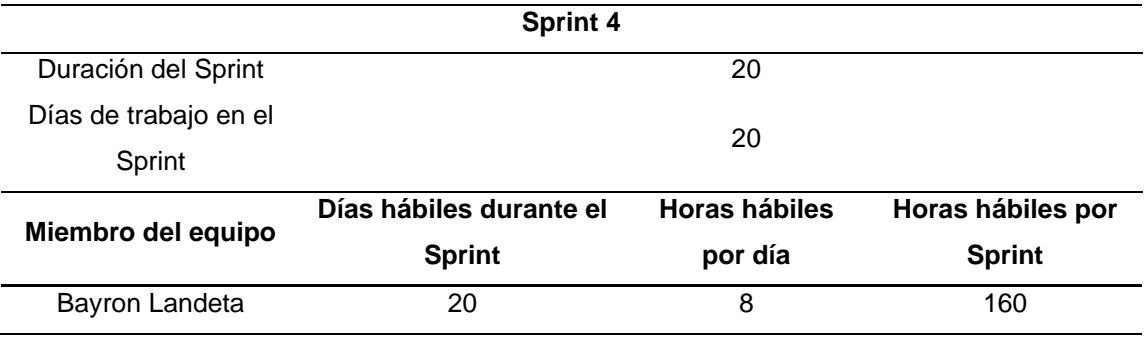

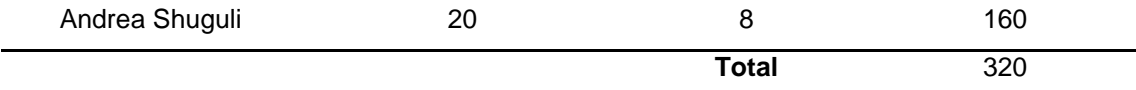

Nota. Esta tabla describe la definición del Sprint 4 en términos de tiempo y ejecución. Fuente: Landeta y Shuguli, 2023.

#### **3.5. Planificación de los sprints**

La planificación de los sprints es una parte importante de la metodología ágil Scrum, ya que permite al equipo de desarrollo establecer objetivos claros y realistas para el trabajo que se realizará durante el sprint. Aquí hay algunos pasos importantes en la planificación de un sprint:

Establecer objetivos del sprint, el equipo de desarrollo debe definir los objetivos del sprint, basado en las necesidades del producto y las prioridades del cliente. Los objetivos deben ser específicos, medibles, alcanzables, relevantes y con un tiempo límite.

Definir los elementos del trabajo, el equipo de desarrollo debe identificar los elementos de trabajo necesarios para lograr los objetivos

En base a la planificación del marco de trabajo Scrum, se establece la planificación de cuatro sprint. A continuación, se muestra la planificación de la organización y planificación que se realizó a lo largo del desarrollo del proyecto.

#### *3.5.1. Sprint 1*

En el sprint uno se contempla las siguientes actividades: Investigar y reforzar temas en base a Blender. Conocer como modelar y texturizar objetos en 3D, investigar el uso de unity como plataforma de juego y finalmente identificar el entorno donde será cargado el proyecto.

### **Tabla 11**

*Panificación sprint 1*

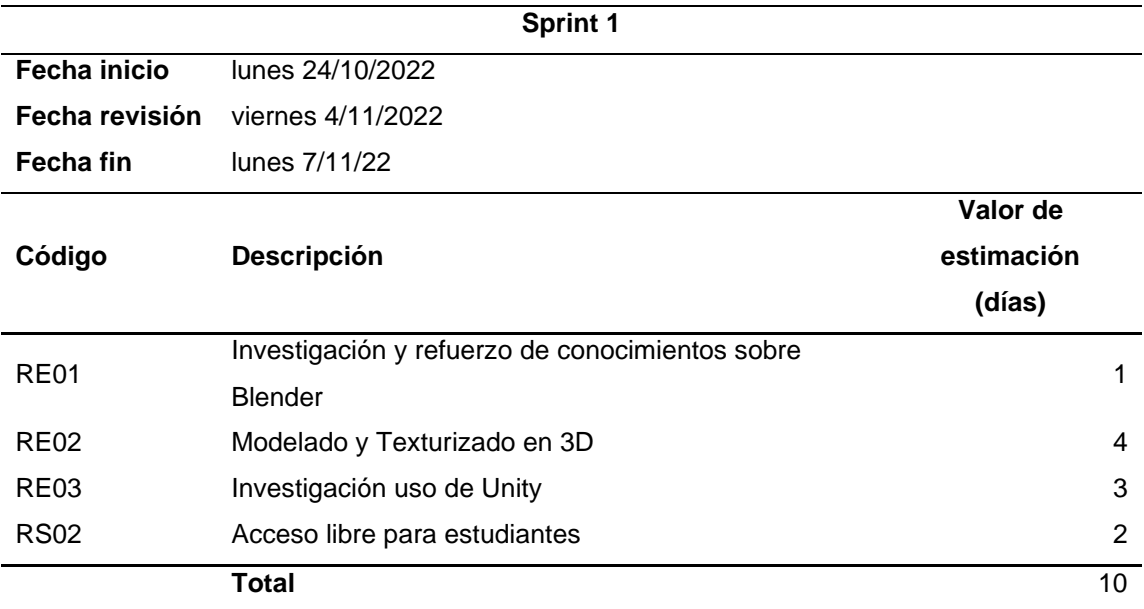

*Nota*. Esta tabla describe la planificación detallada de actividades del Sprint 1. Fuente: Landeta y Shuguli, 2023.

### *3.5.2. Sprint 2*

En el sprint dos se contempla las siguientes actividades: Modelar objetos en 3D con

Blender texturizar los objetos modelados en 3D. Crear la estructura de los laboratorios

en Blender. Finalmente exportar los objetos 3D modelado en Blender a Unity.

## **Tabla 12**

*Panificación sprint 2*

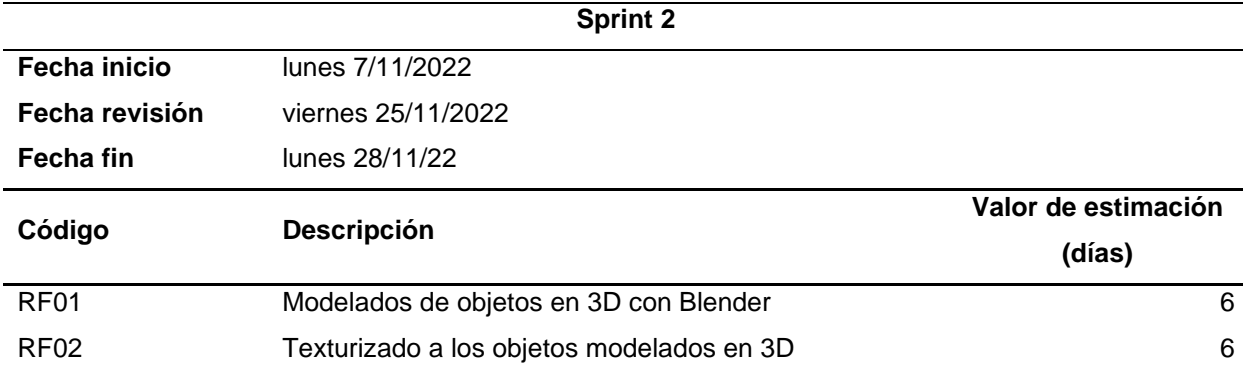

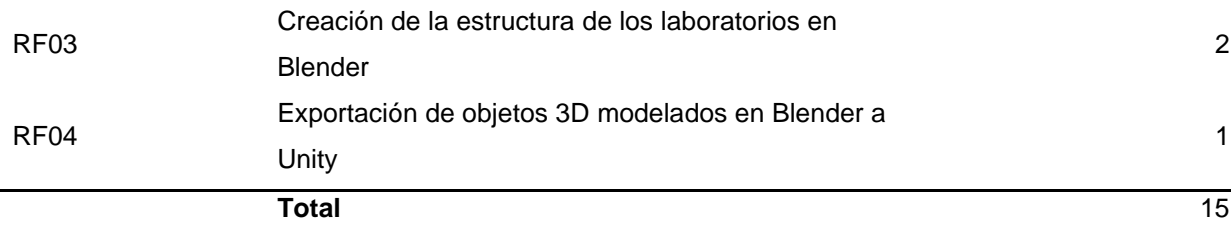

*Nota*. Esta tabla describe la planificación detallada de actividades del Sprint 2. Fuente: Landeta y Shuguli, 2023.

### *3.5.3. Sprint 3*

En el sprint tres se contempla las siguientes actividades: Construir el ambiente de aprendizaje, posterior empezar a crear el piso desmontable (piso falso). Estructurar visualmente el entorno. Desarrollo en Unity con visual studio en C#. Finalmente desarrollar Game Engine con unity.

## **Tabla 13**

*Panificación sprint 3*

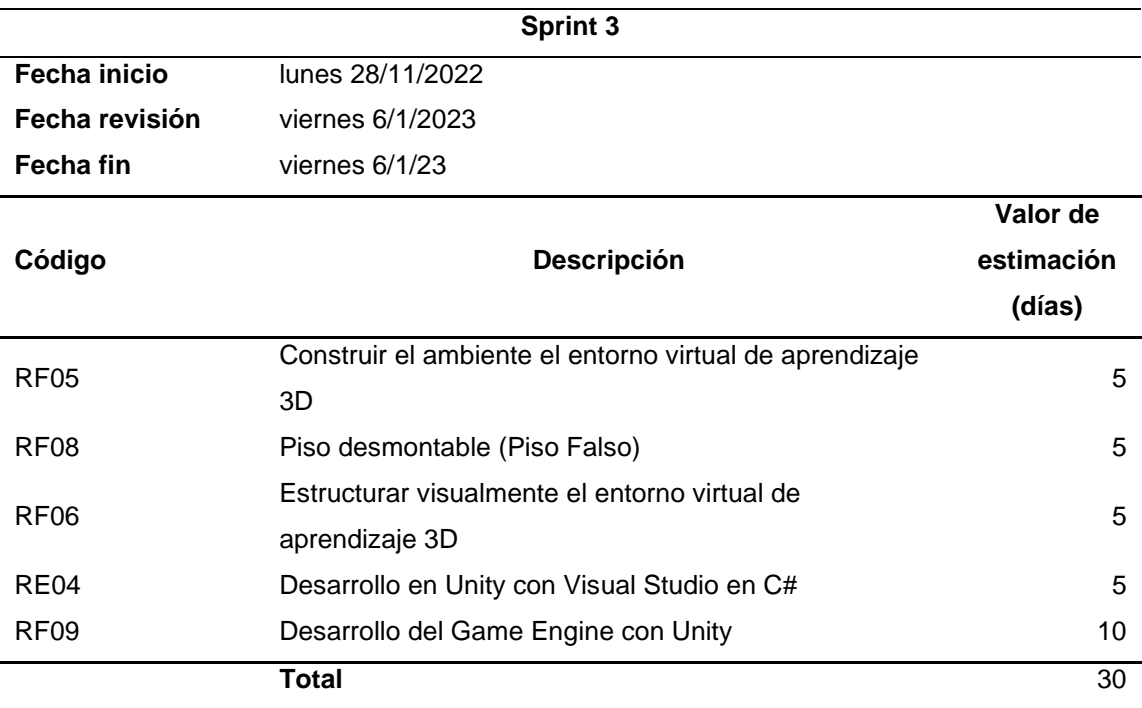

*Nota*. Esta tabla describe la planificación detallada de actividades del Sprint 3. Fuente: Landeta y Shuguli, 2023.

### *3.5.4. Sprint 4*

En el sprint cuatro se contempla las siguientes actividades: Desarrollar la dirección del avatar, mediante un recorrido de aprendizaje. Renderizar objetos. Verificar la funcionalidad del entorno.

### **Tabla 14**

*Planificación Sprint 4*

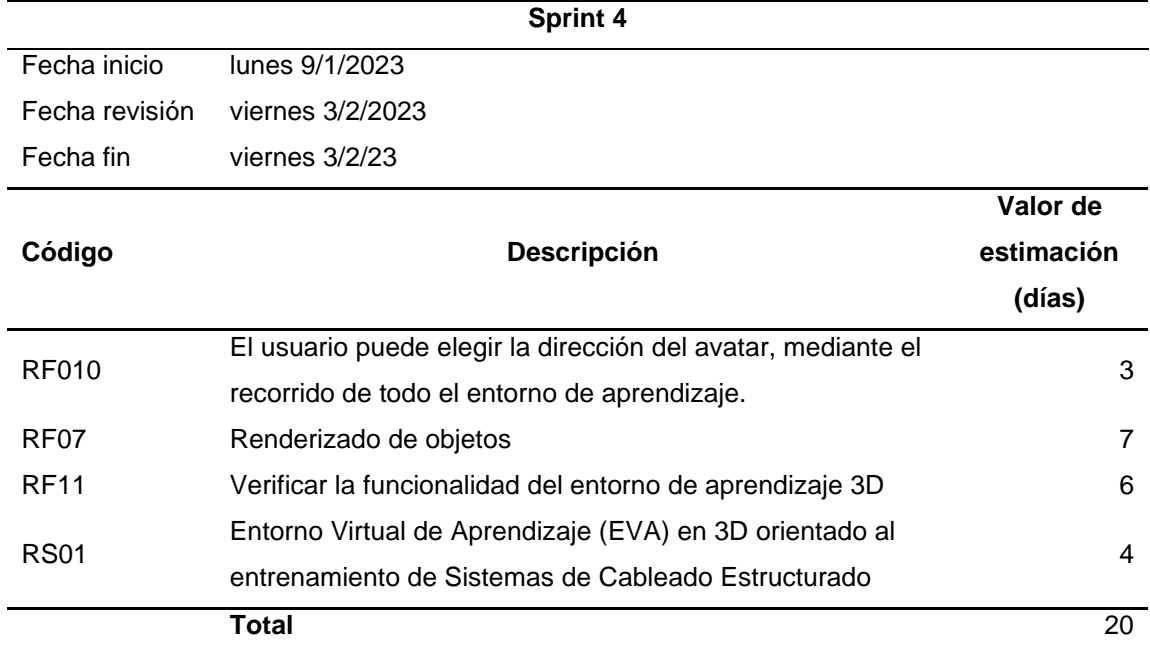

*Nota*. Esta tabla describe la planificación detallada de actividades del Sprint 4. Fuente: Landeta

y Shuguli, 2023.

### **3.7. Revisión y retrospectiva**

### **Revisión Sprint 1**

En la revisión y desenvolvimiento del sprint, se detalla las especificaciones, y las tareas que se realizaran, que se podrá visualizar en la tabla 16. Aquí encontramos la duración, la meta y las tareas del sprint.

## **Tabla 15**

*Reunión y revisión de sprint 1*

#### **Reunión Sprint 1 Review**

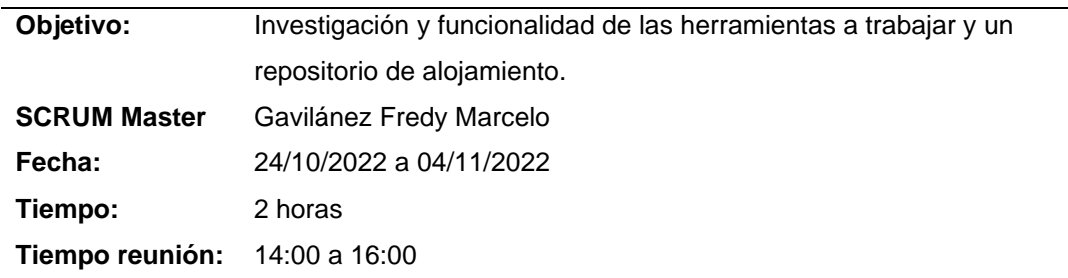

*Nota.* Esta tabla describe toda la información del objetivo principal del sprint uno, el tiempo y duración de la reunión. Fuente: Landeta y Shuguli, 2023.

### **Retrospectiva Sprint 1**

Como podemos visualizar en la tabla 17, tenemos el detalle de los éxitos obtenidos en la realización del objetivo del sprint y también todas las tareas que obtuvieron el resultado deseado y las que se necesita una nueva revisión, mejora y corrección.

### **Tabla 16**

*Retrospectiva Sprint 1*

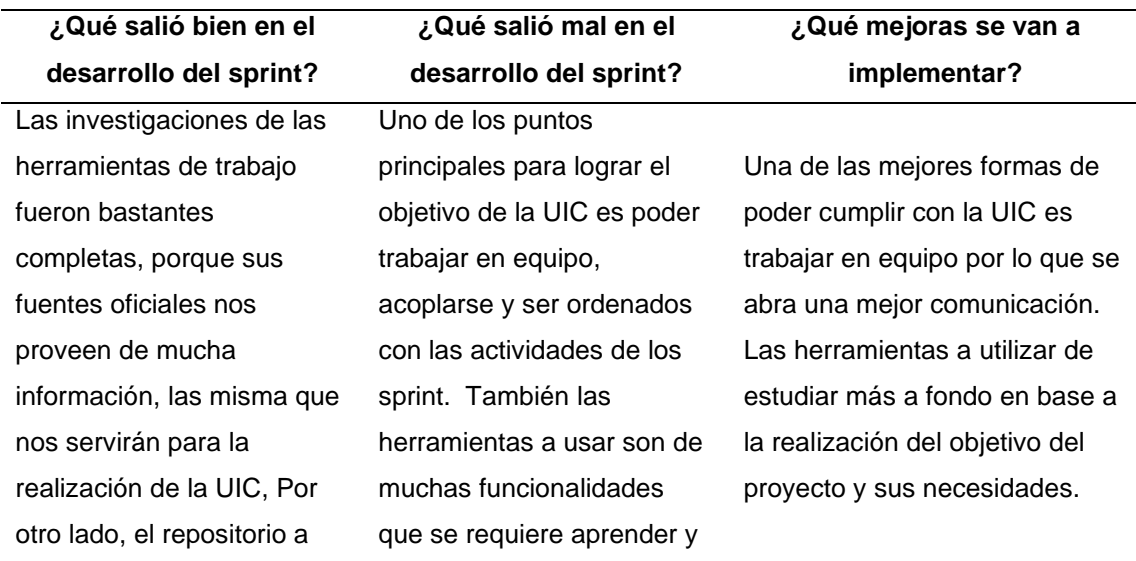

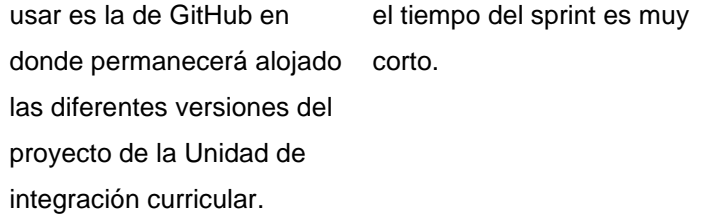

Nota. Esta tabla nos especifica los resultados concluidos en base a la reunión y revisión del sprint. Fuente: Landeta y Shuguli, 2023.

#### **Revisión Sprint 2**

En la revisión y desenvolvimiento del sprint dos, se detalla las especificaciones,

y las tareas que se realizaran, que se podrá visualizar en la tabla 18. Aquí encontramos

la duración, la meta y las tareas del sprint.

#### **Tabla 17**

*Reunión y revisión del sprint 2*

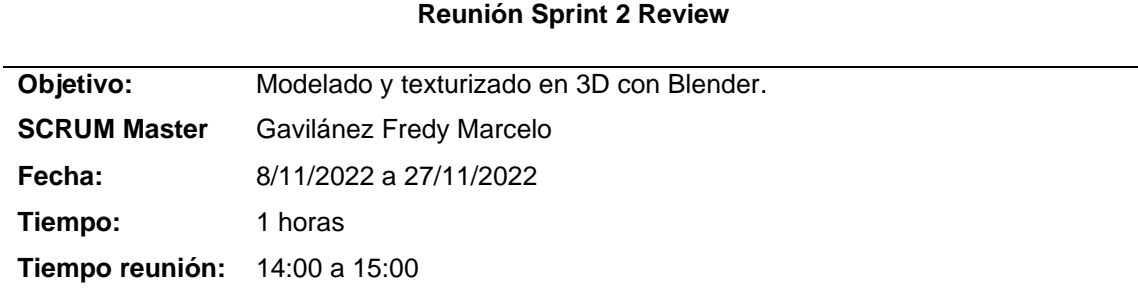

*Nota.* Esta tabla describe toda la información del objetivo principal del sprint dos, el tiempo y duración de la reunión. Fuente: Landeta y Shuguli, 2023.

### **Retrospectiva Sprint 2**

Como podemos visualizar en la tabla 19, tenemos el detalle de los éxitos obtenidos en la realización del objetivo del sprint dos y también todas las tareas que obtuvieron el resultado deseado y las que se necesita una nueva revisión, mejora y corrección.

## **Tabla 18**

*Retrospectiva Sprint 2*

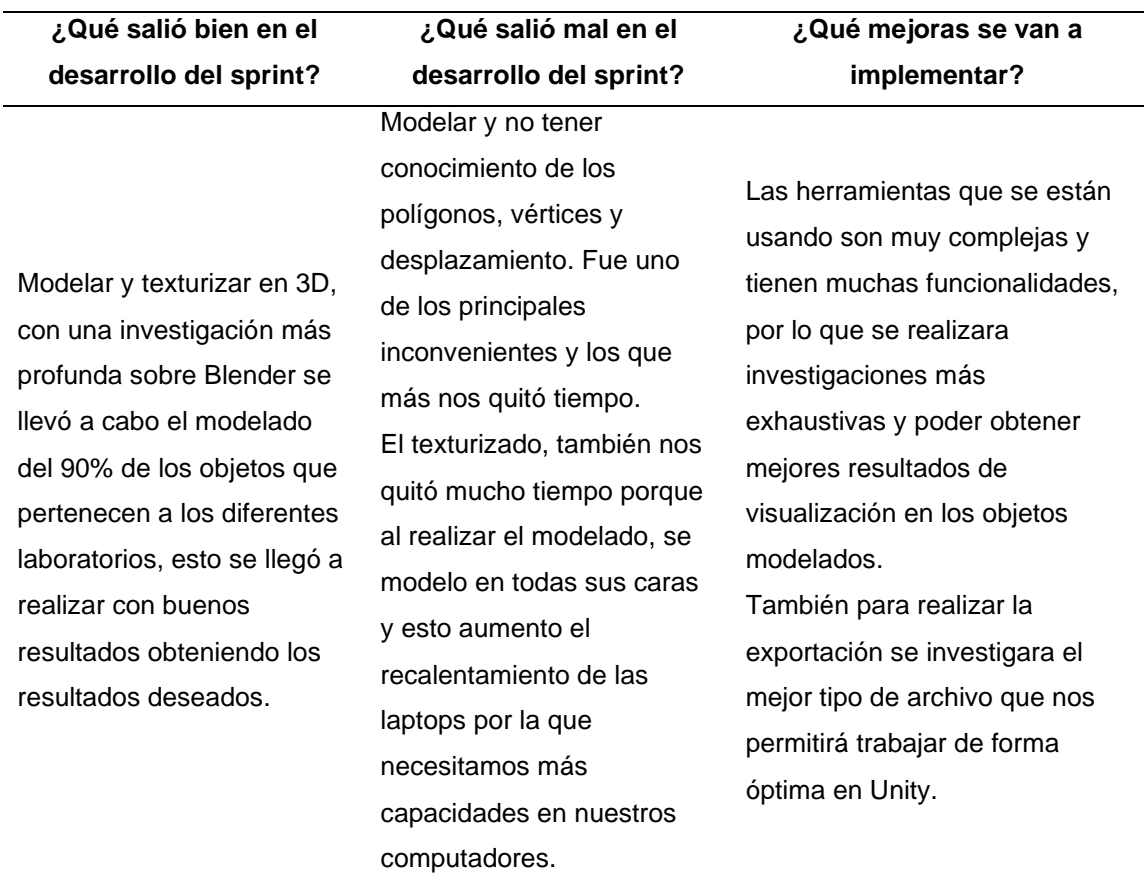

*Nota.* Esta tabla nos especifica los resultados concluidos en base a la reunión y revisión del sprint dos. Fuente: Landeta y Shuguli, 2023.

### **Revisión Sprint 3**

En la revisión y desenvolvimiento del sprint tres, se detalla las especificaciones, y las tareas que se realizaran, que se podrá visualizar en la tabla 20. Aquí encontramos la duración, la meta y las tareas del sprint.

## **Tabla 19**

*Reunión y revisión del sprint 3*

**Reunión Sprint 3 Review**

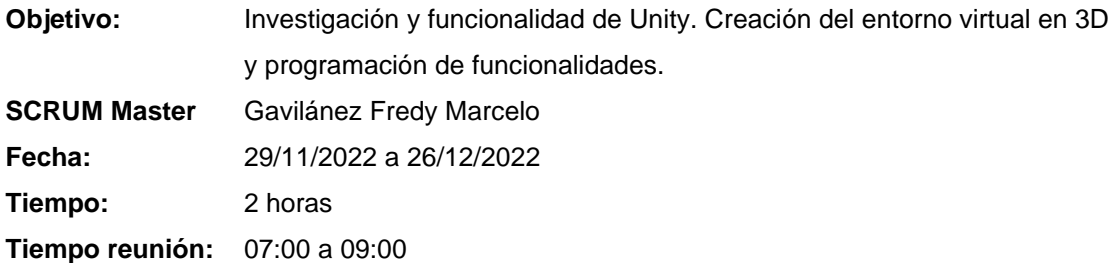

*Nota.* Esta tabla describe toda la información del objetivo principal del sprint tres, el tiempo y duración de la reunión. Fuente: Landeta y Shuguli, 2023.

## **Retrospectiva Sprint 3**

Como podemos visualizar en la tabla 21, tenemos el detalle de los éxitos obtenidos en la realización del objetivo del sprint y también todas las tareas que obtuvieron el resultado deseado y las que se necesita una nueva revisión, mejora y corrección.

### **Tabla 20**

*Retrospectiva Sprint 3*

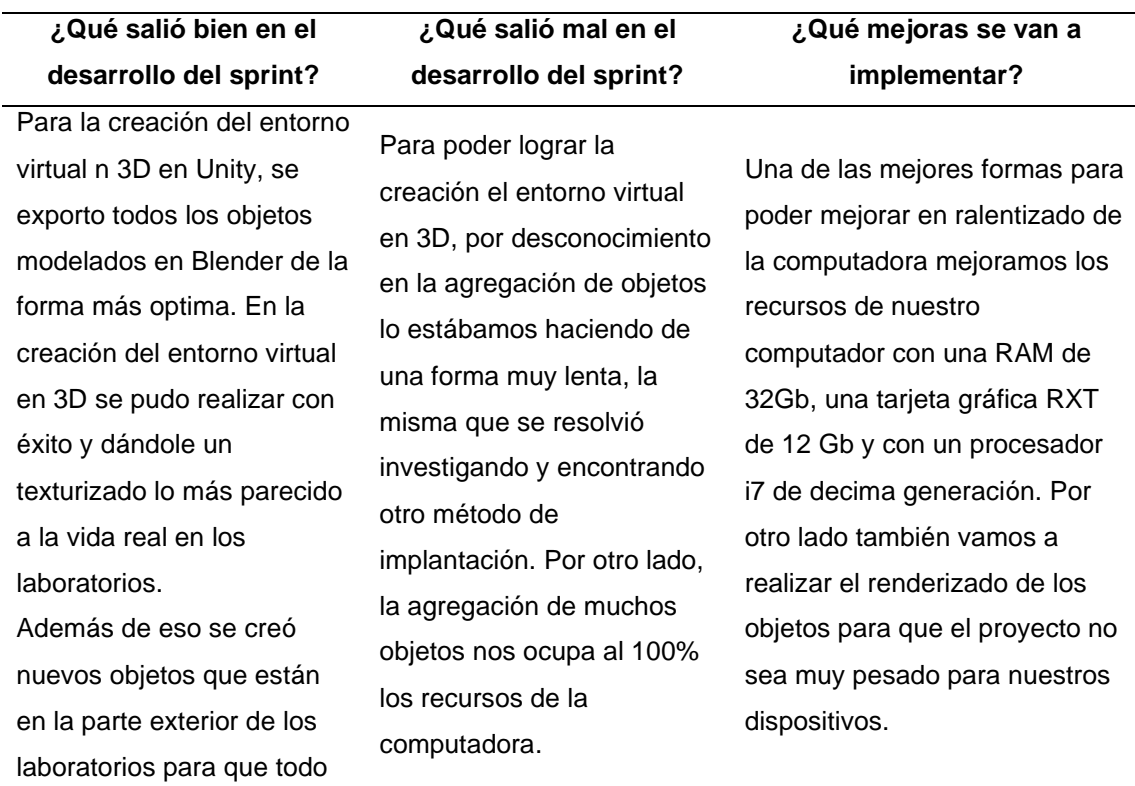

sea con relación a la vida real.

*Nota.* Esta tabla nos especifica los resultados concluidos en base a la reunión y revisión del sprint tres. Fuente: Landeta y Shuguli, 2023.

#### **Revisión Sprint 4**

En la revisión y desenvolvimiento del sprint cuatro, se detalla las

especificaciones, y las tareas que se realizaran, que se podrá visualizar en la tabla 22.

Aquí encontramos la duración, la meta y las tareas del sprint.

#### **Tabla 21**

*Reunión y revisión del sprint 4*

#### **Reunión Sprint 4 Review**

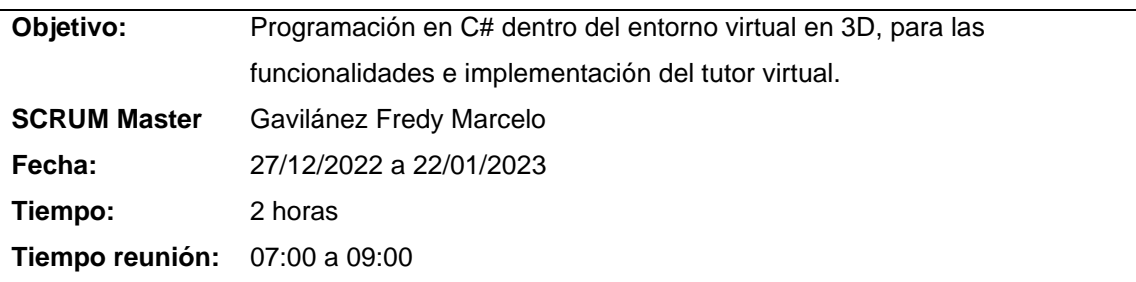

Nota. Esta tabla describe toda la información del objetivo principal del sprint cuatro, el tiempo y duración de la reunión. Fuente: Landeta y Shuguli, 2023.

#### **Retrospectiva Sprint 4**

Como podemos visualizar en la tabla 23, tenemos el detalle de los éxitos obtenidos en la realización del objetivo del sprint cuatro y también todas las tareas que obtuvieron el resultado deseado y las que se necesita una nueva revisión, mejora y corrección.

# **Tabla 22**

# *Retrospectiva Sprint 4*

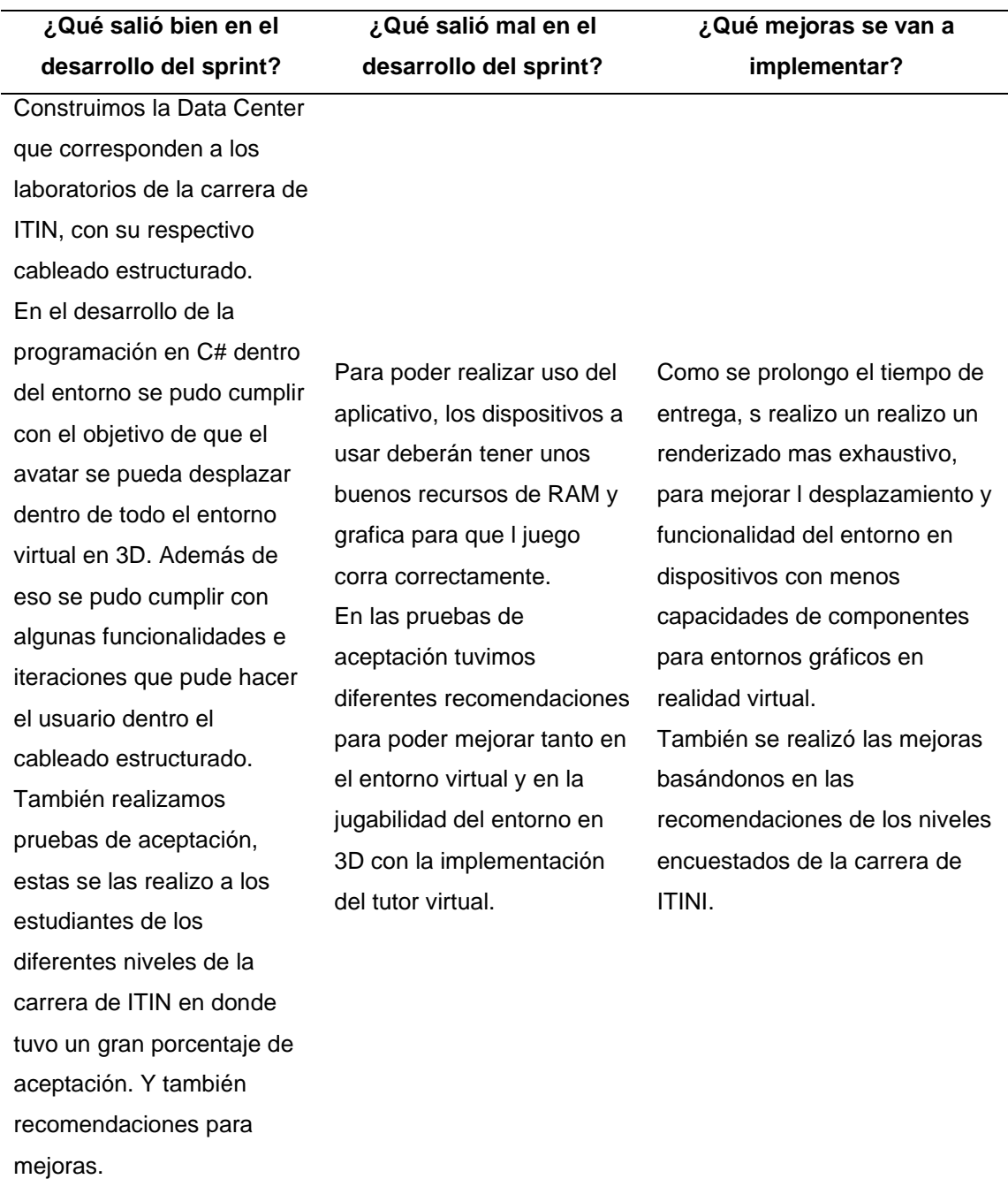

*Nota.* Esta tabla nos especifica los resultados concluidos en base a la reunión y revisión del sprint cuatro. Fuente: Landeta y Shuguli, 2023.

#### **Capítulo 4: Caso de estudio**

En este capítulo se detallará la arquitectura y el proceso de uso para realizar el entorno virtual de aprendizaje en 3D. Se evidenciará el proceso de realización, pruebas de funcionamiento y las pruebas de aceptación por los estudiantes de la carrera ITN.

#### **Arquitectura**

Antes de mencionar la arquitectura, cabe mencionar que en nuestras dos principales herramientas para poder cumplir con el objetivo del entorno virtual en 3D con un tutor inteligente es Unity y Blender, estas son dos herramientas muy populares en el desarrollo de videojuegos y aplicaciones en 3D. Ambas herramientas tienen diferentes arquitecturas que se complementan entre sí para crear contenido 3D de alta calidad.

#### **Arquitectura de Blender**

La arquitectura de Blender incluye el núcleo del software, la interfaz de usuario, los motores de renderizado, las herramientas de modelado y los complementos. Estas partes trabajan juntas para proporcionar una plataforma completa y versátil para la creación de contenido en 3D.

#### **Arquitectura de unity**

La arquitectura de Unity se compone de un motor de juego, interfaz de usuario, editor de escenas, Asset Store, lenguaje de programación y plataformas compatibles. Estos componentes trabajan juntos para proporcionar a los desarrolladores una plataforma flexible y poderosa para crear juegos y aplicaciones interactivas en 2D y 3D.

#### **Arquitectura de la UIC**

En términos generales, la arquitectura que se utiliza para trabajar en proyectos con Unity y objetos modelados en Blender en 3D es la siguiente:

62

- 1. **Modelado en Blender:** Los objetos y escenarios 3D se modelan en Blender utilizando técnicas de modelado, escultura, texturizado y rigging, entre otras. Una vez que se han creado los modelos, se exportan a un formato compatible con Unity, como FBX o OBJ.
- 2. **Importación en Unity:** Los modelos exportados desde Blender se importan en Unity y se convierten en Assets. Unity utiliza un sistema de Assets para organizar y gestionar los elementos del juego, como modelos 3D, texturas, sonidos, etc.
- 3. **Creación de escenas:** Una vez que los Assets están disponibles en Unity, se pueden utilizar para construir escenas en el editor. La creación de una escena implica la colocación de objetos 3D, la iluminación, la creación de terrenos y la configuración de cámaras y efectos especiales.
- 4. **Programación:** Para dar vida a los objetos y escenarios en Unity, se utiliza C# o un lenguaje similar para programar el comportamiento y las interacciones de los objetos. También se pueden utilizar herramientas de animación y física para crear movimientos y efectos realistas.
- 5. **Exportación:** Una vez que se ha terminado de crear el juego o la aplicación en Unity, se puede exportar para diferentes plataformas, como PC, móvil o consolas.

### **3.6. Implementación**

### *3.6.1. Resultado sprint 1*

### **Creación de repositorio en GitHub**

Para la creación de la cuenta en GitHub realizamos los siguientes pasos:

• Inicia sesión en tu cuenta de GitHub (o crea una nueva si no tienes una).

- Haz clic en el botón "+" en la esquina superior derecha de la página y selecciona "Nuevo repositorio" en el menú desplegable.
- Ingresamos el nombre para el repositorio en este caso se dio el nombre de **" UIC202251".**
- El nombre debe ser único dentro de la cuenta de GitHub.
- Opcionalmente, se puede agregar una descripción para tu repositorio en el campo "Descripción".
- Seleccionamos la opción de visibilidad para tu repositorio (público o privado).
- Opcionalmente, puede agregar un archivo README.md a su repositorio, el cual aparecerá en la página principal del repositorio.
- Finalmente hacemos clic en el botón "Crear repositorio" para crear tu nuevo repositorio.

Al finalizar el proyecto se debe agregar archivos y carpetas a él usando la interfaz web de GitHub, o puede clonando el repositorio al ordenador y agregar archivos usando Git desde la línea de comandos.

# **Figura 4**

#### *Creación del repositorio*

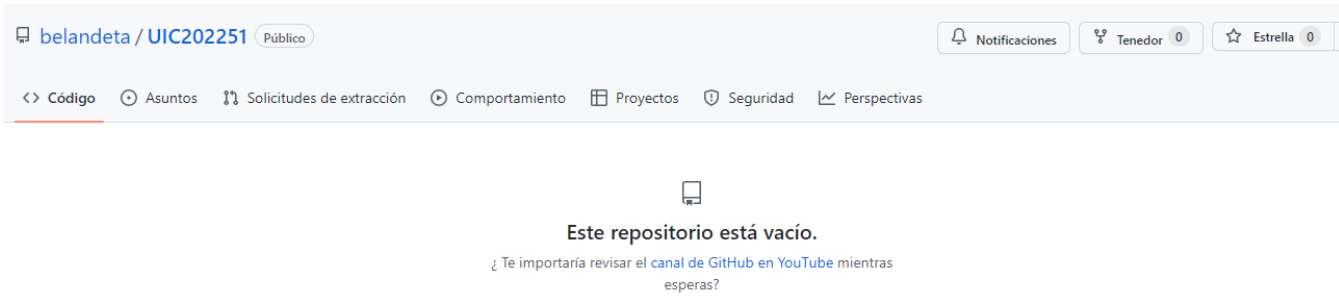

*Nota*. En la figura podemos visualizar la creación del repositorio en git hub donde se alojará el proyecto.

## **3.6.1.1. Burndown Chart Sprint 1:**

Al visualizar la figura 5, podemos denotar el retraso que se presentó en las actividades de investigación, en cuánto a los alcances de Game Engine. Al igual a la programación en C# y la manera de crear el entorno con objetos.

## **Figura 5**

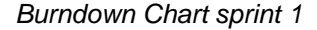

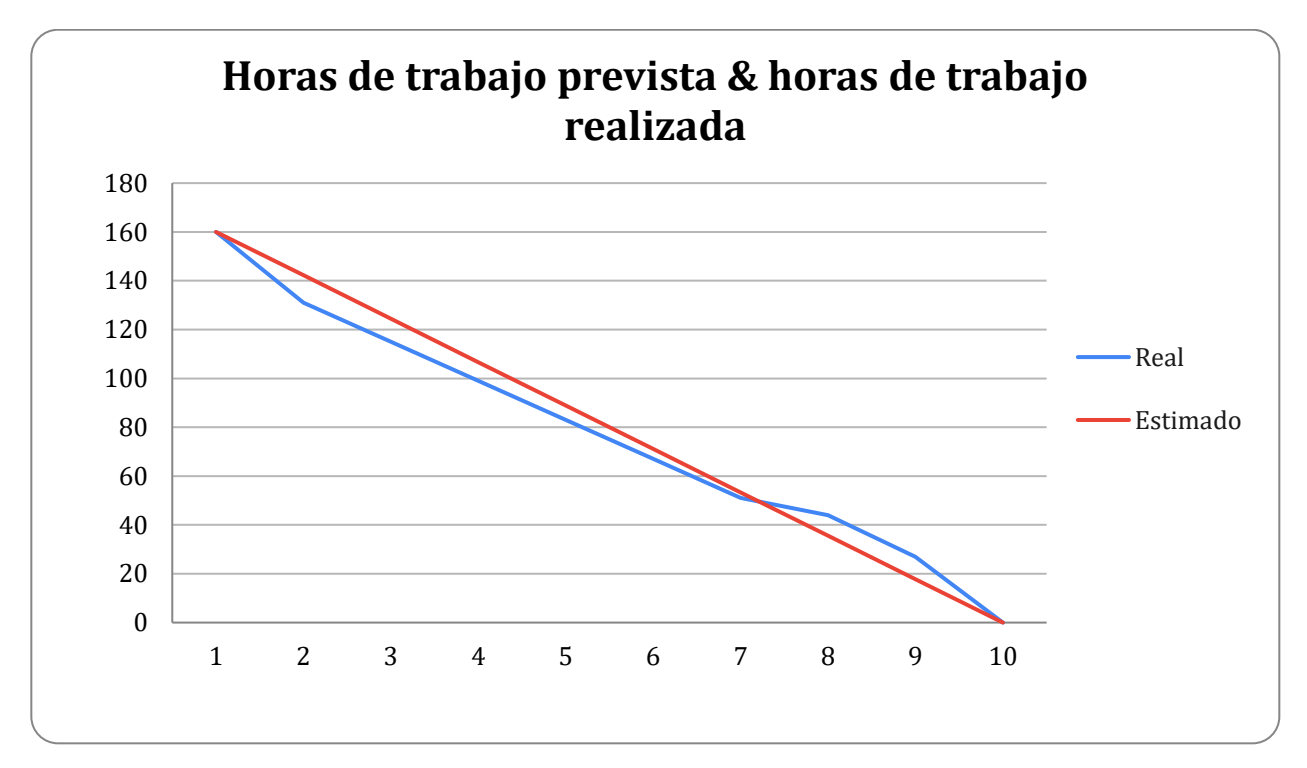

Nota. En la figura podemos visualizar las horas de trabajo previstas y las horas realizadas. Fuente: Landeta y Shuguli, 2023.

#### *3.6.2. Resultado sprint 2*

#### **Modelado de objetos**

Dentro de esta sección, se modelaron los objetos 3D en Blender, tales como puertos de conexión, proyectores, data center, sillas, mesas, pantallas, CPU, mouse, cables, pizarras, entre otros objetos. Para el desarrollo del entorno virtual, se toma como base los laboratorios de ITIN de la Universidad de las Fuerzas Armadas ESPE. Este desarrollo se compone de dos fases, la primera es el modelado de cada objeto de los laboratorios en Blender. La segunda fase es desarrollar el ambiente virtual, exportando los objetos creados en Blender a Unity3D.

Para empezar con el desarrollo del proyecto, se realizó tomas fotográficas de todo el exterior e interior de los laboratorios, estas fotografías nos servirán para tener una referencia visual a todos los objetos que se deben modelar.

En la figura 6 podemos visualizar la vista exterior de los laboratorios.

# **Figura 6**

*Vista real de laboratorios*

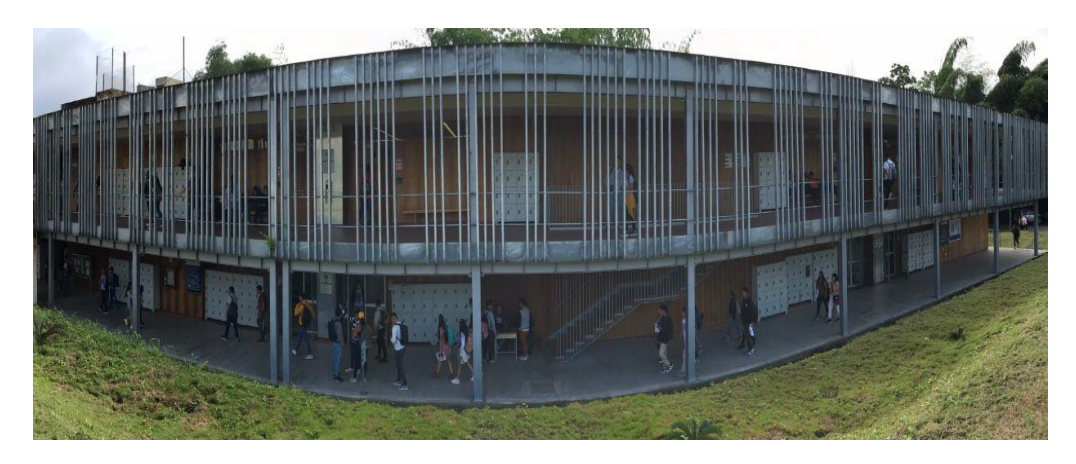

*Nota.* En la figura se muestra en la vista externa real de los laboratorios ITIN. Fuente: Landeta y Shuguli, 2023.

### **Figura 7**

*Modelado de la parte externa de los laboratorios*

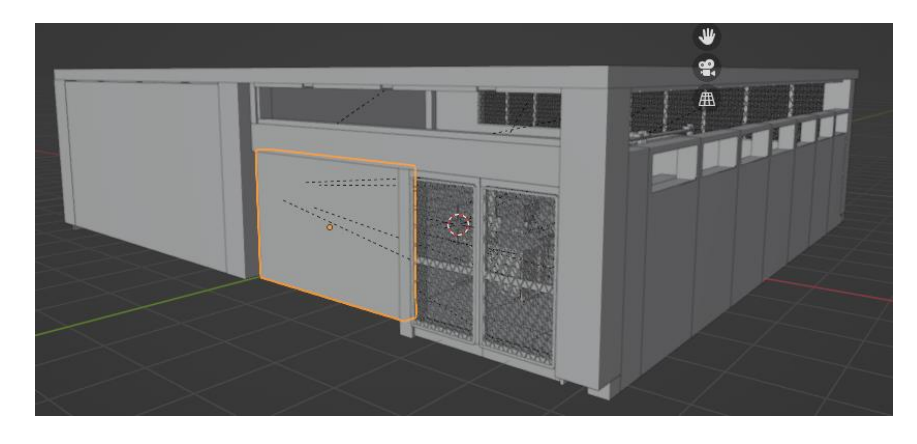

*Nota.* En la figura se muestra el modelado externo de los laboratorios, constando de puesta de ingreso, paredes, ventanas. Fuente: Landeta y Shuguli, 2023.

## **Figura 8**

*Modelado de escritorios, sillas y computadores*

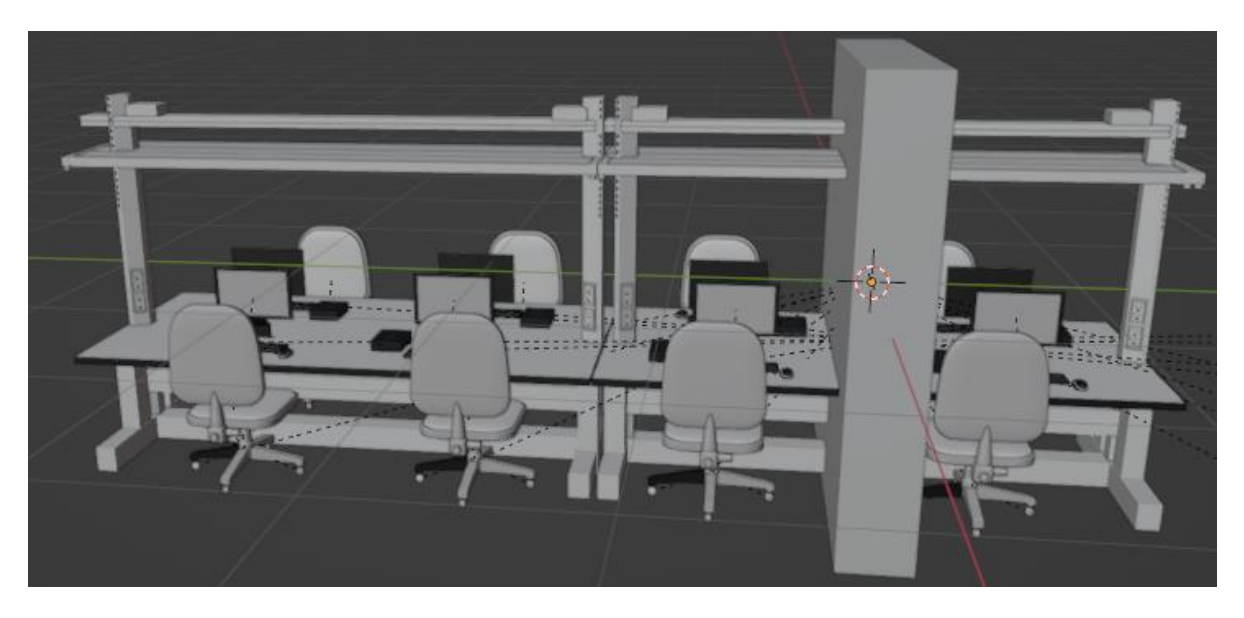

*Nota.* En la figura se puede visualizar el modelado que se realizó a los escritorios. Fuente: Landeta y Shuguli, 2023.

### **Texturizado de objetos**

En esta sección realizamos el texturizado de cada objeto modelado en Blender, asignamos una textura a un objeto 3D para que parezca más realista y detallado. Hay varias formas de hacer texturizado en Blender, pero en general, el proceso consta de los siguientes pasos:

- *Preparar el objeto:* Antes de aplicar una textura, es importante asegurarse de que el objeto esté listo para recibirla. Esto puede incluir desplegar las UVs (las coordenadas que indican cómo se mapea la textura en el objeto) y asegurarse de que el objeto tenga suficiente resolución para mostrar los detalles de la textura.
- *Crear o importar la textura:* La textura puede ser creada en Blender usando herramientas de pintura o generadores de texturas, o puede ser

importada desde una imagen externa. Es importante asegurarse de que la textura tenga la resolución y el formato adecuados para el objeto.

- *Asignar la textura al objeto:* Una vez que se tiene la textura, se puede asignar al objeto usando una técnica llamada "mapeo de texturas". Esto implica asignar la textura a los canales de UV del objeto y ajustar los parámetros de textura, como la intensidad, el tamaño y la repetición.
- *Ajustar la apariencia de la textura:* Una vez asignada la textura, se pueden hacer ajustes para mejorar la apariencia del objeto. Esto puede incluir ajustar los colores, la saturación y la luminosidad de la textura, así como aplicar efectos especiales como sombras o reflejos.

# **Figura 9**

#### *Texturizado a escritorio*

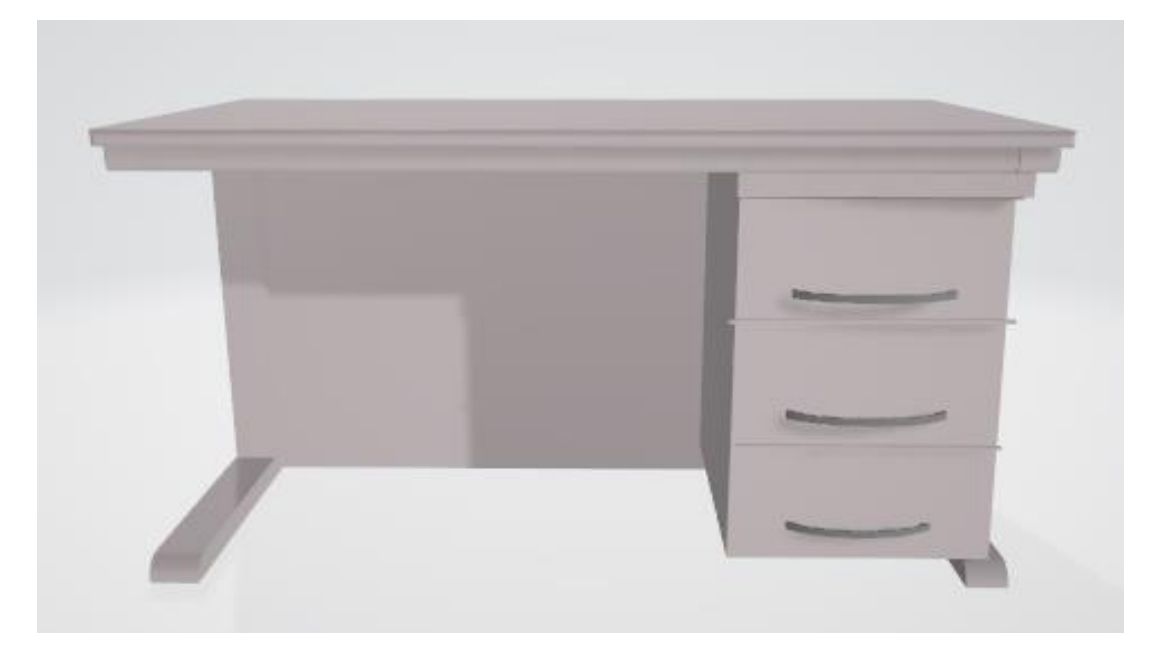

*Nota.* En la figura se puede visualizar el modelado que se realizó a los escritorios. Fuente: Landeta y Shuguli, 2023.

## **Figura 10**

*Texturizado de conexiones de red*

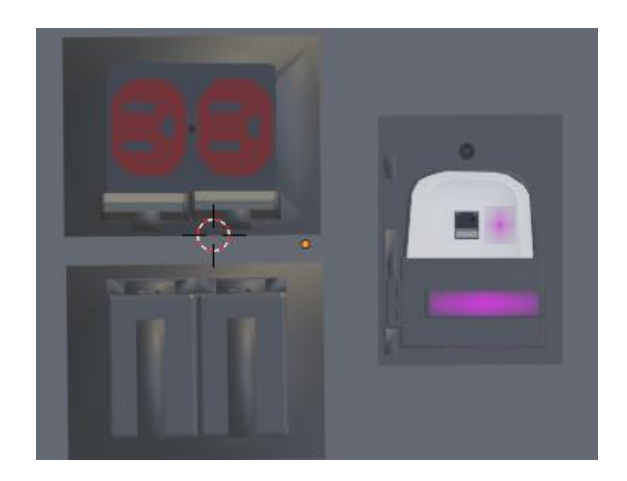

*Nota.* En la figura se puede visualizar el modelado que se realizó a los escritorios. Fuente: Landeta y Shuguli, 2023.

## **Figura 11**

*Texturizado gabinete de bomberos*

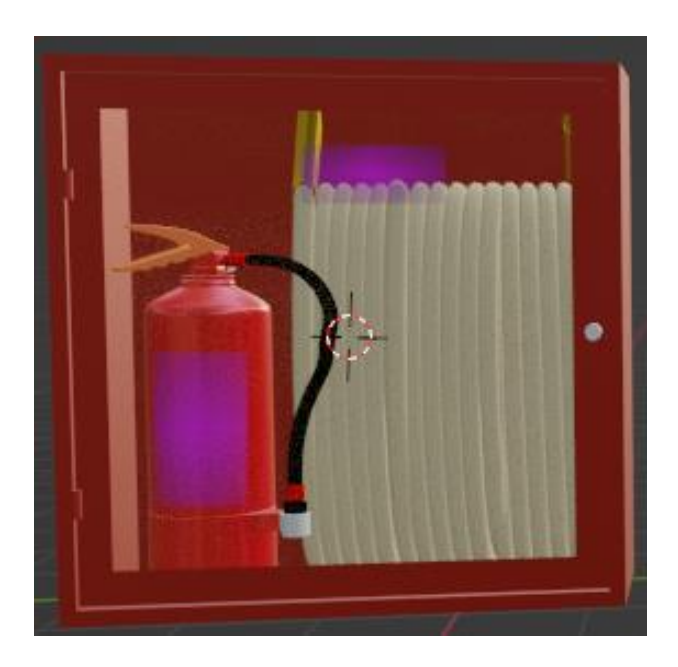

*Nota.* En la figura se puede visualizar el modelado y texturizado que se realizó al gabinete de bomberos. Fuente: Landeta y Shuguli, 2023.

## **Figura 12**

*Texturizado de escritorios*

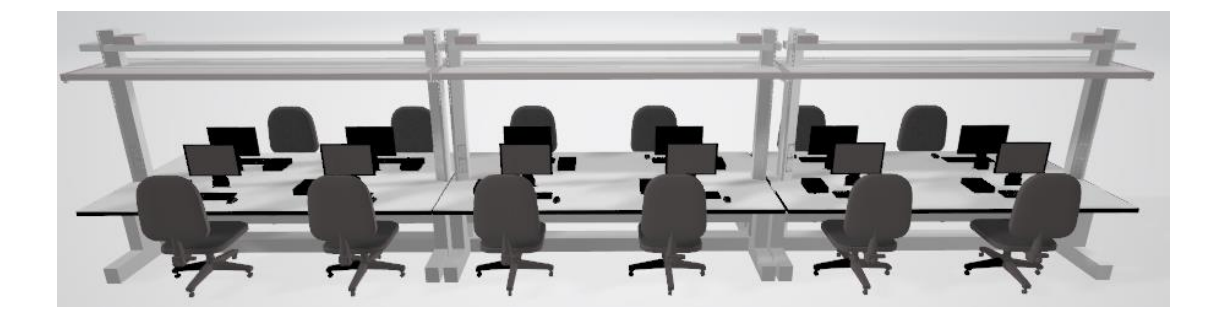

*Nota.* En la figura se puede visualizar el texturizado de escritorios. Fuente: Landeta y Shuguli, 2023.

### **Modelado y texturizado del avatar**

Para el modelamiento del personaje, se realizó dando forma humana, con la ayuda de Blender. Posterior al modelado del personaje, se modelo la ropa; en este caso pantalón plomo, camisa blanca y chaqueta azul. Una vez de tener listo el modelo del avatar con las animaciones, lo exportamos a Unity3D, generamos un archivo. FBX el cual tiene características que Univity3D procesara, permitiendo acceder a las configuraciones del modelo y animaciones, A continuación, se aprecia como se ve el avatar en Uity3D en donde se desarrolló el entorno.

### **Figura 13**

*Vista del avatar en Unity*

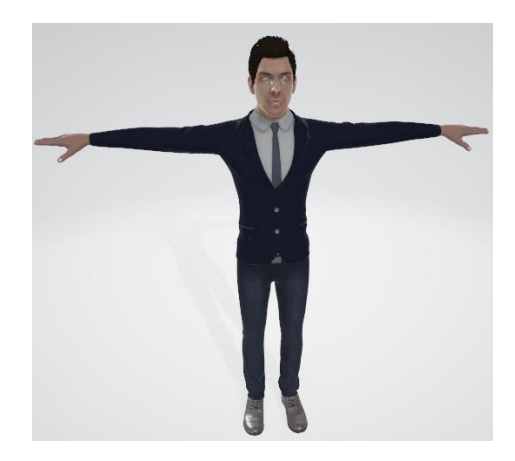

*Nota.* Vista del avatar en Unity. Fuente: Landeta y Shuguli, 2023.

### **Texturizado del exterior de los laboratorios**

Una vez que se finalizó la fase de modelado, se empieza con el proceso de

texturizado a los objetos. En este proceso, cada objeto modelado adquiere sus propios

detalles como; color, texturas como se visualiza en la figura 14.

## **Figura 14**

*Texturizado exterior*

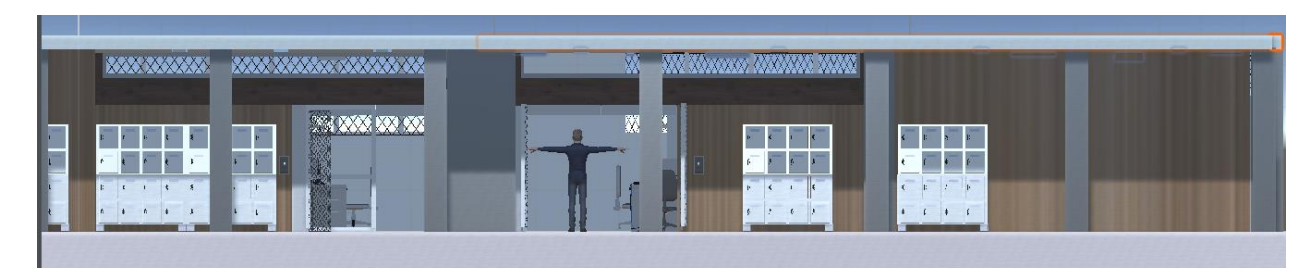

*Nota.* En la figura se muestra el texturizado externo de los laboratorios, constando de puesta de ingreso, paredes, ventanas. Fuente: Landeta y Shuguli, 2023.
*Texturizado datacenter*

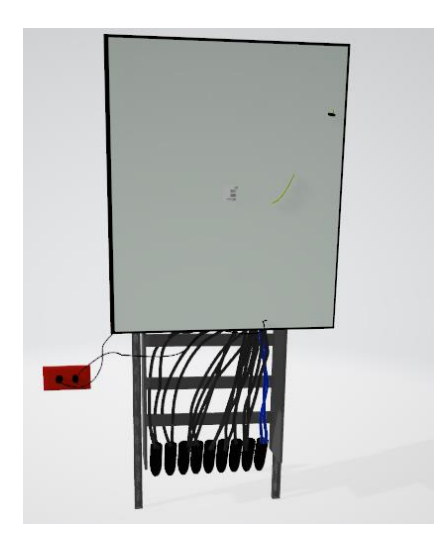

*Nota.* En la figura se muestra de la data center. Fuente: Landeta y Shuguli, 2023.

# **3.6.2.1. Burndown Chart Sprint 2:**

En la ejecución del sprint dos se logró realizar las actividades dentro del tiempo estimado, cada actividad de modelado y texturizado fue desarrollado en base al tiempo que se estableció.

*Burndown Chart Sprint 2*

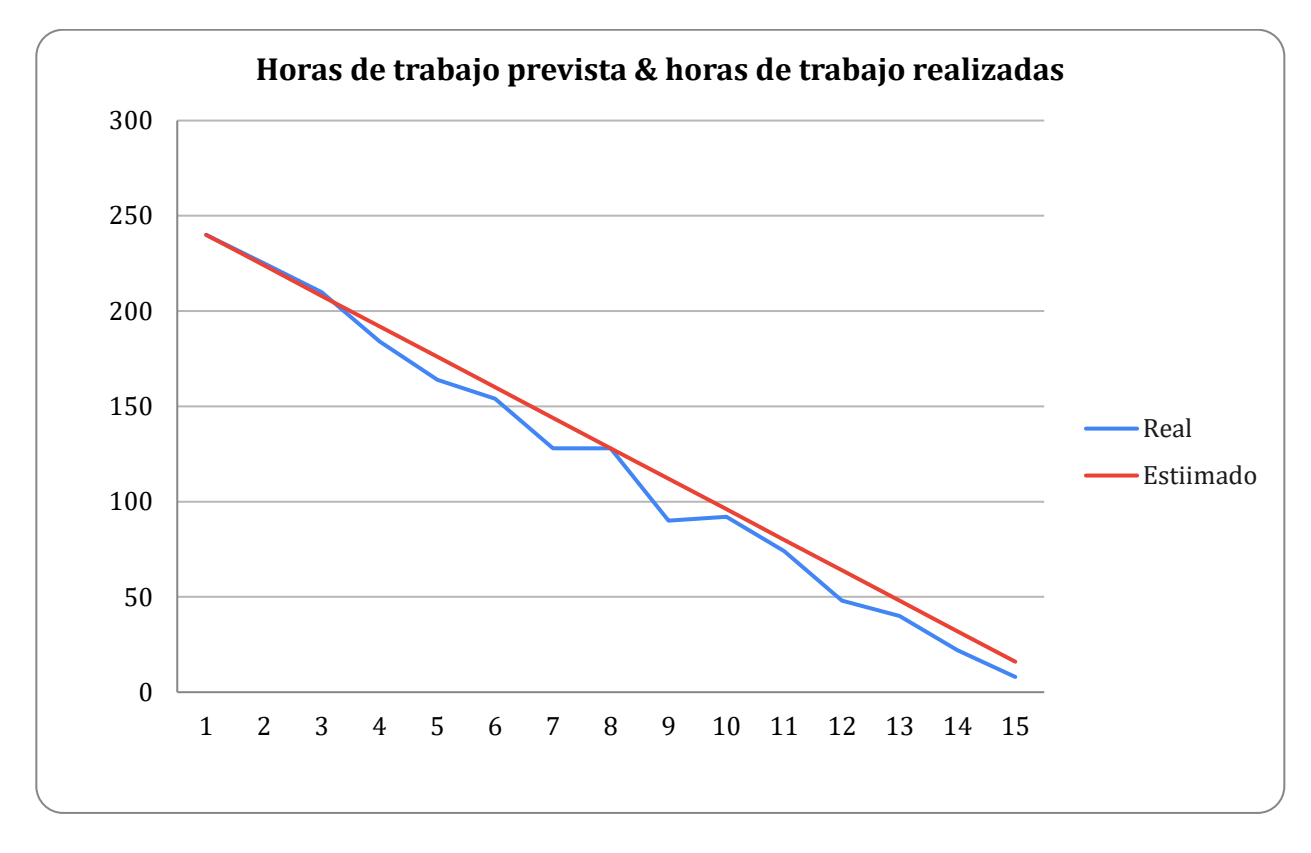

Nota. En la figura podemos visualizar las horas de trabajo previstas y las horas realizadas. Fuente: Landeta y Shuguli, 2023.

## *3.6.3. Resultado sprint 3*

#### **Creación de ambiente en Unity**

La ambientación en Unity se refiere a la creación de un entorno o mundo virtual para un videojuego o una experiencia interactiva. Unity es una plataforma de desarrollo de juegos y aplicaciones que permite a los desarrolladores crear mundos y entornos inmersivos en 3D y 2D.

Para crear la ambientación en Unity3D de los laboratorios, se modelo los laboratorios por donde el avatar pueda moverse, En este proceso se utilizó Unity3D como principal software, de igual manera se utilizó Blender para modelar ciertos

objetos más específico y detallados. A continuación, se refleja el mapa de los laboratorios y el datacenter por donde va a recorrer el avatar.

# **Figura 17**

*Ambientación en Unity laboratorio 1* 

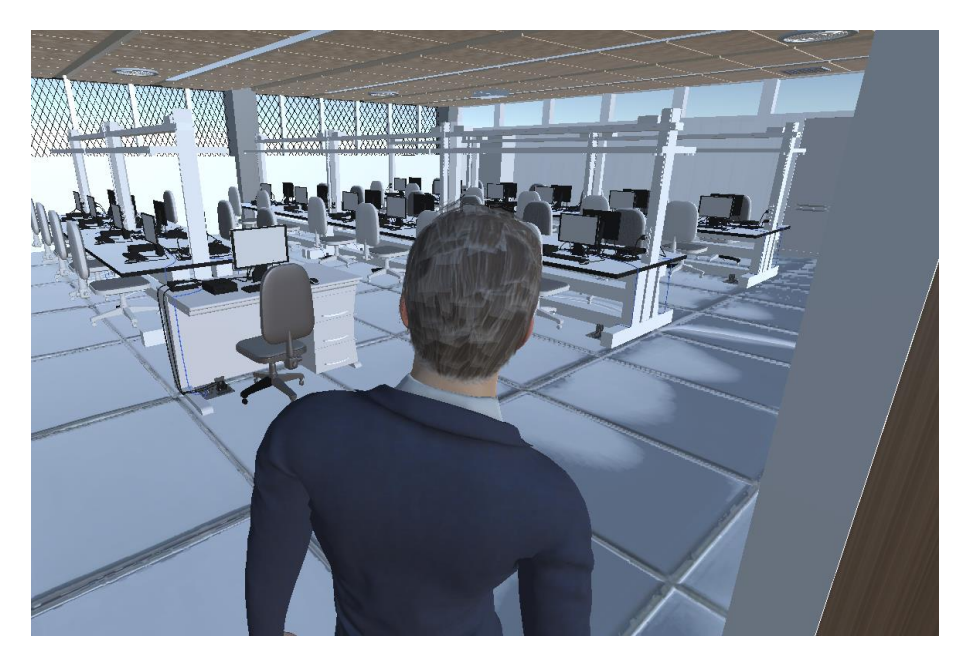

*Nota.* En la figura se puede visualizar la ambientación en Unity laboratorio 1. Fuente: Landeta y Shuguli, 2023.

**Figura 18**

*Ambientación en Unity laboratorio 2*

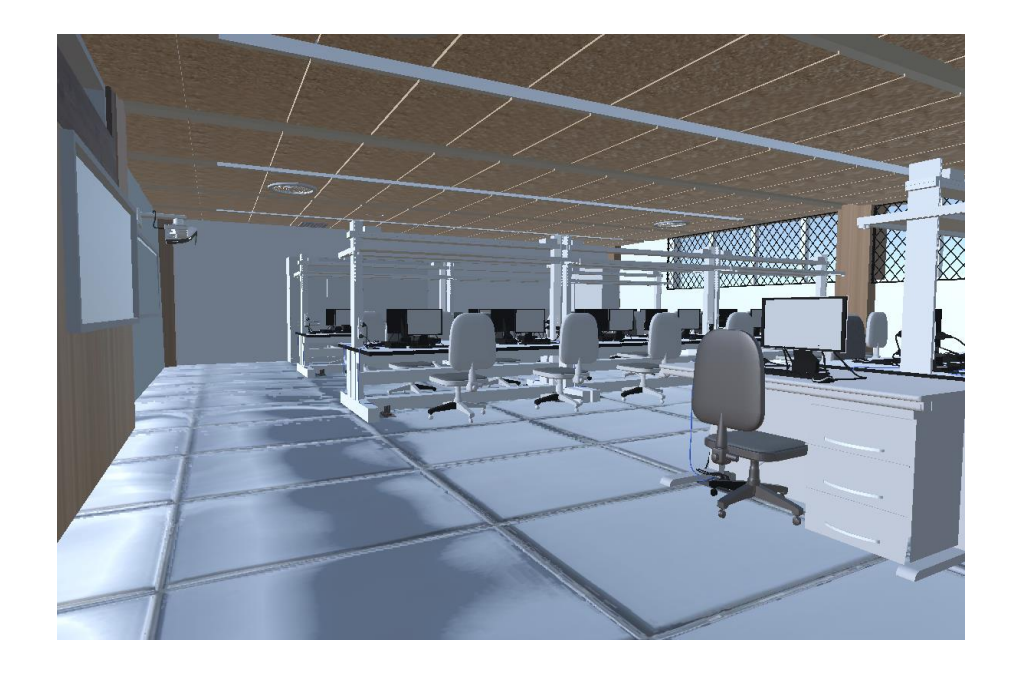

*Nota.* En la figura se puede visualizar la ambientación en Unity laboratorio 1. Fuente: Landeta y Shuguli, 2023.

# **Figura 19**

*Ambientación en Unity laboratorio 3*

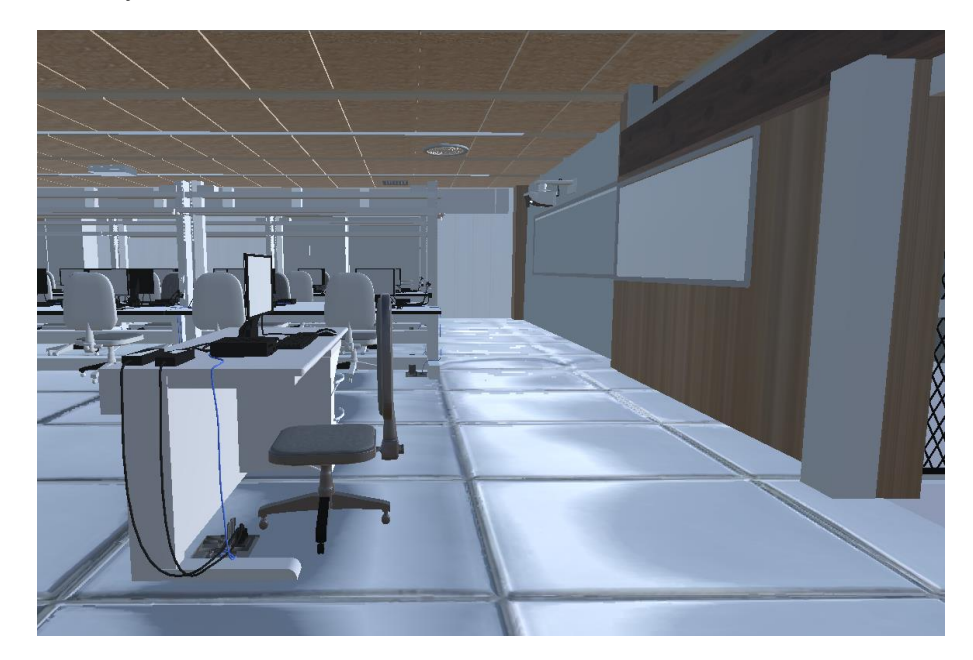

*Nota.* En la figura se puede visualizar la ambientación en Unity laboratorio 3. Fuente: Landeta y Shuguli, 2023.

*Ambientación datacenter*

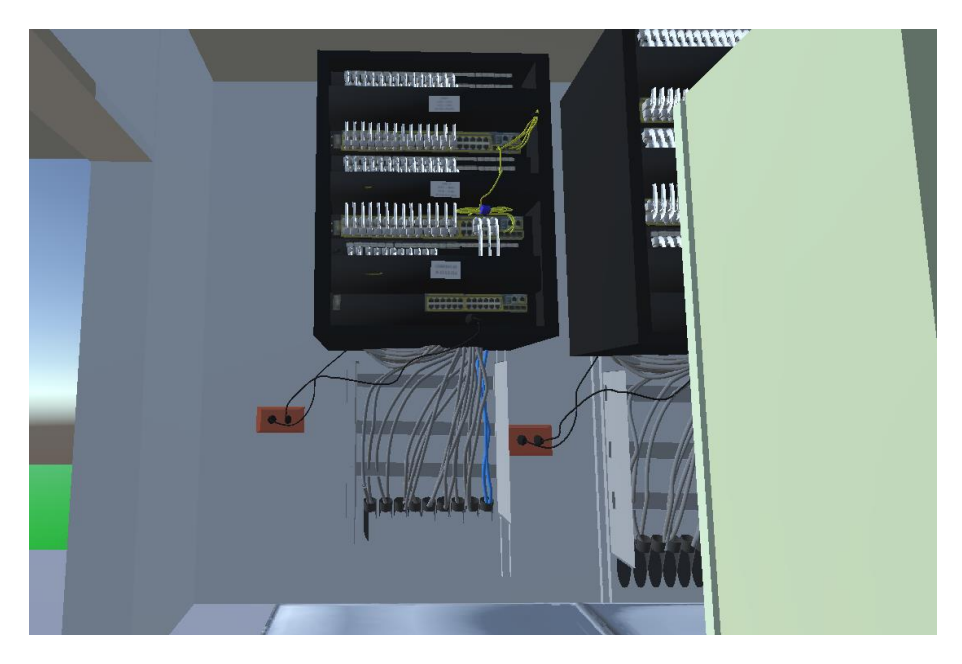

*Nota.* En la figura se puede visualizar la ambientación en Unity del datacenter. Fuente: Landeta y Shuguli, 2023.

Para la estructura del cableado estructurado, se toma como referencia a la siguiente imagen, al usuario levantar el piso falso, este podrá observar el cableado que pasa por debajo del piso falso. Como se muestra en la figura 21.

*Estructura piso falso*

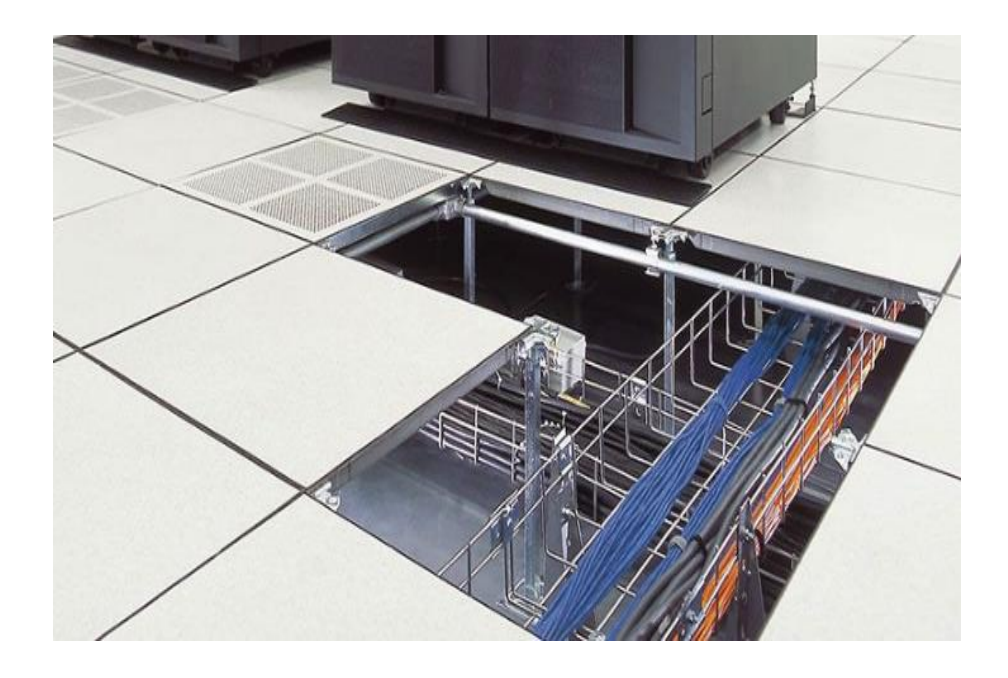

*Nota.* En la figura podemos visualizar la vista de una imagen real de piso falso con cableado estructurado. Fuente: Landeta y Shuguli, 2023.

Para crear el piso falso creamos un soporte de piso falso, debido a que los laboratorios no cuentan con piso. Se dio la profundidad al piso para ir creando cada recuadro del piso.

El soporte de piso falso es una estructura elevada que se utiliza para crear un espacio por debajo del piso en edificios y centros de datos. Está diseñado para permitir la instalación de equipos de ventilación, electricidad, plomería y otros servicios de infraestructura necesarios en el interior del espacio creado.

Se compone de una serie de paneles modulares colocados en una estructura elevada de soporte. Los paneles pueden ser de diferentes materiales, como madera, metal o plástico. La altura del soporte se puede ajustar según las necesidades de la instalación.

El espacio creado por debajo del piso falso se utiliza para la gestión del cableado y los sistemas de ventilación, lo que permite una mayor flexibilidad y capacidad de expansión en las instalaciones de centros de datos y otros entornos de alta tecnología. Además, el soporte de piso falso proporciona un nivel adicional de protección contra incendios y un mejor aislamiento acústico.

### **Figura 22**

*Soporte de piso falso*

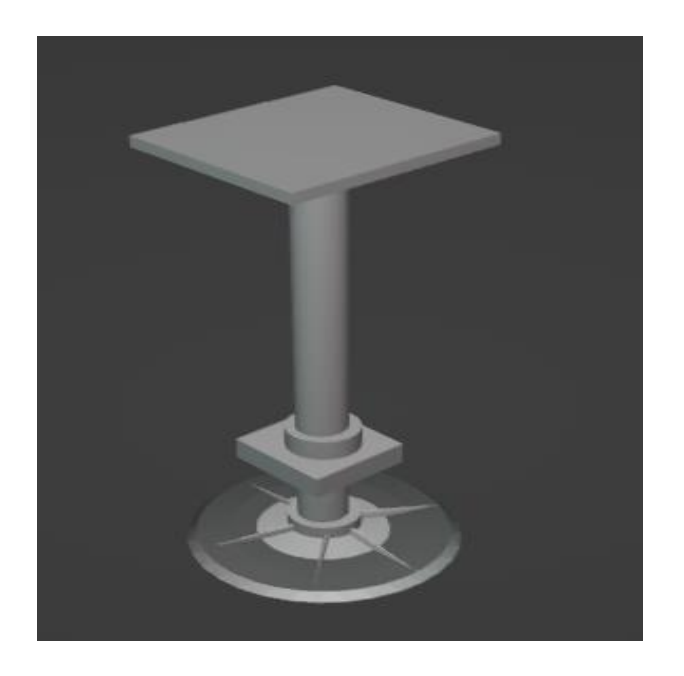

*Nota.* En la figura podemos visualizar el soporte realizado para el piso. Fuente: Landeta y

Shuguli, 2023.

Los soportes del piso falso son elementos estructurales diseñados para sostener y elevar el piso falso sobre la superficie del suelo. Estos soportes son una parte esencial del sistema de piso falso y su elección y diseño dependen del tipo de uso y del peso que soportará el piso.

### **Figura 23**

*Soportes del piso falso*

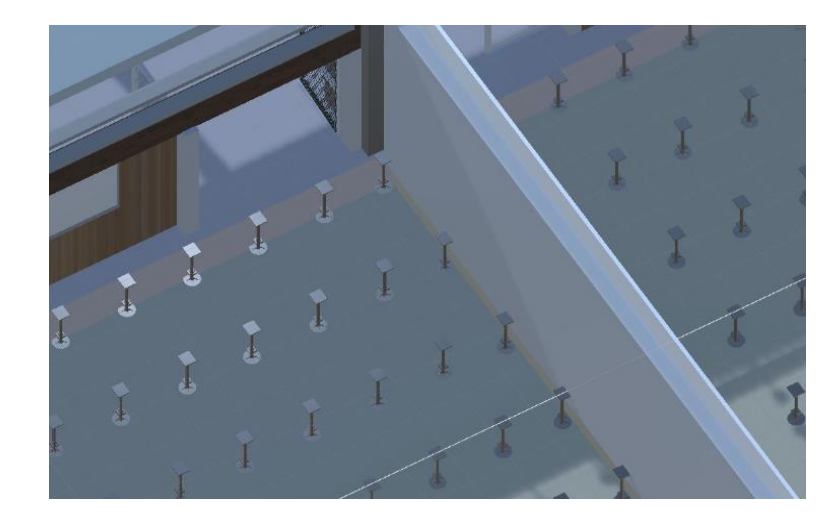

*Nota.* En la figura podemos visualizar los soportes realizado para el piso. Fuente: Landeta y Shuguli, 2023.

Una vez creado los soportes, se crea el piso falso como se visualiza la figura 24.

*Piso falso*

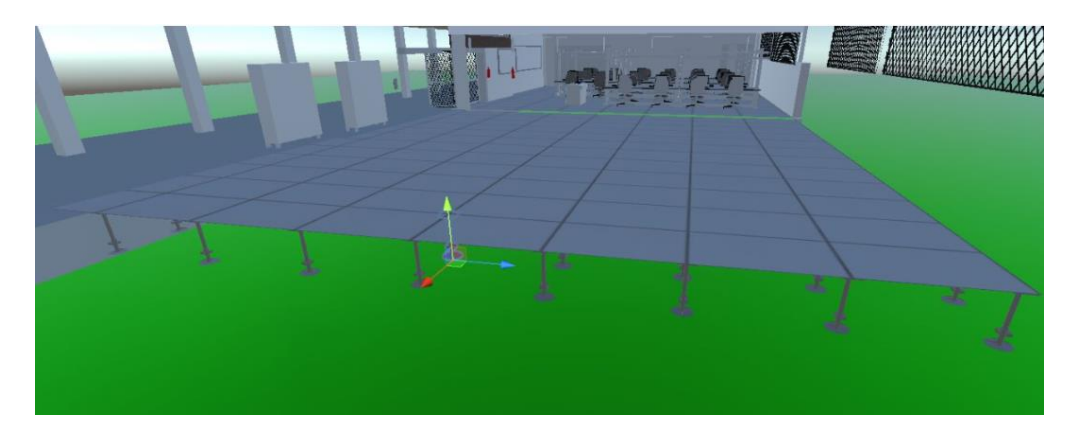

*Nota.* En la figura podemos visualizar el piso falso creado. Fuente: Landeta y Shuguli, 2023

# **3.6.3.1. Burndown Chart Sprint 3:**

Las horas previstas sobrepasaron, esto se debe a la cantidad de objetos que toca ajustar. El modelamiento del piso falso, crear el mapa para que el piso se levante. Al igual de dar profundidad al piso para que este pueda ser colocado.

## **Figura 25**

*Burndown Chart Sprint 3*

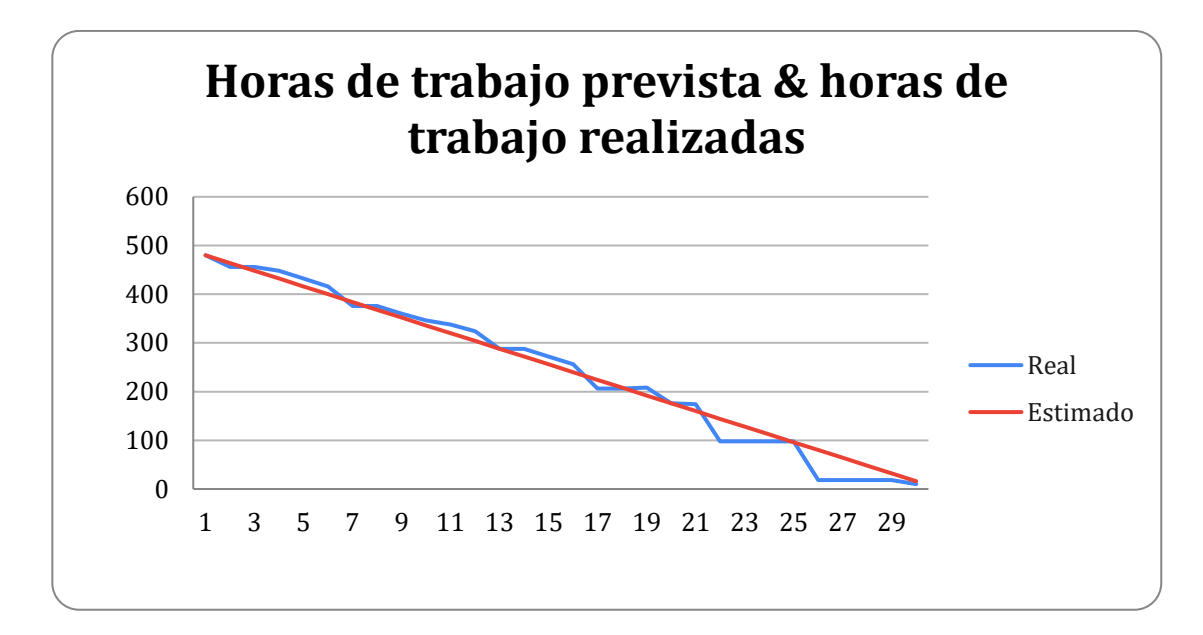

Nota. En la figura podemos visualizar las horas de trabajo previstas y las horas realizadas. Fuente: Landeta y Shuguli, 2023.

#### *3.6.3. Resultado sprint 4*

#### **Funciones de iteración, renderizado y aceptación del entorno virtual en 3D**

En este sprint las horas de trabajo, tuvimos un tiempo muy adecuado para poder completar con las tareas planificadas y poder corregir los requerimientos que se extrajeron al encuestar a diferentes niveles de la carrera de ITIN. Para poder completar con este sprint las primeras tareas que se realizaron son las de aplicar funcionalidad, iteraciones y finalmente se implementó el tutor virtual que nos sirve como guía para poder completar las misiones del juego.

Esto se realizó utilizando el lenguaje de programación C#, con editor de código Visual Studio Code. En donde se aprendió e implemento en Unity, las funciones son métodos que se utilizan para realizar acciones específicas en los objetos de la escena o en el juego en general. A continuación, se presentan algunas de las funciones más comunes en Unity:

- **Start():** Esta función se ejecuta una vez al inicio del juego o cuando se activa un objeto. Se utiliza para inicializar variables y configuraciones iniciales. Esto esta implementado en el piso falso y en las paredes para que el cableado estructurado pueda pasar y las canaletas pasen de un estado activo a inactivo o viceversa.
- **Update():** Usado para que se vayan actualizando todos los movimientos y funciones realizadas en el juego. Por qué esta función se ejecuta en cada frame del juego. Se utiliza para actualizar el estado de los objetos, comprobar la entrada del usuario y realizar cálculos de física.
- **OnCollisionEnter():** Esta función se ejecuta cuando un objeto colisiona con otro objeto. Se utiliza para realizar acciones específicas cuando dos objetos chocan. Utilizada para que los objetos no colisionen con el avatar.
- **OnTriggerEnter():** Esta función se ejecuta cuando un objeto entra en un trigger (zona de activación). Se utiliza para realizar acciones específicas cuando un objeto entra en una zona determinada. Esto se implementó para que se activen los mensajes de ayuda del tutor virtual y sirva de guía para el usuario pueda completar la misión del juego.
- **FixedUpdate():** Esta función se ejecuta en intervalos de tiempo fijos, en lugar de cada frame del juego. Se utiliza para realizar cálculos de física más precisos y estables, que nos sirvió para poder realizar el objetivo del juego, para que se cumpla la misión y llegue al final del juego (Game Over).

• **OnDestroy():** Esta función se ejecuta cuando un objeto se destruye. Se utiliza para liberar recursos y realizar tareas de limpieza, lo utilizamos muy poco, pero nos sirvió para poder renderizar un poco más el juego.

## **Figura 26**

#### *Cuadros flotantes de dialogo*

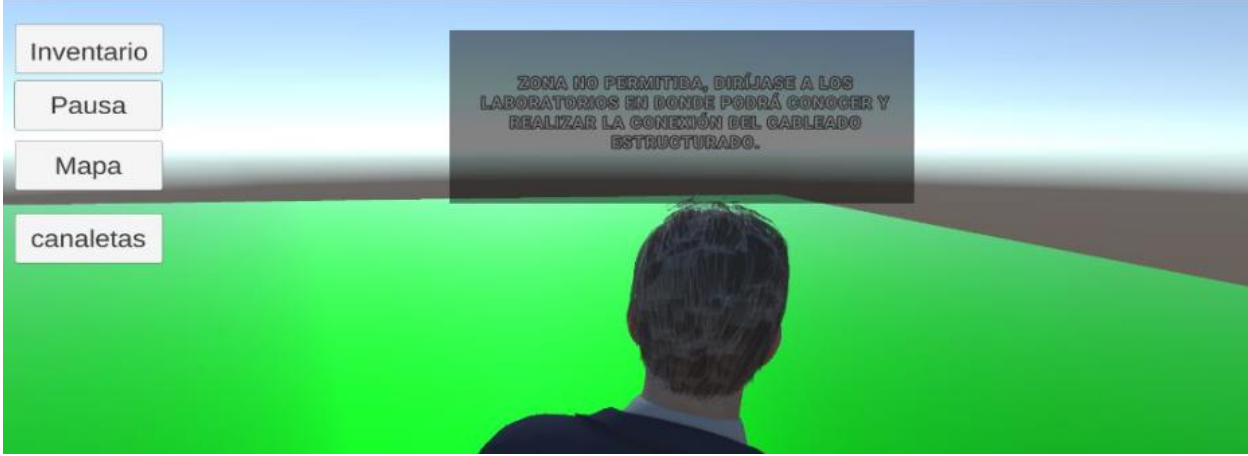

*Nota.* En la figura podemos visualizar los cuadros de dialogo que permitirá al usuario poder leer y acceder a zonas permitidas y también implementamos funcionalidades al entorno como mapa, pausa entre otros. Fuente: Landeta y Shuguli, 2023.

Una vez que se tiene el modelo 3D, se utiliza un software de renderización para generar la imagen final. El software de renderización utiliza técnicas como la iluminación, la sombra, la reflexión y la refracción para simular cómo se vería el objeto en el mundo real.

La calidad de la imagen final depende en gran medida del software de renderización utilizado y de los ajustes de iluminación y sombra que se configuran. Los programas de renderización más avanzados pueden simular efectos físicos complejos y permitir una amplia gama de definiciones para lograr la imagen deseada.

Una vez realizado la programación y aplicarle toda la funcionalidad para que sea iterativo lo del cableado estructurado, el entorno virtual se tornó muy lento y n donde se pedía recursos muy altos por lo que se realizó una nueva renderización a

todos los objetos como podemos ver en la figura 27 en donde se ve claramente el texturizado a cada uno de los objetos, aunque también al momento de obtener el ejecutable se realiza una nueva renderización que nos sirve para que el juego pueda correr de una forma más fluida en nuestro computador.

## **Figura 27**

*Renderización de objetos*

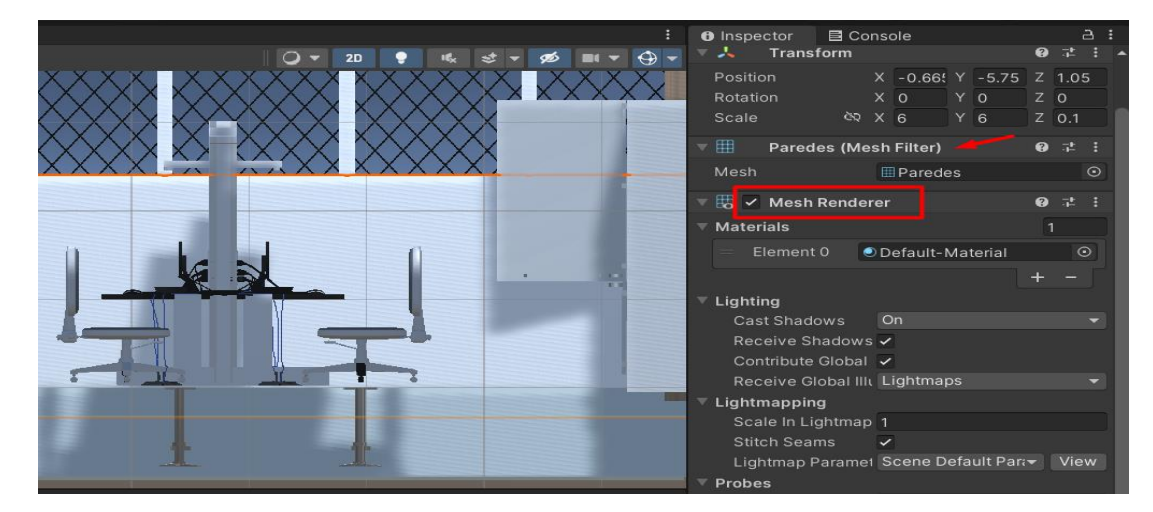

*Nota*. En la figura podemos visualizar la forma de renderizar objetos. Fuente: Landeta y Shuguli, 2023.

Una vez que mejoro la fluides para desplazarse dentro del entorno virtual, realizamos las iteraciones dentro del cableado estructurado para que pueda el usuario hacer algunas funciones en el mismo. Para esto se utilizó herramientas como Canvas, Photoshop y así obtener unas interfaces que puedan hacer más iterativo el juego. De la misma manera como se modelo los anteriores objetos del laboratorio, también se modelaron los cables y canaletas para que puedan realizar todo el cableado a las todas computadoras.

Para modelar cables en Blender, se pueden seguir los siguientes pasos:

- *Crear un cilindro:* En el modo de edición, seleccione el vértice inicial del cilindro y extruirlo para formar el cuerpo del cable. Ajustar el número de segmentos para lograr la resolución deseada.
- *Darle una forma de curva al cable:* Para darle un aspecto más natural, se puede utilizar el modificador "Curve" de Blender. Para hacer esto, primero crear una curva en el modo de objeto y, a continuación, seleccionar el cable y añadir el modificador "Curve" a la pila de modificación. En la ventana de opciones del modificador, seleccione la curva creada anteriormente.
- *Ajustar la forma del cable:* Utilizando el modo de edición y los diversos editores de transformación de Blender (escala, rotación, traslación), se pueden ajustar los diferentes segmentos del cable para conseguir la forma deseada.
- *Añadir texturas y materiales:* Para darle un aspecto más realista, se pueden añadir texturas y materiales al cable. Esto se puede hacer en la pestaña "Materiales" de la ventana de propiedades de Blender.
- **Iluminación:** Para que el cable se vea de manera adecuada en la escena, es importante tener una buena iluminación. Utilice luces para resaltar diferentes partes del cable y consiga sombras adecuadas.
- *Renderización:* Finalmente, para obtener una imagen final del cable, se debe renderizar la escena usando el motor de renderización de Blender. Ajustar las opciones de renderizado para conseguir la resolución deseada y guardar la imagen final como se observa la figura 28.

*Modelado de cables en Blender*

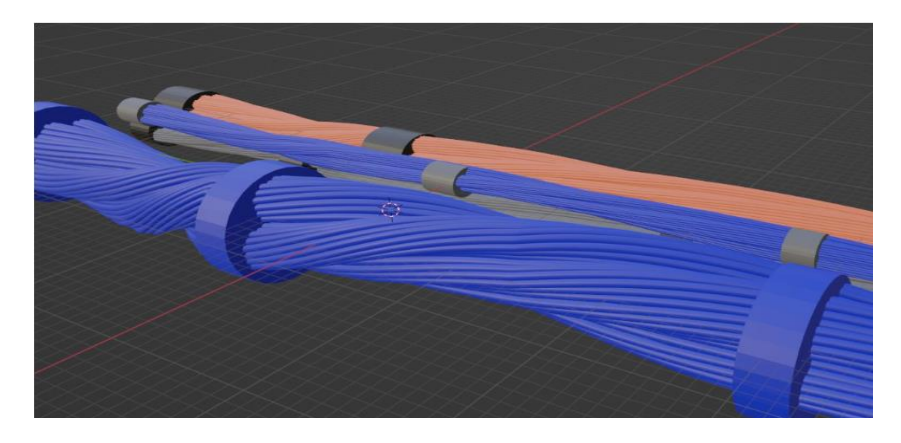

*Nota.* En Blender se modelo los cables de red y energía que nos sirven para poder completar el cableado estructurado y de la misma manera también se modelo las canaletas que son necesarias para la protección de los cables. Fuente: Landeta y Shuguli, 2023.

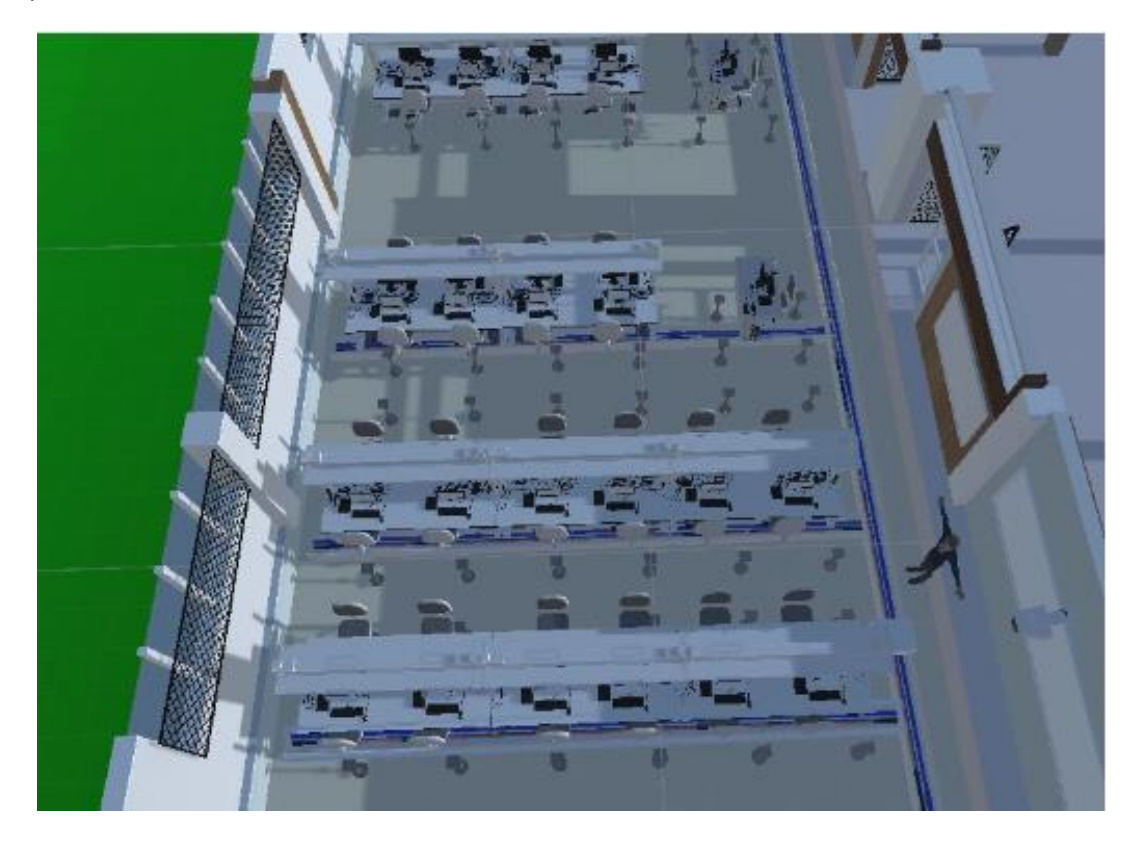

*Implementación del cableado estructurado en el entorno virtual*

*Nota.* En Unity se realizó la implementación del cableado estructurado desde la data center y hacia todos los laboratorios de la carrera de ITIN. Fuente: Landeta y Shuguli, 2023.

También realizamos pruebas de desempeño del entorno virtual en 3D, con los estudiantes de sexto y octavo nivel de la carrera en ITIN, aquí obtuvimos resultados muy favorables a la aceptación del entorno virtual y su gran parecido a la realidad en los laboratorios hecho en realidad virtual. También obtuvimos comentarios de mejoras los mismo que se realizó en el periodo que se nos aplazó la fecha de entrega de UIC. Pruebas de aceptación por los estudiantes de la carrera de ITIN

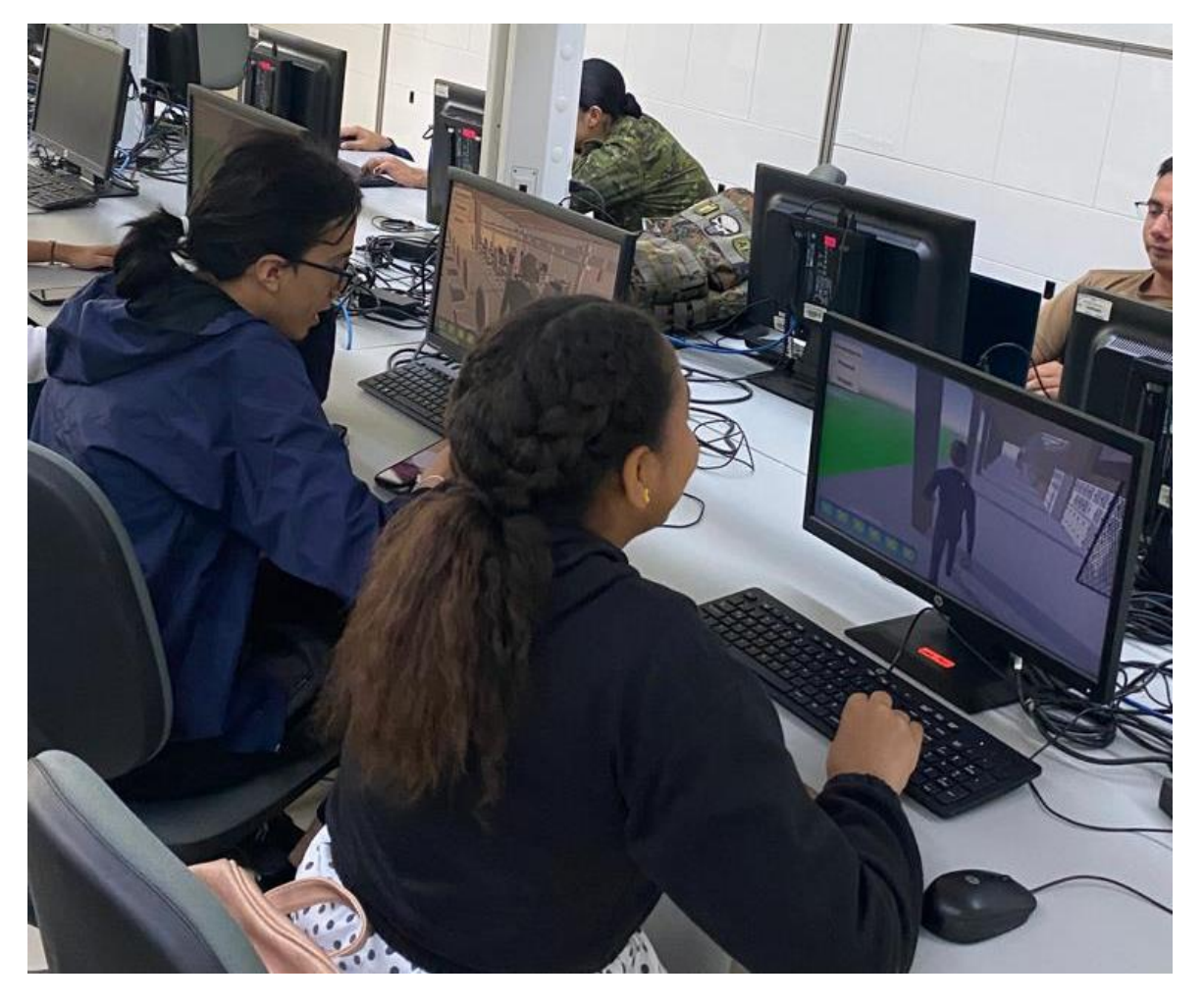

*Pruebas de aceptación por los estudiantes de la carrera de ITIN*

*Nota.* Cuando el entorno virtual en 3D con el tutor virtual se finalizó, se hicieron pruebas de funcionalidad y aceptación, en donde se consiguió resultados esperados y con un alto índice de aceptación. Fuente: Landeta y Shuguli, 2023.

# **3.6.3.1. Burndown Chart Sprint 4:**

El entorno esta divido en diferentes pantallas como se muestra en la siguiente figura

*Burndown Chart Sprint 4*

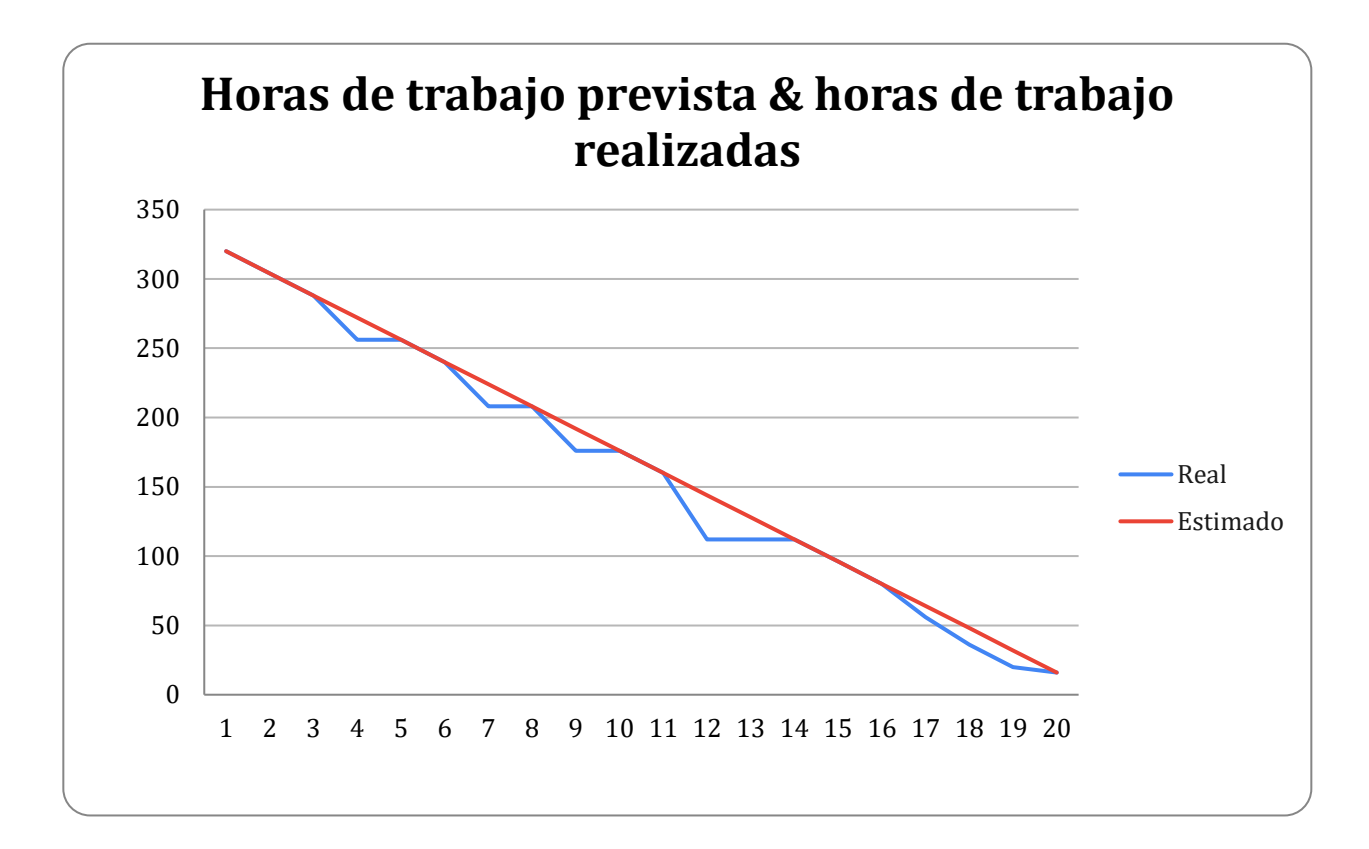

Nota. En la figura podemos visualizar las horas de trabajo previstas y las horas realizadas.

Fuente: Landeta y Shuguli, 2023.

## **4.1. Aplicación del sistema**

## **Acceso a la aplicación**

Todos los estudiantes y docentes de la Universidad de las Fuerzas Armadas ESPE tendrán un libre acceso al ejecutable de la aplicación. La misma que estará alojada en un Drive con los dominios de la ESPE y en un repositorio de Git Hub (Los links de los repositorios los encontraremos en las referencias bibliográficas y en desarrollo de la documentación)

# • **Requerimientos técnicos, hardware y software**

1. PC o Laptop

- 2. Procesador I5, Ryzen 5 en adelante o procesadores dedicados Gamers
- 3. Tarjeta gráfica DX 10 en adelante
- 4. Un SDD de 128Gb o superior
- 5. 12 Gb de RAM o superior
- 6. Sistemas Operativos Windows, Linux y IOS

## **4.1.1. Instalación del sistema**

Para poder realizar la instalación de debe descargar del repositorio en los que se encuentran alojados los ejecutables del entorno virtual en 3D, Este entorno se prevé que funcione en una PC con sistema operativo Windows, donde los requerimientos para su uso serán:

- Sistema Operativo Windows 10 o posterior
- Tarjeta gráfica con capacidades DX10 o superiores a ella.
- 50 gigabytes de espacio en Disco Duro.
- 24 gigabyte de memoria RAM.
- La instalación se la realizará a través de un archivo ejecutable llamado EntornoLabs3D.
- Para hacer uso del archivo solo se lo ejecutará y este se iniciará directamente el juego.
- Este juego esta guiado por un tutor virtual implementado.

## **4.1.2. Proceso de uso del sistema**

1. Descargar el archivo ejecutable del repositorio de GitHub

"https://github.com/belandeta/UIC202251".

2. Ejecutar el entorno. El entorno virtual en 3D, ejecutara en la mayoría de los sistemas operativos con las versiones actuales, también con una gran exigencia en sus características de componentes ya que requiere de una buena capacidad de los

dispositivos ya que el entorno virtual simula una realidad virtual. Para los gamers se recomienda un CPU con alta velocidad de reloj, al menos cuatro núcleos, caché L3 amplio, Tarjeta gráfica de gran exigencia, soporte Hyper-Threading y overclocking. Es importante tener en cuenta que la elección del CPU también dependerá del resto de los componentes del sistema y del presupuesto disponible.

### **Controles**

**Controles de teclado y mouse:** Los controles de teclado y mouse son los más comunes en los juegos de PC. En Unity, hemos realizado lo mismo para nuestro entorno en donde puedes detectar la entrada de teclado y mouse en los scripts de tu juego.

- Las flechas para moverse en las diferentes direcciones.
- También podemos movernos en diferentes direcciones con las teclas W, A, D Y S.
- La tecla shift nos permitirá hacer que el avatar pueda correr.
- La tecla espaciadora nos permitirá que el avatar pueda brincar.
- Con la tecla A podemos construir la canaleta y poner el cable.
- Con la tecla T tapamos la canaleta.
- Con la tecla E podemos realizar la conexión del cableado estructurado.

*Controles para el entorno*

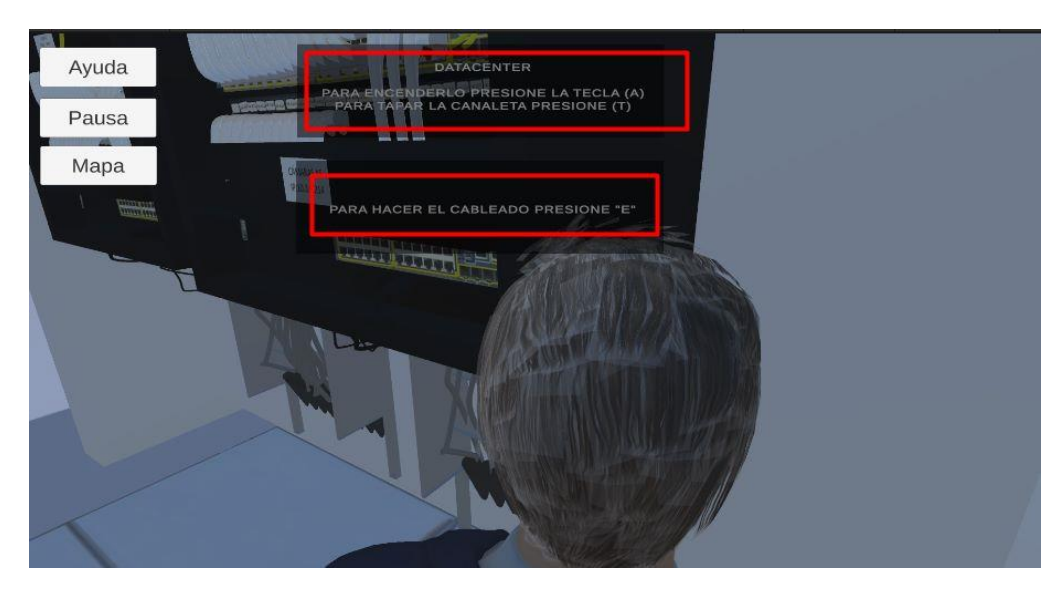

*Nota.* En la figura podemos observar los controles por teclado tenemos la letra E y A. Fuente: Landeta y Shuguli, 2023.

## **Objetivo del juego**

Los controles de teclado y mouse son los más comunes en los juegos de PC. Pero para que nuestro entorno virtual en 3D sea más iterativo emos aplicado misiones. Estas misiones constan de realizar el cableado estructurado y dar conexión a todas las computadoras.

- 1. Al ejecutar el juego el avatar aparecerá en las partes exteriores del entorno.
- 2. Para saber que hacer, el tutor virtual se iniciará automáticamente y en forma de mensajes en un cuadro de texto le dirá que tiene que hacer.
- 3. El primer mensaje que nos mostrara es que debemos recorrer todos los laboratorios y llegar hasta el cuarto de la Data Center.
- 4. Una vez ahí nos mostrará otro mensaje que nos dirá con la ayuda de la opción mapa podemos levantar el piso falso, seleccionando en cada una de las baldosas que tiene el mapa.
- 5. Dentro de la Data Center y con el piso falso levantado el tutor virtual nos dirá por medio de un cuadro de texto, que para poder iniciar el cableado presionemos la tecla A.
- 6. Con la tecla A creamos todo el cableado estructurado, ahora el tutor virtual nos dirá que debemos tapará las canaletas del cableado y para eso debemos presionar la tecla T.
- 7. Tapada las canaletas, nos mostrara otro mensaje que debemos presionar la tecla E para iniciar la conexión del cableado estructurado.
- 8. En la conexión del cableado debemos unir los cables de la misma frecuencia y para aquello debemos usar el cursor del mouse y manteniendo sostenido llevamos un cable al puerto de conexión.
- 9. Este mismo proceso se deberá realizar en cada uno de los laboratorios, hasta completarlos todos y de esa manera se concluirá el juego ya que se cumplió con todas las misiones.

Tutor virtual y funciones activas

#### *Botones de pantalla*

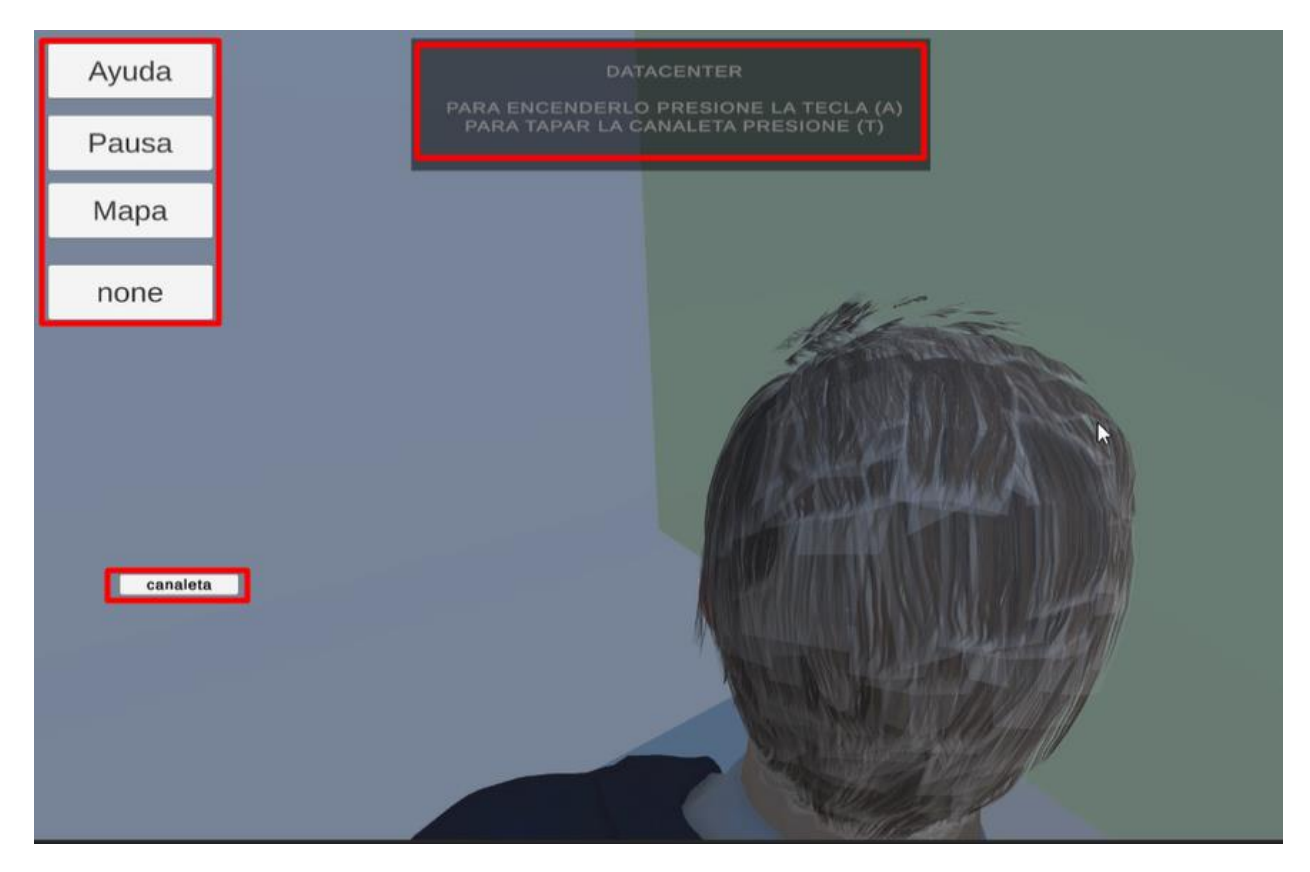

*Nota.* En la figura podemos observar como el tutor virtual está funcionando y ayuda al usuario a poder guiarse y completar el juego. De la misma manera observamos que tiene botones que permite una funcionalidad de ayuda para que pueda completar las misiones. Fuente: Landeta y Shuguli, 2023.

#### **4.2. Recolección de datos**

Con la metodología ciencias del diseño implementada se realizó encuestas de funcionalidad, adaptación y cuadros de recomendaciones en el entorno virtual en 3D para poder ofrecer una mejor aprendizaje. Para las pruebas y recolección de datos, se escogió como población a 36 estudiantes de cuarto y séptimo nivel de la Universidad de las fuerzas armadas ESPE como se puede evidenciar en el anexo 1. Siendo la

universidad donde se levantaron los requerimientos, por ende, es la población más apropiada para comprobar el funcionamiento del entorno virtual de aprendizaje.

La encuesta planteada son preguntas de respuesta cerradas. El cuestionario consta de 8 preguntas, las cuales se responden con una escala del 1 al 5. Dos preguntas se responden con SI o NO, la última pregunta es de respuesta corta.

Consideramos la siguiente escala establecida para su valoración.

- 1. Muy mala
- 2. Mala
- 3. Normal
- 4. Buena
- 5. Muy buena

A continuación, se muestra las preguntas planteadas con escala de al 5

1. ¿Qué tan útil es nuestro entorno virtual para ti?

2. ¿Considera que el uso del entorno virtual es fácil?

3. Al usar el entorno virtual se siente identificado con el entorno real.

4. ¿Se sintió seguro al usar el entorno virtual?

5. ¿Considera que el entorno presenta los objetos de manera adecuada?

Las preguntas planteadas que se responden con sí o no son:

6. ¿El entorno dio algún error durante la utilización?

7. ¿Considera que el entorno virtual en 3D simplifica los procesos de la realidad?

La pregunta planteada que es de respuesta corta es:

8. Según tu experiencia con el entorno virtual en 3D, que recomendarías para poder mejorar.

## **4.3. Análisis de resultados**

En base a la encuesta realizada se obtuvieron los siguientes resultados.

En la primera pregunta 12 encuestados consideraron como Muy Buena de que tan útil es el entorno virtual, 15 de ellos consideraron como buena, 8 normal y 1 usuario consideró como malo.

### **Figura 34**

*Resultados de la primera pregunta de la encuesta*

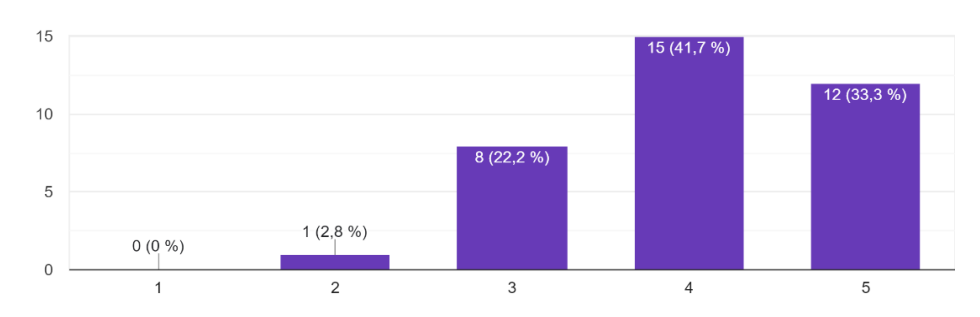

1.¿Qué tan útil es nuestro entorno virtual para ti? 36 respuestas

*Nota.* En la figura se muestran los datos tabulados de la pregunta 1 de la encuesta. Fuente: Landeta y Shuguli, 2023.

Con escala del 1 al 5, 14 usuarios encuestados consideraron fácil el uso del entorno virtual en escala de 5, 16 usuarios encuestados consideraron fácil el uso del entorno virtual en escala de 4. 5 usuarios encuestados consideraron fácil el uso del entorno virtual en escala de 3 y 1 usuario encuestados consideró fácil el uso del entorno virtual en escala de 2

*Resultados de la segunda pregunta de la encuesta*

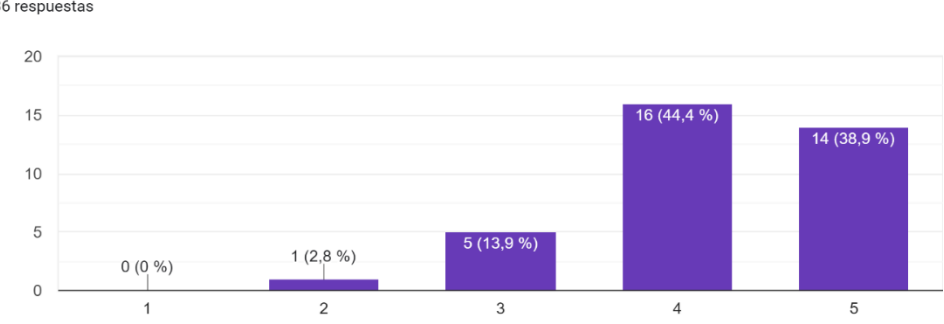

2.¿Considera que el uso del entorno virtual es fácil? 36 respuestas

*Nota.* En la figura se muestran los datos tabulados de la pregunta 2 de la encuesta. Fuente: Landeta y Shuguli, 2023.

En una escala del 1 al 5, 21 encuestados consideraron se sienten identificados con el entorno real en escala 5, 14 encuestados consideraron se sienten identificados con el entorno real en escala 4 y 1 encuestado consideró que se sienten identificado con el entorno real en escala 3.

*Resultados de la tercera pregunta de la encuesta*

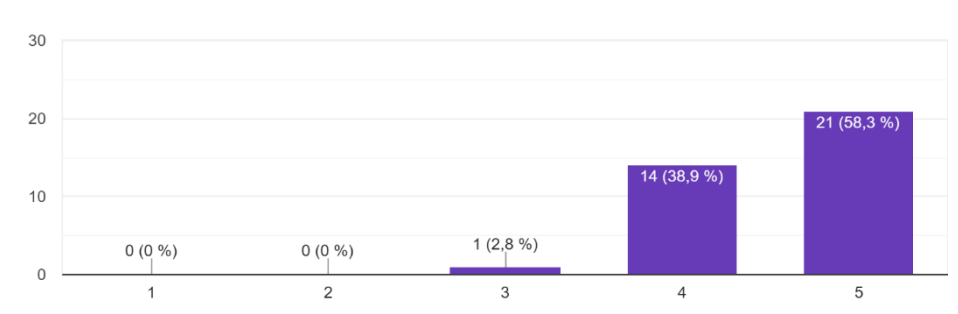

3. Al usar el entorno virtual se siente identificado con el entorno real. 36 respuestas

*Nota.* En la figura se muestran los datos tabulados de la pregunta 3 de la encuesta. Fuente: Landeta y Shuguli, 2023.

En una escala del 1 al 5, 15 encuestados se sintieron seguros al usar el entorno virtual en escala 5, 15 encuestados consideraron se sintieron seguros al usar el entorno virtual en escala 4 y 5 encuestado se sintieron seguros al usar el entorno virtual en escala 3 y 1 encuestado se sintieron seguros al usar el entorno virtual en escala 2.

#### *Resultados de la cuarta pregunta de la encuesta*

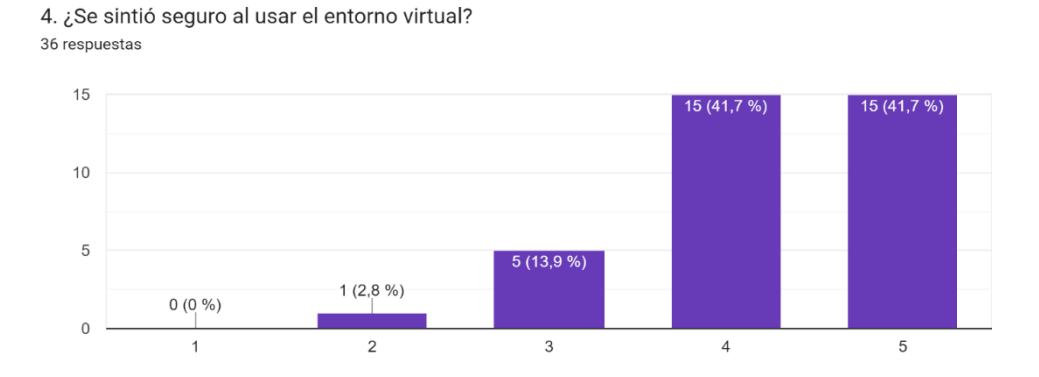

*Nota.* En la figura se muestran los datos tabulados de la pregunta 4 de la encuesta. Fuente: Landeta y Shuguli, 2023.

En una escala del 1 al 5, 17 encuestados consideran que el entorno presenta los objetos de manera adecuada en escala 5, 17 encuestados consideran que el entorno presenta los objetos de manera adecuada en escala 4 y 2 encuestados consideran que el entorno presenta los objetos de manera adecuada 3.

#### Figura 38

Resultados de la quinta pregunta de la encuesta

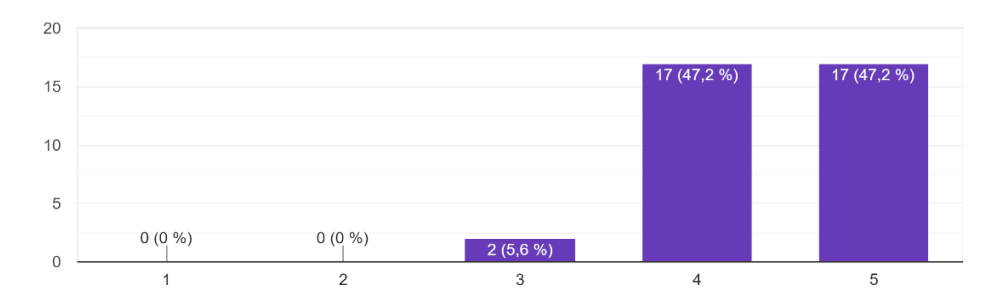

5. ¿Considera que el entorno presenta los objetos de manera adecuada? 36 respuestas

*Nota.* En la figura se muestran los datos tabulados de la pregunta 5 de la encuesta. Fuente: Landeta y Shuguli, 2023.

A 29 encuestados el entorno dio algún error durante la utilización, 7 de ellos ningún error.

# **Figura 39**

*Resultados de la sexta pregunta de la encuesta*

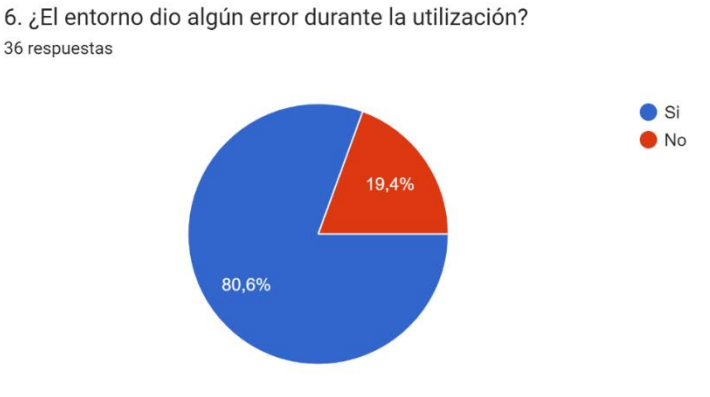

*Nota.* La figura muestra la respuesta de los usuarios y se obtiene que el entorno dio errores en su mayor parte de uso. Fuente: Landeta y Shuguli, 2023.

Treinta de los encuestados consideran que el entorno simplifica los procesos de la realidad, muestra seis de ellos consideran que no.

*Resultados de la séptima pregunta de la encuesta*

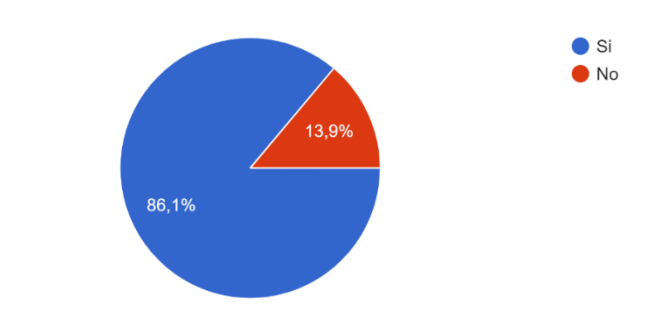

7. ¿Considera que el entorno virtual en 3D simplifica los procesos de la realidad? 36 respuestas

*Nota.* La figura muestra que la mayoría de encuestados considera que el entorno simplifica los procesos de la vida real. Fuente: Landeta y Shuguli, 2023.

Al analizar los datos de la encuesta, podemos concluir que el entorno virtual cumple con los requerimientos solucionados. Para el uso del entorno se brindó una capacitación de uso a la población de estudiantes, donde la mayoría pudo hacer uso del entorno sin dificultad, y de esta manera poder conocer las instalaciones de los laboratorios, como también poner en práctica conocimientos de cableado estructurado.

En cuanto a los errores que los usuarios tuvieron fue por el desempeño de los ordenadores, puesto que no cumplen con los requisitos para poder ejecutar el entorno. En cambio, a los 7 encuestados que no se presentó errores fue porque la ejecución la hicieron desde sus equipos personales que cumplían con los requerimientos para poder ejecutar el entorno.

### **4.4. Trabajos futuros**

Las aplicaciones multiplataforma tienen un gran futuro por delante. Pero hay algunos inconvenientes en comparación con las de plataforma única en cuanto a fluidez y experiencia sin fisuras y optimizada para cada dispositivo. Cuando una

102

aplicación se desarrolla en una sola plataforma, entonces los desarrolladores pueden desarrollar la misma aplicación para múltiples plataformas y permitir que se conecten entre sí. Por lo tanto, el futuro del desarrollo de aplicaciones multiplataforma es prometedor.

En trabajos futuros, este proyecto tiene una gran carga, exigencia y dedicación. Pero esto nos enseñó el alcance al que puede llegar nuestro proyecto, básicamente es el punto de partida para muchos proyectos más. Inicialmente se podría implementar un entorno virtual que no sea simplemente los laboratorios de la carrera ITIN, si no todas las especialidades que hay en nuestra prestigiosa universidad de las fuerzas armadas ESPE. En donde inclusos nuevos estudiantes podrán conocer sus instalaciones, sus laboratorios, el potencial de tecnología que cuenta la universidad para poder brindar una mejor metodología de enseñanza. Con el uso de Unity podemos crear una realidad virtual de la Universidad y poder vivir la experiencia como en la vida real.

Realidad Virtual y Aumentada: El uso de tecnologías de Realidad Virtual y Aumentada permite crear experiencias de aprendizaje inmersivas y altamente interactivas. En el futuro, se espera que los entornos virtuales educativos aprovechen estas tecnologías para proporcionar a los estudiantes una experiencia de aprendizaje más realista y emocionante.

Personalización del aprendizaje: Los entornos virtuales educativos pueden ser utilizados para personalizar el aprendizaje de los estudiantes de acuerdo a sus necesidades y preferencias. En el futuro, se espera que los entornos virtuales educativos se adapten a los estudiantes en tiempo real y proporcionen actividades y recursos específicos para cada uno de ellos.

Inteligencia Artificial: La incorporación de la Inteligencia Artificial en los entornos virtuales educativos puede ayudar a los estudiantes a aprender de manera más

103

efectiva y a los profesores a proporcionar una mejor retroalimentación. En el futuro, se espera que los entornos virtuales educativos utilicen la inteligencia artificial para analizar los datos de aprendizaje de los estudiantes y proporcionar recomendaciones personalizadas.

Gamificación: La gamificación es una técnica que utiliza elementos de juego para motivar y comprometer a los estudiantes en el aprendizaje. En el futuro, se espera que los entornos virtuales educativos utilicen técnicas de gamificación para hacer que el aprendizaje sea más divertido y atractivo.

Aprendizaje colaborativo: Los entornos virtuales educativos pueden ser utilizados para fomentar el aprendizaje colaborativo, permitiendo que los estudiantes trabajen juntos en proyectos y tareas. En el futuro, se espera que los entornos virtuales educativos proporcionen herramientas más sofisticadas para el trabajo en equipo y la colaboración en línea.

### **Capítulo 5: Conclusiones y recomendaciones**

#### **5.1. Conclusiones**

- El objetivo de este trabajo fue presentar novedosos laboratorios virtuales de ITITN en 3D basados en el juego multiplataforma Unity. Se diseñaron los diferentes objetos tales como: pantallas, cpu's, cables, mesas proyectores anaqueles, piso falso, datacenter entre otros. Cada objeto fue diseñado en 3D. Finalmente se logró verificar el funcionamiento y uso correcto del tutor realizado, luego de haber exportado y haber instalado el archivo ejecutable.
- Con la metodología de investigación ciencias del diseño, que se implementó, logramos mediante pruebas de funcionalidad y adaptación obtener buenos resultados de aprendizaje en el cableado estructurado. Donde los estudiantes tuvieron la experiencia de desplazarse por el entorno virtual en 3D, de manera que si estuviesen en la realidad.
- Para lograr que el ambiente simule a la realidad se planificaron las necesidades de la implementación con el levantamiento de requisitos. El cual se realizó mediante fotografías de cada objeto de los laboratorios. Con el fin de poder garantizar el éxito de un proyecto, ya que nos permitió obtener una comprensión clara de los requisitos necesarios para implementar el sistema, y desarrollar un plan detallado para llevar a cabo la implementación de manera efectiva y eficiente.
- La implementación de un tutor virtual en una plataforma virtual en 3D requería varios componentes, desde la creación del entorno en 3D hasta la programación del tutor virtual. Para realizar esta tarea se inició por diseñar el entorno en 3D, donde para ello se necesita una plataforma en 3D para que el tutor virtual interactúe con los usuarios. Esto podría hacerse utilizando

105

herramientas de modelado 3D, como Blender. Programar la interacción entre el usuario y el entorno, se necesitaría programar la interacción del usuario con el entorno virtual, como la capacidad de moverse por el espacio e interactuar con objetos. Esto podría hacerse usando un motor de juego como Unity.

- En cuanto a la creación del tutor virtual este está diseñado y programado para proporcionar información relevante y brindar retroalimentación en tiempo real. Además, el tutor es capaz de interactuar con el entorno virtual y guiar a los usuarios a través de las actividades educativas.
- Para realizar las pruebas y evaluaciones una vez que se ha creado el tutor virtual y la plataforma virtual en 3D, es importante realizar pruebas y evaluaciones para asegurarse de que sean efectivos y útiles para los usuarios. Esto incluye pruebas de usabilidad, pruebas de eficacia en el aprendizaje y comentarios de los usuarios.

#### **5.2. Recomendaciones**

- Para trabajos a futuro y para seguir mejorando el entorno virtual podemos implementar diferentes escenas en los laboratorios, para que al jugarlo este pase de escena en escena (nivel a otro nivel), con esto evitamos tener menos eficiencia con nuestros computadores y que no se nos torne difícil trabajar en ella al aumentar los requerimientos que se nos pueda exigir al momento de implementar más objetos, instrucciones, botones o entre otras necesidades que requiera el entorno virtual en 3D, llevaríamos una mejor organización para implementar nuevos objetos y también evitaríamos que Unity se vuelva lento.
- Implementar un entorno virtual en 3D de la Universidad de las Fuerzas Armadas "ESPE" en su totalidad, con la implementación de un personaje secundario que nos sirve para proporcionar información y apoyo al jugador

hasta ser antagonistas menores o ayudar a crear un mundo más vivo y realista. Lo utilizaríamos para que, por medio de cuadros de diálogos, video, texto, entre otros que nos ayudaría a poder completar las misiones o a ver un recorrido exhaustivo de las instalaciones dentro del entorno virtual en 3D.

- Instalar solo las dependencias necesarias, no instalar paquetes o bibliotecas innecesarias en el entorno virtual, ya que esto puede aumentar el tamaño del entorno y hacer que sea más difícil de administrar.
- Optimizar las colisiones, las colisiones pueden tener un impacto significativo en el rendimiento del juego, especialmente si se utilizan colisiones de mallas complejas. Para optimizar las colisiones, puede simplificar los modelos de colisión o reducir el número de objetos que utilizan colisiones de malla.
- Un buen renderizado puede mejorar significativamente la calidad visual del juego, mientras que un renderizado deficiente puede disminuir la calidad y reducir el rendimiento del juego.
- La iluminación en tiempo real permite que los objetos del entorno se vean más realistas y dinámicos, ya que las sombras y las luces se actualizan en tiempo real. Sin embargo, la iluminación en tiempo real puede ser costosa en términos de rendimiento, por lo que se debe asegurar de ajustar adecuadamente las opciones de calidad para obtener el equilibrio adecuado entre calidad visual y rendimiento.
- Optimizar el uso de los recursos: La optimización del uso de los recursos, como la memoria y el procesamiento, es esencial para mejorar el rendimiento del juego. Utilice la herramienta Profiler de Unity para identificar cuellos de botella en el rendimiento y optimizar el uso de los recursos de manera efectiva.

## **Bibliografía**

Blender Foundation. (s. F.). Blender.org - Home of the Blender project - Free and Open 3D Creation Software. Blender.org. Https://www.blender.org/

Levis, D. (2006). ¿Qué es la realidad virtual? Mateus, S., & Giraldo, JE (2012)."Diseño de un modelo 3D del Politécnico Colombiano Jaime Isaza Cadavid con Realidad Virtual". Scielo.

Microsoft. (2022, 16 noviembre). Visual Studio: IDE y Editor de código para desarrolladores de software y Teams. Visual Studio.

Https://visualstudio.microsoft.com/es/

Technologies Sl, U. (2022, 7 octubre). Unity (Windows). Uptodown.com.

Https://unity.uptodown.com/windows

Technologies, U. (s. F.-b). Get Your Pro Subscription Today. Unity.

Https://unity.com/pages/unity-pro-buy-now?Ds\_rl=1295837

Visual Studio Code - Code Editing. Redefined. (2021, 3 noviembre).

Https://code.visualstudio.com/

Saldarriaga, P., & Marcelo, A. (2022). Diseño e implementación de un laboratorio virtual de electrónica básica mediante unity3d y tecnología VR orientado como complemento de enseñanza y aprendizaje académico. Riobamba, Universidad Nacional de Chimborazo.

Intriago Pazmiño, J. F., & Toapanta Sifaz, J. F. (2021). Desarrollo de un entorno virtual 3D para el control de nivel de agua. Ecuador: Latacunga: Universidad Técnica de Cotopaxi: UTC.

Gigante, M. A. (1993). Virtual reality: Definitions, history and applications. En Virtual Reality Systems (pp. 3–14). Elsevier.
The impact of video games. (s/f). Sutterhealth.org. Recuperado el 25 de enero de 2023, de https://www.sutterhealth.org/health/parenting-preteens-teens/digitalsafety/video-games

Aznar Díaz, I., Romero Rodríguez, J. M., & Rodríguez García, A. M. (2018). La tecnología móvil de Realidad Virtual en educación: una revisión del estado de la literatura científica en España. EDMETIC, 7(1), 256–274.

Https://doi.org/10.21071/edmetic.v7i1.10139

Urquiza Mendoza, L. I., Universidad Técnica de Babahoyo, Auria Burgos, B. A., Daza Suárez, S. K., Carriel Paredes, F. D. R., Navarrete Ortega, R. I., Universidad Técnica de Babahoyo, Universidad Técnica de Babahoyo, Universidad Técnica de Babahoyo, & Universidad Técnica de Babahoyo. (2016). Uso de la realidad virtual, en la educación del futuro

en centros educativos del Ecuador. Journal of Science and Research, 1(4), 26– 30. Https://doi.org/10.26910/issn.2528-8083vol1iss4.2016pp26-30

Cruz Arévalo, J. M. S., & Daza Trujillo, W. A. (2017). Desarrollo de una aplicación que ofrezca un recorrido virtual de la universidad de cundinamarca sede fusagasugá, basado en tecnologías unity 3d, blender y herramientas de realidad aumentada.

Begazo Villanueva, J. D. (1999). REALIDAD VIRTUAL EN LA EDUCACIÓN. Gestión en el Tercer Milenio, 2(3), 55–60.

Https://doi.org/10.15381/gtm.v2i3.10046

Martínez, F., & Orlando, L. (s/f). Entorno de realidad virtual 3D que simule un proceso batch mediante "Hardware In the Loop", orientado al entrenamiento de PLC en los laboratorios de Automatización. Edu.ec. Recuperado el 23 de febrero de 2023, de http://repositorio.espe.edu.ec/bitstream/21000/30961/1/T-ESPEL-MEI-0026.

Setiawan, t. Y putro, fha (2021). Pemanfaatan gaphics designer software Canva untuk meningkatkan kreatifitas promosi produk UMKM di Cepogo Boyolali. Jurnal Ekonomi, Sosial & Humaniora , 2 (12), 53-56.

DeLine, R. y Rowan, K. (2010, mayo). Lienzo de código: acercándonos a mejores entornos de desarrollo. En Actas de la 32.ª Conferencia internacional ACM/IEEE sobre ingeniería de software, volumen 2 (págs. 207-210).

Photoshop, CC (2009). Photoshop Consultado el 14 de julio de 2009. Seco, J. A. G. (2001). El lenguaje de programación C#. URL:

https://programacion. net/articulo/el lenguaje de programacion c 167/3. Fecha de consulta, 29.

Izquierdo i Aymerich, M. (2001). Didactología: una ciencia de diseño.